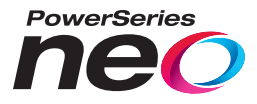

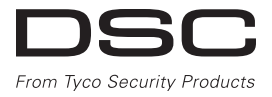

# TL280LE(R) / TL280LE-EU

**Comunicador de alarma de doble ruta por Internet y LTE/HSPA**

# LE2080(R) / LE2080-EU

**Comunicador de alarma LTE/HSPA**

# 3G2080(R)E

**Comunicador de alarma por red móvil HSPA**

# TL2803G(R)E

**Comunicador de alarma de doble ruta por Internet y HSPA**

# TL280(R)E

**Comunicador de alarma por Internet**

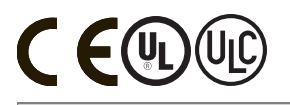

**Manual de instalación 5.X**

**Advertencia:** Este manual contiene información sobre las limitaciones del uso y funcionamiento del producto, e información sobre las limitaciones de la responsabilidad del fabricante. Lea atentamente todo el manual. **Tenga en cuenta que no todos los modelos y funcionalidades mencionados en este documento están disponibles en todos los mercados.**

#### **ADVERTENCIA: El instalador debe leer atentamente las siguientes indicaciones.**

#### **Nota para los Instaladores**

Esta página contiene advertenciascon información fundamental.Como única persona en contacto con los usuarios del sistema, es su responsabilidad transmitir cada elemento de esta advertencia a losusuariosde este sistema.

#### **Fallos del sistema**

Elsistema ha sido cuidadosamente diseñado para ser tan efectivo como sea posible.Hay circunstancias, sin embargo, incluyendo incendios, robos u otro tipo de emergenciasdonde no se podrá proveerprotección.Cualquier sistema de alarma de cualquier tipo puede ser comprometido deliberadamente o puede fallar al operar como se espera por una cantidad de razones. Algunas, pero no todas, pueden ser:

#### **Acceso por parte de intrusos**

Losintrusos pueden entrar a travésde un punto de acceso no protegido, burlar un dispositivo de sensor, evadirdetecciónmoviéndose a travésde un área de cubrimiento insuficiente, desconectarun dispositivo de advertencia, o interferiro evitar elfuncionamiento correcto delsistema.

#### **Fallo de un componente**

Apesar que todos los esfuerzosque se han realizado para hacerque el sistema sea lo más confiable, el sistema puede fallaren su función como se ha diseñado debido alfallo de un componente.

**Compromiso de los dispositivos de frecuencia de radio (inalámbricos)** Lasseñalesno podrán alcanzarelreceptorbajo todaslascircunstanciaslas cuales incluyen objetosmetálicoscolocadosen o cerca de la trayectoria de la radio o interferenciasdeliberadasu otrasinterferenciasinadvertidasde la señalde radio.

#### **Conocimiento delictivo**

Este sistema contiene características de seguridad las cuales fueron conocidas para ser efectivas en el momento de la fabricación. Esposible que personas con intenciones delictivas desarrollen técnicas las cuales reducen la efectividad de estascaracterísticas. Esmuyimportante que elsistema de seguridad se revise periódicamente garantizarasegurarque susfuncionalidadesoperan correctamente y que sea actualizado o sustituido en caso de determinarque no proporciona la protección prevista.

#### **Fallo de baterías reemplazables**

Los transmisores inalámbricos de este sistema han sido diseñados para proporcionar variosañosde duración de la batería bajo condicionesnormales. La vida útil de la batería depende del entorno, el uso y el tipo de dispositivo. Las condicionesambientalestalescomo la humedad excesiva, altaso bajas temperaturas, o cantidades de oscilaciones de temperaturas pueden reducir la duración de la batería. Aunque cada dispositivo de transmisión tenga unmonitorde batería bajo elcualidentifica cuando la batería necesita ser reemplazada, es posible que este monitor no funcione según lo previsto. Las pruebas y mantenimiento regulares mantendrán elsistema en buenascondicionesde funcionamiento.

#### **Instalación inadecuada**

Elsistema de seguridad debe serinstalado correctamente para proporcionar una adecuada protección.Cada instalación debe serevaluada por un profesional de seguridad, para asegurarque todoslospuntosylasáreasde acceso estén cubiertas. Lascerradurasyenganchesen ventanasypuertasdeben estar segurasyfuncionar según lo previsto. Las ventanas, puertas, paredes, cielos rasos y otros materialesde construcción deben tenerla resistencia yestructura adecuada para proporcionarel nivel de protección esperado. Se debe realizar una reevaluación durante y después de cualquier actividad de construcción. Se recomienda una evaluación porparte deldepartamento de bomberoso policía sieste servicio está disponible.

#### **Prueba incorrecta**

Lamayoría de los problemasque evitan que un sistema de alarma funcione como esdebido se pueden encontrarpormedio demantenimiento ypruebas regulares. Todo elsistema debe ser probado semanalmente e inmediatamente después de una intrusión, un intento de intrusión, incendio, tormenta, terremoto, accidente o cualquier clase de actividad de construcción dentro o fuera del local. Las pruebas deben incluir todos los dispositivos de detección, teclados, consolas, dispositivos de notificación de alarma y otros dispositivosoperativos que forman parte del sistema.

#### **Tiempo insuficiente**

Pueden existir circunstanciasen lasque elsistema funcione como está diseñado y, aun así, los ocupantes no estén protegidos de emergencias debido a su incapacidad para respondera lasadvertenciasdemanera oportuna. Sielsistema está supervisado a distancia, la respuesta puede no producirse a tiempo para proteger a losocupanteso suspertenencias.

#### **Detectores de movimiento**

Losdetectoresde movimiento solamente pueden detectar movimiento dentro de lasáreasdesignadas como semuestra en lasrespectivas instruccionesde instalación. Los detectores demovimiento no pueden distinguir entre intrusosy los que habitan el local o residencia. Los detectores de movimiento no proporcionan un

área de protección volumétrica. Estos poseen múltiples rayos de detección y el movimiento solamente puede ser detectado en áreasno obstruidasque están cubiertaspor estos rayos. No pueden detectar el movimiento que ocurre detrás de las paredes, cielorrasos, pisos, puertas cerradas, separaciones de vidrio, puertas o ventanasde vidrio. Cualquiertipo de sabotaje ya sea intencionalo sin intención, como enmascarar, pintaro rociar cualquier tipo de materialen loslentes, espejos, ventanaso cualquier otra parte del sistema de detección perjudicará su correcto funcionamiento.

Losdetectores de movimiento pasivosinfrarrojos funcionan detectando cambios en la temperatura. Sin embargo, su efectividad puede serreducida cuando la temperatura delambiente aumenta o disminuye de la temperatura delcuerpo o si hay orígenesintencionales o sin intención de calor en o cerca delárea de detección. Algunasde estas fuentesde calorpueden ser calentadores, radiadores, hornos, asadores, chimeneas, luzsolar, ventiladoresde vapor, alumbrado, etc.

#### **Corte eléctrico**

Las unidades de control, los detectores de intrusión, detectores de humo y muchos otros dispositivos de seguridad requieren un suministro de energía adecuada para su correcto funcionamiento. Si un dispositivo funciona por baterías, es posible que las baterías fallen. Aún si las baterías no han fallado, estas deben ser cargadas, en buena condición e instaladas correctamente. Si un dispositivo funciona por alimentación de CA, cualquierinterrupción, aún lenta, hará que el dispositivo no funcione si no tiene energía. Lasinterrupciones de energía de cualquierduración son amenudo acompañadasporfluctuacionesen el voltaje lo cual puede dañar equipos electrónicos tales como sistemas de seguridad. Despuésde que ocurre una interrupción de energía, realice inmediatamente una prueba completa del sistema para asegurarse que el sistema esté funcionando como esdebido.

#### **Seguridad y seguro**

Apesarde suscapacidades, un sistema de alarma no esun sustituto de un seguro de propiedad o vida. Un sistema de alarma tampoco es un substituto para los dueños de la propiedad, inquilinos, u otros ocupantes para actuar prudentemente a preveniro minimizar los efectos dañinos de una situación de emergencia.

#### **Detectores de humo**

Losdetectores de humo, que son una parte del sistema, pueden no alertar correctamente a los ocupantesde un incendio por un número de razones, algunas son lassiguientes. Losdetectores de humo pueden haber sido instaladoso ubicadosincorrectamente. Elhumo no puede ser capaz de alcanzarlosdetectores de humo, como cuando elfuego es en la chimenea, paredes o techos, o en el otro lado de las puertascerradas. Los detectoresde humo no pueden detectar humo de incendiosen otrosnivelesde la residencia o edificio.

Cada incendio es diferente en la cantidad de humo producida y la velocidad del incendio. Losdetectores de humo no pueden detectarigualmente bien todos los tiposde incendio. Los detectores de humo no pueden proporcionar una advertencia temprana de incendioscausadospordescuido o riesgosde seguridad como fumar en la cama, explosiones fuertes, escapes de gas, el incorrecto almacenamiento de materiales inflamables, circuitos eléctricos sobrecargados, niños jugando con fósforoso un incendio provocado.

Aún si el detector de humo funciona como está diseñado, puede haber circunstanciasdonde hay insuficiente tiempo de advertencia para permitir a los ocupantesescapara tiempo para evitarheridasomuerte.

#### **Líneas telefónicas**

Si las líneas telefónicas son usadas para transmitir alarmas, ellas puedan estar fuera de servicio u ocupadaspor cierto tiempo. También un intruso puede cortar la línea o sabotear su operación por mediosmás sofisticados lo cual sería difícil de detectar.

#### **Dispositivos de advertencia**

Los dispositivos de advertencia, tales como sirenas, timbres, bocinas, o estroboscópicos no podrán alertar o despertar a alguien durmiendo si hay una puerta o pared intermedia. Silos dispositivosde advertencia están localizados en un niveldiferente de la residencia o dellocal, esmenosposible que los ocupantes puedan ser advertidos o despertados. Los dispositivos de advertencia sonora pueden sufrir interferencias porotras fuentes de ruido como equipos de música, radios, televisores, acondicionadores de aire, otros electrodomésticos, o el tráfico. Losdispositivos de advertencia sonora, inclusive de alto volumen, pueden no ser percibidosporpersonascon problemasdeloído.

<span id="page-3-0"></span>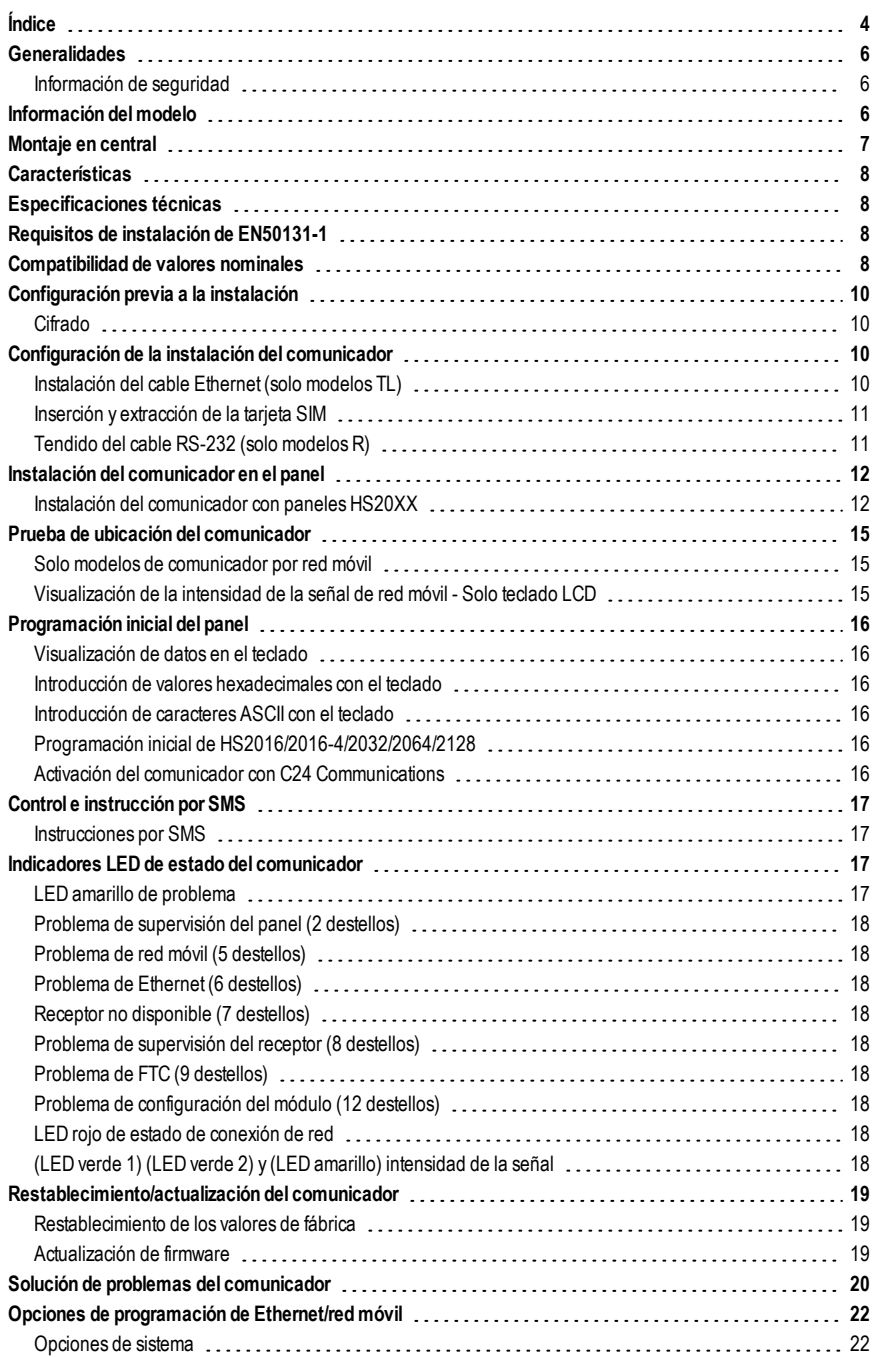

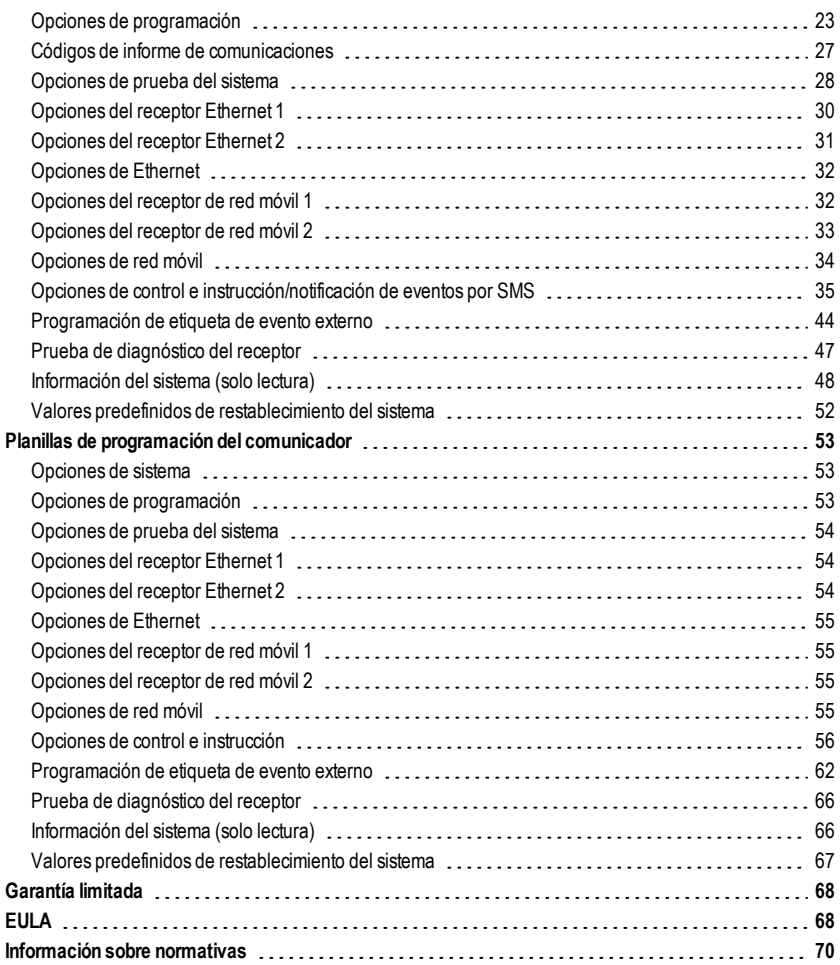

# **Generalidades**

<span id="page-5-0"></span>Este manual de instalación se debe utilizar en combinación con el manual del panel de control. Se deben respetar todas las instrucciones de seguridad detalladas en dicho manual. El panel de control es denominado "panel" en este documento. Esta guía de instalación proporciona información básica sobre cableado, programación y solución de problemas. Este comunicador de alarma es una unidad de montaje en pared fija, y se debe instalar en la ubicación indicada en estas instrucciones. El alojamiento del equipo se debe montar y cerrar por completo, usando todos los tornillos y lengüetas necesarias, y ser fijado a la pared antes del uso. El cableado interno se debe tender de forma que evite:

- <sup>l</sup> Una tensión excesiva del hilo y de las conexiones del terminal.
- La interferencia entre el cableado con limitación de potencia y sin limitación de potencia.
- <sup>l</sup> Aflojamiento de las conexiones del terminal.
- Daños en el aislamiento del conductor.

#### <span id="page-5-1"></span>**ADVERTENCIA: En ningún caso instale este equipo durante una tormenta eléctrica.**

#### **Información de seguridad**

El instalador debe proporcionar las siguientes indicaciones al usuario del sistema:

- <sup>l</sup> No intente prestar asistencia técnica para este producto. La apertura o el desmontaje de las cubiertas puede exponer al usuario a tensiones elevadas u otros riesgos.
- <sup>l</sup> Cualquier asistencia técnica debe ser realizada exclusivamente por profesionales cualificados.
- <sup>l</sup> Utilice exclusivamente accesorios autorizados para este equipo.
- No permanezca junto al equipo durante el funcionamiento del dispositivo.
- <span id="page-5-2"></span>• No toque la antena externa.

## **Información del modelo**

Este manual trata los siguientes modelos de comunicadores de alarma:

#### **LTE - Norteamérica**

Los modelos TL280LER, TL280LE, LE2080R, y LE2080 admiten las bandas LTE B2, B4, B5, B12, B13, y las bandas WCDMA B2 y B5

#### **LTE - Europa**

Losmodelos TL280LE-EU, LE2080-EU admiten las bandas LTE 1, 3, 7, 8, 20, 28A,HSPA, bandas 1, 3, 8, y las bandas 2G 3 y 8.

#### **WCDMA - Norteamérica y Sudamérica,México**

Los modelos TL2803GRE, TL2803GE, TL280RE, TL280E, 3G2080RE, 3G2080E, TL2803GE-LAT, 3G2080E- LAT admiten las bandasWCDMA B2 y B5 (operación a 850/1900MHz).

**NOTA:** Solo losmodelos TL2803GE y 3G2080E cuentan con certificación CNC para el uso en Argentina.

#### **WCDMA - Australia,Nueva Zelanda y Brasil**

Los modelos TL2803GRE- AU, TL2803GE- AU, TL280RE-AU, TL280E-AU, 3G2080RE-AU, 3G2080E- AU admiten WCDMA 850 / 2100 MHz.

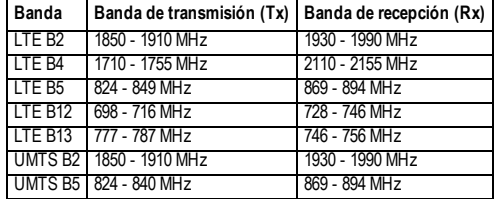

#### Tabla 1: LTE Norteamérica - LE910-NA1

Tabla 2: LTE Europa - LE910-C1-EUX

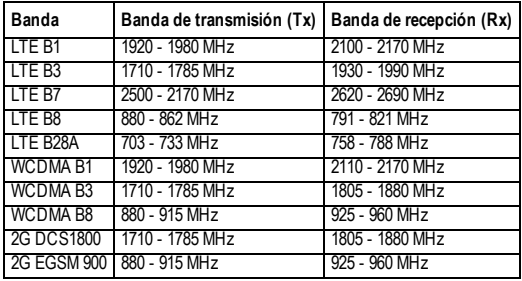

Tabla 3: 3G Global - UE910-NAR/EUR y HE910-EUR

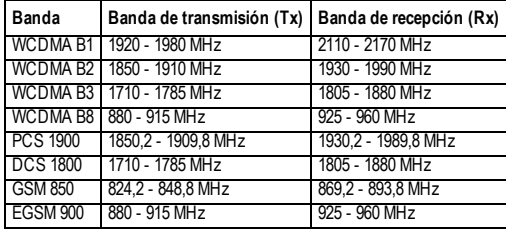

Las referencias a los nombres de modelo **TL280(R)E**, **TL2803G(R)E, 3G2080(R)E**, **TL280LE(R)** y **LE2080(R)** en este documento se aplican a todos los modelos especificados salvo que se indique lo contrario. Losmodelos que terminan en "R" incorporan una interfaz RS-232 para conectarse a aplicaciones locales de terceros.

**3G2080(R)E:** Un comunicador de alarma por red móvil HSPA(3G) que envía la comunicación de alarma a receptores de estación central Sur-Gard System I-IP, II, III (SG-DRL3IP), IV (SG-DRL4IP), y 5 (SG-DRL5IP) a través de una red móvil digital HSPA(3G)/GPRS. **TL2803G(R)E:** Un comunicador de alarma por EthernetHSPA(3G) de doble ruta que envía la comunicación de alarma a receptores de estación central Sur-Gard System I-IP, II, III, IV, y 5 a través de Ethernet/Internet o de una red móvil digital HSPA(3G)/GPRS.

**TL280(R)E**:Un comunicador de alarma por Ethernet que envía la comunicación de alarma a receptores de estación central Sur-Gard SystemI-IP, II, III (SG-DRL3IP), IV (SG-DRL4IP), y 5 (SG-DRL5IP) a través de Ethernet/Internet.

**LE2080(R)**: un comunicador de alarma por red móvil LTE (3G) con recurso de emergencia HSPA(3G) que envía la comunicación de alarma a receptores de estación central Sur-Gard System I-IP, II, III (SG-DRL3IP), IV (SG-DRL4IP) y 5 (SG-DRL5IP) a través de una red móvil digital LTE(4)/HSPA(3G).

**TL280LER:** Un comunicador de alarma por Ethernet LTE (3G) de doble ruta que envía la comunicación de alarma a receptores de estación central Sur-Gard System I-IP, II, III (SG-DRL3IP), IV (SG-DRL4IP), y 5 (SG-DRL5IP) a través de Ethernet/Internet o una red móvil digital LTE(4)/HSPA(3G).

El comunicador se puede utilizar como comunicador principal o de respaldo. El comunicador admite la transmisión Internet Protocol (IP) de eventos de central y comunicador por Ethernet/Internet y/o HSPA/GPRS.

Las prestaciones de la comunicación por red móvil de los comunicadores **LE2080(R), TL280LE(R), 3G2080(R)E** o **TL2803G(R)E** varían notablemente según la cobertura de la red LTE(4G)/HSPA(3G) en el punto local. Se debe completar una prueba de ubicación del comunicador antes de montar la unidad. Se debe encender al menos un LED verde para indicar una intensidad de señal óptima.Hay kits opcionales de extensión de antena 3G/2G y LTE/3G para aumentar la intensidad de la señal, si fuese necesario. Hay kits GS-15ANTQ, GS-25ANTQ y GS-50ANTQ disponibles para productos 3G/2G, y kits de extensión LTE-15ANT, LTE-25ANT, LTE-50ANT disponibles para productos LTE/3G.

<span id="page-6-0"></span>**NOTA:** Antes de la instalación, confirme con el proveedor de servicios local que la red está disponible y activa en la zona donde se va a instalar el comunicador, y que la intensidad de la señal de radio (CSQ) es adecuada.

# **Montaje en central**

Los siguientes comunicadores son compatibles con los paneles HS2016,HS2016-4,HS2032,HS2064, y HS2128:

- **3G2080(R)E** (solo HSPA(3G)/GPRS)
- <sup>l</sup> **TL2803G(R)E** (Ethernet/Internet + HSPA(3G)/GPRS doble ruta)
- **TL280(R)E** (solo Ethernet/Internet)
- <sup>l</sup> **LE2080(R)** (solo LTE(4G)/HSPA(3G))
- <sup>l</sup> **TL280LE(R)** (Ethernet/Internet + LTE(4G)/HSPA(3G))
- <sup>l</sup> **TL280LE-EU** (Ethernet/Internet + LTE(4G)/HSPA(3G)/2G)
- <span id="page-7-0"></span><sup>l</sup> **LE2080-E** (solo LTE(4G)/HSPA(3G)/2G)

# **Características**

- Cifrado AES de 128 bits por red móvil y Ethernet/Internet
	- Número de certificado de validación NIST 2645 (para modelos TL2803G(R)E/3G2080(R)E/TL280(R)E - Número de certificado de validación NIST 4475 (para modelos TL280LE(R)/LE2080(R))
	- Comunicación de alarma por red móvil principal o de respaldo.
- <sup>l</sup> Pasa automáticamente a 2G (EDGE/GPRS) si no está disponible el servicio HSPA(3G) (2G no admitido solo con modelos europeos).
- <sup>l</sup> Pasa automáticamente de LTE al servicio HSPA(3G) si el servicio LTE no está disponible.
- <sup>l</sup> Ethernet LAN/WAN 10/100 BASE-T (solo TL2803G(R)E, TL280(R)E, TL280LE(R)).
- <sup>l</sup> Comunicación de alarmas totalmente redundante Ethernet/Internet y de doble ruta por red móvil (solo TL2803G(R)E, TL280LE(R)).
- **Envío de informes de eventos completos a la estación central.**
- <sup>l</sup> Transmisión de prueba periódica por Internet y/o red móvil individual.
- Direccionamiento de llamadas integrado.
- <sup>l</sup> Verificación visual (requiere receptor Sur-Gard System 5)
- <sup>l</sup> Funcionalidad de actualización remota del firmware del comunicador y del panel por Ethernet y/o red móvil.
- Funcionalidad de carga y descarga remota al panel por red móvil y Ethernet/Internet.
- Conexión PC-LINK.
- Etiquetas programables.
- Admite formatos SIA y Contact ID (CID).
- <sup>l</sup> Indicadores LED de intensidad de señal y de problema.
- <sup>l</sup> Señales de supervisión de control de funcionamiento (heartbeats) enviadas por red móvil y Ethernet/Internet.
- <sup>l</sup> Integración de terceros por red móvil/IP. Este producto admite aplicaciones de terceros por conexión serial (solo modelos R), de red móvil y Ethernet. Consulte los documentos de las aplicaciones de terceros para obtener más información.

<span id="page-7-1"></span>**NOTA:** La conexión RS-232 solo está diseñada para el uso complementario y no ha sido evaluada por UL/ULC.

# **Especificaciones técnicas**

<span id="page-7-2"></span>Los modelos TL2803G(R)E/TL280LE(R) también son aptos para el uso con una unidad de control compatible homologada para la transmisión de seguridad por línea dual cuando se utiliza con un transmisor DACT o de Public Switched Data Network (PSDN), donde el PSDN proporciona la seguridad de la línea y es la línea principal. En este modo, las señales de alarma se deben enviar de forma simultánea por los dosmétodos de comunicación.

# **Requisitos de instalación de EN50131-1**

Para instalaciones conformes a EN50131-1, las siguientes opciones de programación se pueden definir como se detalla. Señal de control de funcionamiento (requerida para ATS4 y ATS5):

**NOTA:** El receptor compatible en la ubicación de ARC debe tener la ventana de supervisión programada para 1800s (ATS4) o 180s (ATS5) para la ruta de comunicaciones principal, que puede ser el receptor Ethernet 1 o el receptor de red móvil 1, en función del producto que se va a instalar.

- <sup>l</sup> **[851][107]** Ajustado a 0087h (señal de control de funcionamiento de 135 s) para el receptor de Ethernet 1
- <sup>l</sup> **[851][207]** Ajustado a 0087h (señal de control de funcionamiento de 135 s) para el receptor de red móvil 1
- <sup>l</sup> **[851][100]** Las opciones 1 y 2 se deben activar en caso de utilizar el receptor de Ethernet 1 como ruta principal.
- <sup>l</sup> **[851][200]** Las opciones 1 y 2 se deben activar en caso de utilizar el receptor de red móvil 1 como ruta principal.

Configuración de rutas de comunicación (todas las clases ATS)

- <sup>l</sup> **[300][001]** Seleccione la opción 02 para el direccionamiento automático (esto permite transmitir eventos por todas las rutas de comunicación disponibles en el sistema)
- **· [380]** Active la opción 5 (SI) para la transmisión en paralelo por todas las rutas de comunicación disponibles (si se desea la configuración redundante)
- <sup>l</sup> **[382]** Active la opción 5 (SÍ) para activar el comunicador alternativo
- <span id="page-7-3"></span><sup>l</sup> **[384]** Active la configuración de respaldo deseada (respaldo del receptor 2 para el receptor 1 o respaldo del receptor 3 para el receptor 1).

# **Compatibilidad de valores nominales**

Tabla 4: Valores nominales del comunicador

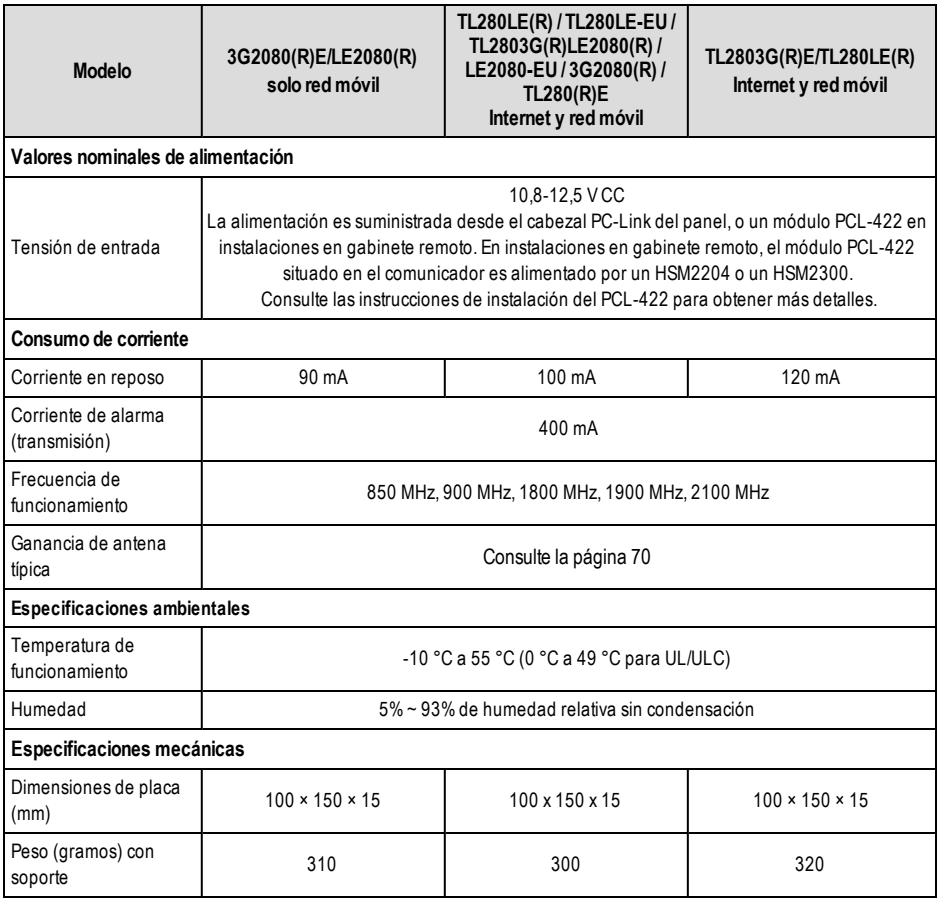

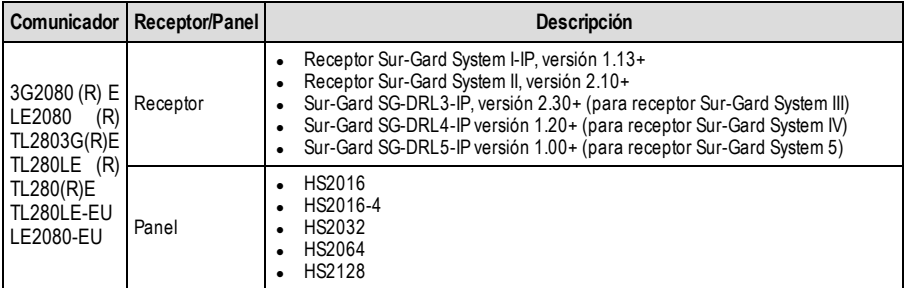

<span id="page-9-0"></span>**NOTA:** Introduzca [\*][8][Código del instalador][900] con el teclado para consultar el número de versión del panel.

# **Configuración previa a la instalación**

## <span id="page-9-1"></span>**Cifrado**

El comunicador utiliza el cifrado AES de 128 bits. El cifrado solo se puede activar desde el receptor de la estación de monitorización.Cada receptor (Ethernet 1 y 2, Red móvil 1 y 2) puede tener el cifrado activado o desactivado de forma independiente.Cuando el cifrado está activado, la estación central configura el dispositivo para cifrar las comunicaciones la siguiente vez que el módulo comunicador envía una comunicación a dicho receptor.

<span id="page-9-2"></span>**NOTA:** Los paquetes comenzarán a cifrarse solo tras enviar el siguiente evento a dicho receptor, o tras reiniciar la unidad. Antes de abandonar el emplazamiento de la instalación, la línea de Ethernet del comunicador TL2803(R)E / TL280LE (R) debe conectarse a un dispositivo de interfaz de red (NID) aprobado (aceptable para las autoridades locales). Todo **el cableado se debe instalar siguiendo los códigos eléctricos locales.**

# **Configuración de la instalación del comunicador**

Este comunicador de alarma debe ser instalado exclusivamente por profesionales capacitados (un profesional capacitado es aquel que posee la formación técnica y experiencia necesarias para conocer los riesgos a los que se expone al completar una tarea y que puede adoptar medidas para minimizar los riesgos a su persona o terceros). El comunicador se debe instalar y utilizar en un entorno con un grado de contaminación 2 como máximo, sobretensiones de categoría II, y exclusivamente en interiores no clasificados como zona de riesgo. Este manual se debe utilizar con el manual de instalación del panel que se va a conectar al comunicador. Se deben respetar todas las instrucciones detalladas en el manual del panel.

<span id="page-9-3"></span>Durante la instalación, se deben observar todas las normas locales estipuladas en los códigos eléctricos locales.

## **Instalación del cable Ethernet (solo modelos TL)**

Se debe tender un cable Ethernet de categoría 5 (CAT 5) desde una fuente con conectividad Internet al módulo comunicador dentro del panel. El extremo del comunicador del cable debe terminarse con una clavija RJ45, que se debe conectar a la toma RJ45 tras instalar el comunicador. Se deben observar todos los requisitos de instalación del cable Ethernet CAT5 para el funcionamiento correcto del comunicador, incluyendo, entre otras cosas, lo siguiente:

- <sup>l</sup> NO pele el blindaje del cable más de lo necesario para la terminación adecuada.
- NO tuerza/anude el cable.
- NO aplaste los cables con los sujetacables.
- $\blacksquare$  NO separe los pares CAT5 más de 1,2 cm  $(1/2 \text{ in})$ .
- **NO** empalme el cable.
- . NO doble el cable en ángulo recto ni otras dobleces pronunciadas.
- NO utilice un cable CAT6.
- **NOTA:** La especificación CAT5 requiere que toda doblez de cable tenga un radio mínimo de 5 cm(2 in). La longitud máxima del cable CAT 5 es de 100 m(328 pies).

## <span id="page-10-0"></span>**Inserción y extracción de la tarjeta SIM**

- 1. Retire la cubierta frontal del panel para acceder al soporte de tarjeta SIM.
- 2. Desconecte la alimentación al panel y las líneas de batería y telefónica.
- 3. Empuje suavemente el soporte de tarjeta SIM para deslizar la cubierta hacia abajo a la posición **ABIERTA**. Este liberará el soporte de tarjeta SIM en el borde superior del PCB del comunicador. (Consulte la **Figura 3**).

4. Incline la parte superior del soporte de tarjeta SIM hacia abajo para acceder a la tarjeta SIM.

- **NOTA:** La tarjeta SIMpuede sufrir daños por arañazos o deformación de los contactos. Tenga cuidado al manejar tarjetas SIM.
	- 5. Inserte o extraiga la tarjeta SIM teniendo en cuenta las muescas en la tarjeta SIM y en el soporte de tarjeta SIM.
	- 6. Al insertar una tarjeta SIM, insértela en la orientación correcta, empuje suavemente el soporte de tarjeta SIM hacia abajo, y deslice el soporte como indica la flecha del soporte de tarjeta SIM a la posición de **BLOQUEO**.
	- 7. Vuelva a conectar la línea de batería de respaldo y la telefónica, suministre alimentación de CA al panel y vuelva a colocar la cubierta del panel.

## <span id="page-10-1"></span>**Tendido del cable RS-232 (solo modelos R)**

Al instalar el comunicador para utilizarlo con aplicaciones de terceros, se debe conectar un cable RS-232 entre el dispositivo de terceros y el módulo comunicador.

**NOTA:** La longitud máxima del cable RS-232 es de 2,4 m(8 pies).

Consulte el manual de instalación del dispositivo de terceros para obtener instrucciones para el cableado.

## <span id="page-11-1"></span><span id="page-11-0"></span>**Instalación del comunicador con paneles HS20XX**

**NOTA:** Antes de instalar el comunicador o insertar/extraer la tarjeta SIM, asegúrese de que el sistema esté apagado y que la línea telefónica esté desconectada.

- 1. Haga lo siguiente para montar el soporte de montaje suministrado: (Consulte la **Figura 1**).
	- a. Extraiga los 4 separadores plásticos blancos de la bolsa suministrada con el kit de comunicador.
	- b. Introduzca los 4 separadores por la parte posterior del soporte de montaje, en los orificios en cada esquina. Asegúrese de que la lengüeta de montaje de la antena esté orientada hacia usted.
	- c. Ponga el soporte sobre una superficie plana y sólida. Ponga el lado del componente del comunicador hacia arriba y alinee los 4 orificios en el comunicador con los 4 separadores que sobresalen del soporte. Empuje el comunicador de manera fuerte y uniforme sobre los separadores hasta que esté fijado de forma segura al soporte de montaje.
	- d. Retire la cubierta frontal del panel.
	- e. Retire y deseche la tapa circular del orificio ciego situado en la parte superior derecha del panel. El orificio ciego se utilizará al conectar la antena suministrada.
	- f. Conecte el cable de antena de 12,7 cm (5 in) suministrado a la radio pasando el conector por el orificio ciego de la placa del comunicador. Introduzca con firmeza el conector de antena en la toma de la radio de red móvil (consulte la **Figura 3**).

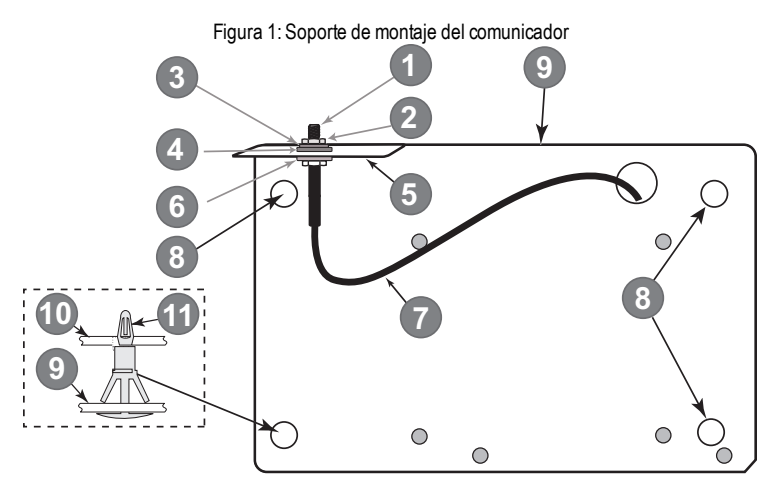

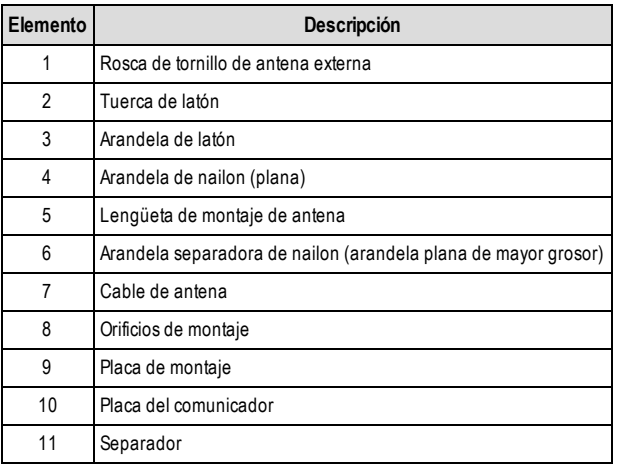

- 2. Instalación del comunicador en el panel:
	- a. Conecte un extremo del cable PC-LINK al cabezal PCLINK 2 del panel (el hilo rojo se conecta a la clavija derecha del cabezal PCLINK\_2 del **panel** (consulte la **Figura 3**).
	- b. Inserte el comunicador montado en el panel.
		- **NOTA:** Compruebe que la conexión roscada de antena sea visible a través del orificio ciego en la parte superior derecha del panel.
	- c. Ponga la arandela separadora de nailon (arandela plana de mayor grosor) en el tramo roscado del cable de antena. Introduzca la sección roscada por el orificio ciego de montaje de la antena en la parte superior derecha del panel.
	- d. Ponga la segunda arandela de nailon (plana), seguida de la arandela de latón y la tuerca de latón, en la sección roscada del cable, por la parte **exterior** del panel. Apriete a mano el conjunto (no apriete en exceso el conjunto de antena).
	- e. Localice el orificio de tornillo en la pared del lado derecho del panel. Consulte la **Figura 2**, "tornillo". Alinee el comunicador ensamblado con la pared del lado derecho del panel y, utilizando el tornillo suministrado, fije el soporte de montaje al final.
	- f. Conecte el otro extremo del cable PC-LINK al comunicador (el hilo rojo se conecta a la clavija derecha del cabezal PCLINK\_2 del **comunicador**(consulte la **Figura 3**).
	- g. Con suavidad (solo apriete a mano), conecte la antena tipo látigo de banda cuádruple blanca al conector roscado de antena en la parte superior del panel.

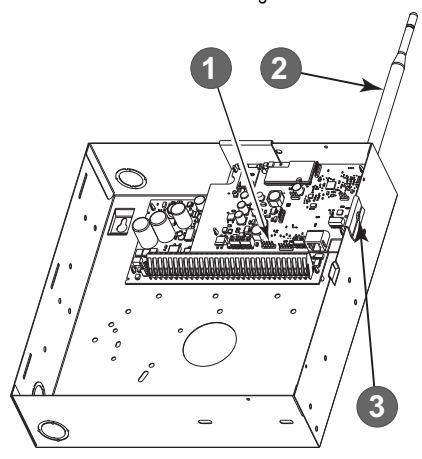

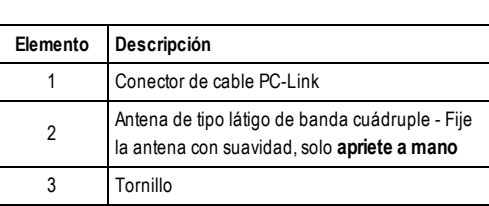

Figura 2: Panel de control HS2016/2016-4/2032/2064/2128

**¡ADVERTENCIA! - Los módulos 3G2080(R)E/TL2803G(R)E/LE2080(R)/TL280LE(R) cuentan con limitación de poten**cia. No tienda ningún cable por encima de la placa de circuitos. Mantenga una separación mínima de 25.4 mm (1 in) entre la placa de circuitos y los cables. Debe mantenerse una separación mínima de (7 mm 1/4 in) en todos los puntos **entre el cableado sin limitación de potencia y el cableado con limitación de potencia.**

- 3. Para cablear el comunicador al panel, haga lo siguiente (consulte la **Figura 3**):
	- a. Desconecte las conexiones de batería y alimentación de CA del panel, y desconecte la línea telefónica.
	- b. Confirme que la tarjeta SIM esté insertada en su soporte y bloqueada.
- 4. Instale el cable de red (solo modelos TL). Tienda el cable Ethernet CAT 5 por la parte posterior del panel y conéctelo a la toma RJ45 del comunicador.
- 5. Instale las conexiones RS-232 (solo modelos R). En caso de utilizar el comunicador con un dispositivo de terceros, cablee las conexiones siguiendo la Tabla 3.
- **NOTA:** Antes de salir de las instalaciones, es necesario conectar las líneas de comunicaciones Ethernet primero a un NID aprobado (aceptable para las autoridades locales). Todo el cableado se debe instalar siguiendo los códigos eléctricos locales.

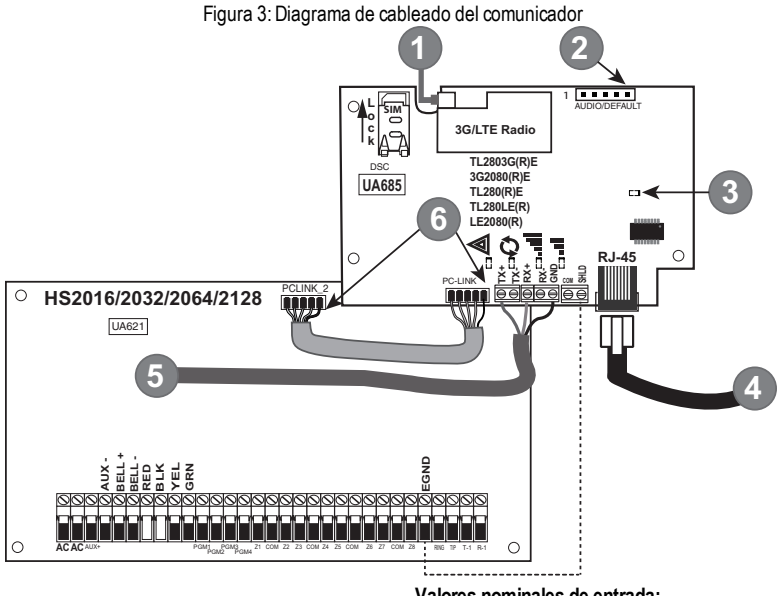

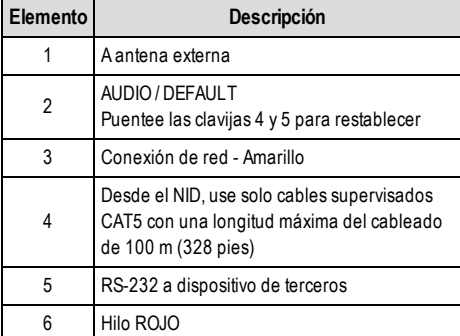

**Valores nominales de entrada:**

- $+10.8V +12.5$  V CC
- <sup>l</sup> 90mA 3G2080(R)E/120mA TL2803G(R)E en espera
- <sup>l</sup> 90mA 3G2080(R)E/ LE2080(R)/LE2080-EU
- <sup>l</sup> 120mA TL2803G(R)E/TL280LE(R)/TL280LE-EU
- <sup>l</sup> 100mA TL280(R)E
- <sup>l</sup> 400mA alarma

#### **Requisitos mínimos de alimentación del panelDSC:**

Tabla 6:Conexiones para RS-232

- .<br>Transformador de 16.5 V CA 40 VA
- Batería de 12 V CC 7 Ah

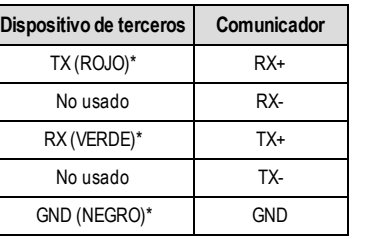

*\* Los colores de hilo se basan en el cable suministrado en la caja del producto.*

- 6. Complete los siguientes pasos para el encendido inicial del panel con el comunicador instalado:
	- a. Reconecte la alimentación de CA, la linea telefónica, y la batería + conector al panel. (El comunicador y el panel se encenderán juntos).
	- b. Los LED rojo y amarillo del comunicador parpadean al unísono mientras arranca. Los LED rojo y amarillo continuarán parpadeando hasta que el comunicador se haya comunicado correctamente con todos los receptores programados.

**NOTA:** Durante el restablecimiento de la radio, los dos LED verdes parpadearán de forma alterna.

- **NOTA:** Puede que el arranque tarde varios minutos. No vaya al siguiente paso hasta que los LED rojo y amarillo hayan dejado de parpadear. (Si solo parpadea el LED amarillo, hay un problema del comunicador y los LED verdes no serán válidos para la prueba de ubicación del comunicador).Corrija el problema indicado por los parpadeos del LED amarillo antes de continuar.Utilice la Tabla 8 como guía para la solución de problemas.
	- 7. Complete la prueba de ubicación del comunicador, a continuación.
	- 8. Monte el panel en la ubicación final indicada por la prueba de ubicación.

## **Prueba de ubicación del comunicador**

#### <span id="page-14-1"></span><span id="page-14-0"></span>**Solo modelos de comunicador por red móvil**

Para confirmar que la ubicación de la antena de red móvil sea adecuada para la operación de radio, complete la prueba de ubicación como se indica a continuación:

**NOTA:** Puede que sea necesario reubicar el panel o instalar una antena de extensión opcional durante este procedimiento en caso de que la intensidad de la señal de radio sea demasiado débil.

- 1. Compruebe que el LED amarillo del comunicador no esté parpadeando. El parpadeo del LED amarillo indica un problema con el comunicador. Consulte la Tabla 8 para identificar el problema y corríjalo antes de avanzar al siguiente paso.
- 2. Compruebe que la intensidad de la señal de radio indicada por el LED amarillo y los 2 LED verdes del comunicador satisfagan o superen el requisito mínimo de intensidad de señal. Intensidad mínima de señal: El LED amarillo está **APAGADO** y el LED verde 1 (el más alejado del LED amarillo) esté **ENCENDIDO** (sin parpadear) si la ubicación del panel es aceptable. Para interpretar la intensidad del receptor a través de los LED, consulte la tabla **"Intensidad de la señal de radio".**

## <span id="page-14-2"></span>**Visualización de la intensidad de la señal de red móvil - Solo teclado LCD**

La intensidad de la señal de red móvil se puede comprobar en la pantalla LCD del teclado accediendo a la sección de programación del instalador [850]. El LCD indica el estado de activación de la tarjeta SIMseguido de hasta cinco barras de intensidad de señal. Esta visualización se actualiza automáticamente cada tres segundos. Para conocer la relación entre las barras de intensidad de señal, nivel de CSQ, y nivel de la señal en dBm, consulte **"Intensidad de la señal de radio"**.

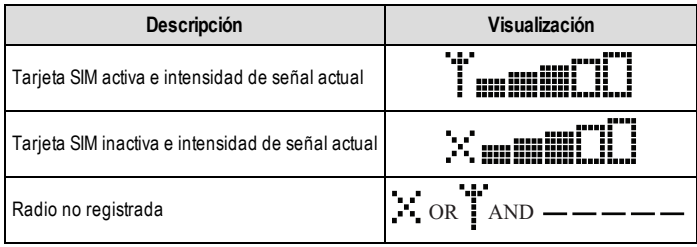

Tabla 7: Visualización de intensidad de señal

**NOTA:** Si la intensidad de la señal requerida es demasiado baja para en el panel en su ubicación actual, será necesario reubicarlo o utilizar una antena externa.

Si fuera necesario, los siguientes kits de antena de extensión de red móvil están disponibles para el instalador:

- <sup>l</sup> GS-15ANTQ/LTE-15ANT Kit de extensión de antena interna de 4,57 m (15 pies) (apto para el montaje interno).
- <sup>l</sup> GS-25ANTQ/LTE-25ANT Kit de extensión de antena externa de 7,62 m (25 pies) (apto para el montaje externo/interno).
- <sup>l</sup> GS-50ANTQ/LTE-50ANT Kit de extensión de antena externa de 15,24 m (50 pies) (apto para el montaje externo/interno).

El kit incluye instrucciones específicas para instalar la antena de extensión. Siga todas las instrucciones de seguridad eléctrica sobre la instalación de la antena. Todos el cableado del equipo debe ser totalmente conforme a las normas y regulaciones locales.

- 3. Si fuera necesario, instale la extensión de antena y complete los siguientes pasos para determinar la mejor ubicación de la antena:
	- a. Desconecte la antena de látigo blanca del panel.
	- b. Conecte un extremo del cable de extensión de antena al conector roscado de antena del panel y el otro extremo a la antena externa.
- 4. Ponga la antena de extensión en puntos distintos mientras observa los dos LED verdes del panel.
	- a. Continúe reubicando la antena de extensión hasta que reciba una intensidad de señal aceptable (al menos un LED verde encendido de forma continua).

**NOTA:** La intensidad mínima es:  $\blacksquare$  LED verde 1 parpadeando y  $\triangle$  LED amarillo apagado. Si el LED verde 1 parpadea, se debe considerar cambiar su posición.

- b. Monte el soporte de extensión de antena suministrado en el punto que ofrezca la mejor intensidad de señal.
- c. Si fuera necesario, reubique el panel para mejorar la intensidad de la señal.
- 5. Tras determinar la ubicación final del panel/antena, pase a la sección **Programación inicial del panel**.
- **NOTA:** Si la tarjeta SIM no está activada, la prueba de ubicación indicará la intensidad de señal de la torre de telecomunicaciones más cercana.
- <span id="page-15-0"></span>**NOTA:** Entre las indicaciones de intensidad de señal, los LED de intensidad de señal parpadearán alternativamente si se está utilizando una tarjeta SIM inactiva. El parpadeo indica que el módulo está intentando conectarse a la red móvil, y el parpadeo será breve.

## **Programación inicial del panel**

## <span id="page-15-1"></span>**Visualización de datos en el teclado**

- <sup>l</sup> **Opciones de alternancia de sección:** El número aparece cuando el alternador está en activado y el número se oculta cuando el alternador está en desactivado. (P. ej., se muestran las opciones de alternancia: [--3--6--]. Las opciones 3 y 6 están activadas, todas las demás desactivadas). Pulsar las teclas 1 a 8 alterna el estado de conmutación.
- <sup>l</sup> **Datos hexadecimales/decimales:** Valores que su suministran con dos valores predefinidos, separados por un carácter "/". Utilice el siguiente formato: un hexadecimal seguido de su equivalente decimal (p. ej., predefinido [0BF5/3061]). Se muestran los números hexadecimales, con todos los ceros a la izquierda, hasta la longitud total del campo definida por el número.

## <span id="page-15-2"></span>**Introducción de valores hexadecimales con el teclado**

<span id="page-15-3"></span>Para introducir valores hexadecimales con el teclado, pulse la tecla [\*] antes de introducir el valor hexadecimal. (P. ej., para introducir "C" con el teclado, pulse [\*][3])

## **Introducción de caracteres ASCII con el teclado**

- 1. Pulse [\*] y utilice las teclas de navegación [<] [>] hasta mostrar "ASCII Entry" (Introducción ASCII) en la pantalla LCD.
- 2. Pulse [\*] para seleccionar el modo de introducción ASCII.<br>3. Litilice las teclas de navegación [<] [>] basta mostrar el caj
- 3. Utilice las teclas de navegación [<] [>] hasta mostrar el carácter deseado, y pulse [\*] para guardar y salir del ASCII.
- <span id="page-15-4"></span>Repita los pasos anteriores para introducir otro carácter ASCII.

## **Programación inicial de HS2016/2016-4/2032/2064/2128**

Para obtener información detallada, consulte la sección del manual del panel "Configuración del comunicador alternativo". Estas secciones se deben programar con el teclado del panel. Introduzca **[\*][8][Código de instalador][Número de sección]**. Anote todos los valores que se modifiquen respecto a su valor predefinido en las planillas pertinentes para el panel y el comunicador.

- 1. En la sección de panel **[377]** "Variables de comunicación", sección secundaria **[002]** "Retardos de comunicación", sección secundaria [1] "Retardo de comunicación", programe 060 (segundos).
- 2. En la sección de panel **[382]** "Opciones de comunicador 3", active la opción [5].
- <span id="page-15-5"></span>**NOTA:** Si esta opción está desactivada, el LED de estado amarillo del comunicador indicará "Problema de supervisión del panel" (2 destellos) y no se podrá programar la unidad a través del cable PC-LINK.

## **Activación del comunicador con C24 Communications**

La instalación del 3G2080(R)E / LE2080(R) o TL2803G(R)E / TL280LE(R) en Norteamérica requiere activar C24 Communications para poder funcionar.Contacte con la estación central (Revendedor principal de C24 Communications) para confirmar los pasos requeridos para activar / programar el comunicador.

Todas las opciones del comunicador se deben programar utilizando C24 Communications, salvo las siguientes opciones de Ethernet que también se pueden programar con el teclado o DLS:

- <sup>l</sup> [001] Dirección IP de Ethernet
- <sup>l</sup> [002] Máscara de subred IP de Ethernet
- <sup>l</sup> [003] Dirección IP de la pasarela de Ethernet

**NOTA:** La activación de la SIMpor el proveedor puede tardar varias horas. Se recomienda completar la activación antes de visitar las instalaciones del cliente para evitar posibles demoras durante la instalación.

Tras activar la SIM, el comunicador se conectará y descargará de forma automática su programación desde C24 Communications.

# **Control e instrucción por SMS**

<span id="page-16-0"></span>Algunas funciones del panel de alarma se pueden completar a distancia utilizando mensajes de texto SMS. Además, el sistema envía mensajes SMS para confirmar las instrucciones. La sección de programación [851] permite acceder a las opciones de programación de SMS. El sistema de seguridad solo responde a mensajes SMS enviados desde números de teléfono configurados (programados en la sección [851]> [311]-[328]).

## <span id="page-16-1"></span>**Instrucciones por SMS**

- 
- 
- Night arm the system (Activar el sistema en modo nocturno)
- 
- Activate command output 1 (Activar la salida de n strucción 1) instrucción 1) estado del sistema) el sustema el setado del sistema) instrucción 1)
- Activate command output 2 (Activar la salida de Activate command output z (Activar la salida de la este de la Alarm memory request (Solicitar la memoria de alarma)<br>Instrucción 2)
- Activate command output 3 (Activar la salida de Activale command output o (Actival la salida de conservante bypass (Anular zona)<br>instrucción 3)
- Activate command output 4 (Activar la salida de Activate command output 4 (Activar la salida de conservante unbypass (Desanular zona)<br>instrucción 4)
- Stay arm the system (Activar parcialmente el sistema) Deactivate command output 1 (Desactivar la salida de instrucción 1)
	- Away arm the system (Activar totalmente el sistema) · Deactivate command output 2 (Desactivar la salida de instrucción 2)
		- Deactivate command output 3 (Desactivar la salida de instrucción 3)
	- Disarm the system (Desactivar el sistema) **la Deactivate command output 4 (Desactivar la salida de** instrucción 4)
		-
		-
		-
		-

Losmensajes de texto SMS deben presentar el siguiente formato:

<nombre de función><espacio><n.º de partición><espacio><código de acceso>

(p. ej., Stay Arm partition 1 1234). Después de que el sistema de alarma reciba y ejecute la función, se recibe un mensaje de texto de confirmación.

<span id="page-16-2"></span>**NOTA:** Para obtener más información sobre las funciones de control e instrucción por SMS, consulte el Manual del usuario de Neo 1.1.

# **Indicadores LED de estado del comunicador**

El comunicador presenta cuatro indicadores LED integrados. Estos son un LED amarillo de problema, un LED rojo de estado de conexión de red, y dos LED verdes de intensidad de señal. Las indicaciones de los LED se describen en esta sección.

## <span id="page-16-3"></span>**LED amarillo de problema**

Este LED amarillo parpadea para indicar un problema de la unidad. El número de destellos indica el tipo de problema, consulte la tabla a continuación para las condiciones de problema.

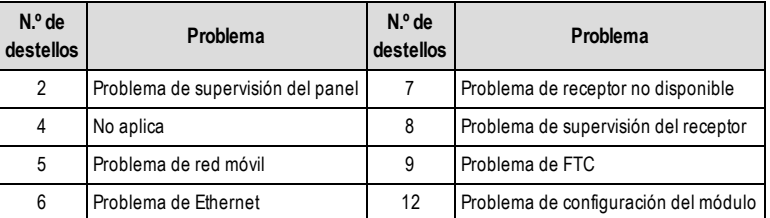

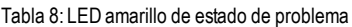

**NOTA:** Solo se indica el problema de mayor prioridad (2 destellos es el problema de mayor prioridad). Al restablecer el problema, se indica el siguiente problema de más alto nivel, si existe. Esto continuará hasta borrar todos los problemas (el LED amarillo no parpadea).

La siguiente sección describe las condiciones asociadas a cada problema:

## <span id="page-17-0"></span>**Problema de supervisión del panel (2 destellos)**

Este problema se produce cuando falla la comunicación entre el módulo comunicador y el panel. Si el módulo no se puede comunicar con el panel (p. ej., pérdida de alimentación del panel) el comunicador enviará el mensaje de evento "Problema de ausencia de panel" al receptor de la estación central. Cuando se restablece la comunicación, el comunicador envía un evento "Restablecimiento de panel ausente" al receptor de la estación central. Los códigos de informe son ET0001 para el problema y ER0001 para el restablecimiento. El evento de panel ausente siempre utiliza el código de cuenta de receptor principal al comunicarse con la estación central.

**NOTA:** El problema/restablecimiento de supervisión del panel es un evento generado internamente por el comunicador. El problema se genera si el comunicador omite 6 señales de sondeo. El problema se restablece al recibir la primera señal de sondeo del panel.

## <span id="page-17-1"></span>**Problema de red móvil (5 destellos)**

Este problema aparece por cualquiera de las siguientes 4 condiciones:

- 1. **Fallo de radio:** Este problema aparece tras 8 intentos fallidos de comunicarse con la radio de red móvil.
- 2. **Fallo de SIM:** Este problema aparece tras 10 intentos fallidos de comunicarse con la tarjeta SIM.
- 3. **Problema de red móvil:** Este problema se indica por la pérdida de registro con el proveedor de la red.
- 4. **Intensidad de señal insuficiente:** Este problema se indica si el cálculo de la intensidad media de la señal es demasiado baja. (Los dos LED verdes están apagados). El problema desaparecerá cuando el cálculo de la intensidad media de la señal sea superior al valor mínimo (esto es, > CSQ 5).

<span id="page-17-2"></span>**NOTA:** Si la opción [851][005] Bit 8 está apagada, una CSQ inferior o igual a 4 no activará un problema de red móvil.

## **Problema de Ethernet (6 destellos)**

Este problema se produce por ausencia del enlace Ethernet entre el transmisor y el router o conmutador local. Este problema también se indicará si la unidad no puede obtener los ajustes de protocolo de configuración dinámica de host (DHCP) del servidor DHCP (no activo si los receptores Ethernet no están programados).

## <span id="page-17-3"></span>**Receptor no disponible (7 destellos)**

Este problema se produce si la unidad no se puede inicializar correctamente con ninguno de los receptores programados. Este problema también se indica si los APN de receptor de red móvil no han sido programados en las secciones [205] y [215].

## <span id="page-17-4"></span>**Problema de supervisión del receptor (8 destellos)**

Este problema se produce si la supervisión del receptor está activa y falla la comunicación entre el comunicador y el receptor. Este problema se indica si cualquier ruta de comunicación supervisada no recibe un acuse de recibo de una señal de control de funcionamiento desde el receptor.

## <span id="page-17-5"></span>**Problema de FTC (9 destellos)**

Este problema se indica cuando la unidad no comunica los eventos del módulo a la estación central. El problema se muestra cuando la unidad ha agotado todos los intentos de comunicarse con todos los receptores programados para eventos generados por el comunicador.

## <span id="page-17-6"></span>**Problema de configuración del módulo (12 destellos)**

<span id="page-17-7"></span>Este problema se indica cuando el código de cuenta del sistema o la cuenta del receptor no han sido programados. Los receptores desactivados quedan excluidos.

## **LED rojo de estado de conexión de red**

#### **TL2803G(R)E / TL280LE(R)**

**PARPADEO**: Indica una comunicación en curso.

- <sup>l</sup> Un destello rápido indica una transmisión Ethernet saliente.
- <sup>l</sup> Dos destellos rápidos indican un ACK/NACK Ethernet entrante.

**APAGADO**: El estado normal del LED rojo de estado de conexión de red.No hay ningún problema de conexión de red. **ENCENDIDO**: Hay un problema con la conexión de red móvil o Ethernet. El LED se enciende en los siguientes casos: El cable Ethernet no está conectado, la configuración DHCP supera el límite de tiempo, la unidad no puede obtener una dirección IP desde la red móvil, o la conexión de red móvil ha sido restablecida.

## <span id="page-17-8"></span>**(LED verde 1) (LED verde 2) y (LED amarillo) intensidad de la señal**

**NOTA:** Si el LED amarillo parpadea, la intensidad de señal de la siguiente tabla no es válida. Consulte la **Tabla 8** para la solución de problemas del LED amarillo.

Tabla 9: Intensidad de señal de radio

| Intensidad<br>de señal | <b>Nivel</b><br><b>CSQ</b> | <b>LED</b><br>amarillo             | <b>LED</b><br>verde 2   | <b>LED</b><br>verde 1   | Nivel de<br>señal dBm | Acción requerida                                                                                                    |  |
|------------------------|----------------------------|------------------------------------|-------------------------|-------------------------|-----------------------|----------------------------------------------------------------------------------------------------|--|
| Radio no<br>lista      | N/A                        | N/A                                | Parpadeo<br>alternativo | Parpadeo<br>alternativo | N/A                   | Si este estado persiste y el LED amarillo destella 5<br>veces, confirme que la tarjeta SIM esté activada.<br>Confirmar que el servicio de red móvil está activo<br>en el área.<br>Reubique el panel o instale la antena externa. |  |
| Sin señal              | 0                          | ON                                 | ENC.                    | APAG.                   | $-1130$<br>menos      | Verifique todas las conexiones de antena.                                                                                                    |  |
| 1 barra                | $1 - 4$                    | Parpadeo,<br>consulte<br>las notas | APAG.                   | Parpadeo                | $-111 - -$<br>105     | Reubique el panel o instale la antena externa si el<br>LED amarillo de problema destella cinco veces.                                                                                                    |  |
| 2 barras               | $5 - 6$                    | APAG.                              | APAG.                   | Parpadeo                | $-103 - -$<br>101     |                                                                                                    |  |
| 3 barras               | $7 -$<br>10                | APAG.                              | APAG.                   | ENC.                    | $-99 - -93$           |                                                                                                    |  |
| 4 barras               | $11 -$<br>13               | APAG.                              | Parpadeo                | ENC.                    | $-91 - -87$           | La ubicación es adecuada. La intensidad de la<br>señal de red móvil es superior que CSQ 7.                                                                                                    |  |
| 5 barras               | $14 +$                     | APAG.                              | ENC.                    | ENC.                    | $-85v$<br>mayor       |                                                                                                    |  |

**NOTA:** El comunicador indicará un problema de red móvil (LED amarillo = 5 destellos) si el cálculo del nivel medio de CSQ es 4 o inferior.

#### **Indicadores LED de actividad de red - Rojo y verde (solo TL2803G(R)E/TL280LE(R))**

- <sup>l</sup> **Actividad de Ethernet**: El LED rojo mostrará un destello breve para las transmisiones, o dos para las recepciones.
- <span id="page-18-0"></span><sup>l</sup> **Actividad de red móvil**: El LED verde 2 mostrará un destello breve para las transmisiones, o dos para las recepciones.

## **Restablecimiento/actualización del comunicador**

## <span id="page-18-1"></span>**Restablecimiento de los valores de fábrica**

Instale un puente de hardware para restablecer las opciones de programación del comunicador a los valores de fábrica. Complete el siguiente procedimiento para restablecer el comunicador:

- **NOTA:** Se necesita un puente en las clavijas AUDIO/DEFAULT 4 y 5 para restablecer los valores de hardware.
	- 1. Retire la cubierta frontal del panel.
	- 2. Localice el conector de la clavija 5 de AUDIO/DEFAULT en la placa del comunicador (consulte la Figura 3).
	- 3. Ponga un puente para cortocircuitar las clavijas predefinidas de hardware 4 y 5.
	- 4. Desconecte la alimentación de CA y CC del panel y vuelva a conectar la alimentación al panel.
	- 5. Espere a que los dos LED verdes del comunicador comiencen a parpadear rápidamente.
	- 6. Retire el puente de las clavijas predefinidas de hardware 4 y 5 (los LED verdes dejarán de parpadear).<br>7. Mielva a colocar la cubierta del nanel
	- 7. Vuelva a colocar la cubierta del panel.

<span id="page-18-2"></span>**NOTA:** El comunicador se habrá restablecido a sus valores de fábrica.

## **Actualización de firmware**

El firmware del dispositivo se puede actualizar por red móvil o Ethernet (actualización local o a distancia):

- <sup>l</sup> Cuando comienza la actualización del firmware, los 4 LED se encienden.
- <sup>l</sup> Durante el proceso de actualización de firmware, los LED parpadearán siguiendo un patrón secuencial.
- <sup>l</sup> Durante el proceso de actualización de firmware, el patrón secuencial se pausará brevemente y se reanudará. Esto indica que se ha superado la prueba de verificación del firmware, y comenzará la actualización de la aplicación.
- <sup>l</sup> Tras una actualización correcta, la unidad se reiniciará de forma automática.
- <sup>l</sup> Si la actualización falla, los 4 LED se encenderán y apagarán al unísono en intervalos de 1 segundo.
- **NOTA:** Si la actualización del firmware falla, apague y encienda el comunicador para reiniciarlo. En caso de fallos continuos de actualización, contacte con el servicio de asistencia técnica para obtener ayuda.

# **Solución de problemas del comunicador**

<span id="page-19-0"></span>**NOTA:** para obtener detalles adicionales:

- <sup>l</sup> Consulte la sección [983] para solucionar problemas de actualización del firmware
- <sup>l</sup> Consulte la sección [984] para consultar el estado del problema
- Consulte la sección [985] para solucionar problemas de inicialización de radio

#### Tabla 10: Indicaciones de problema

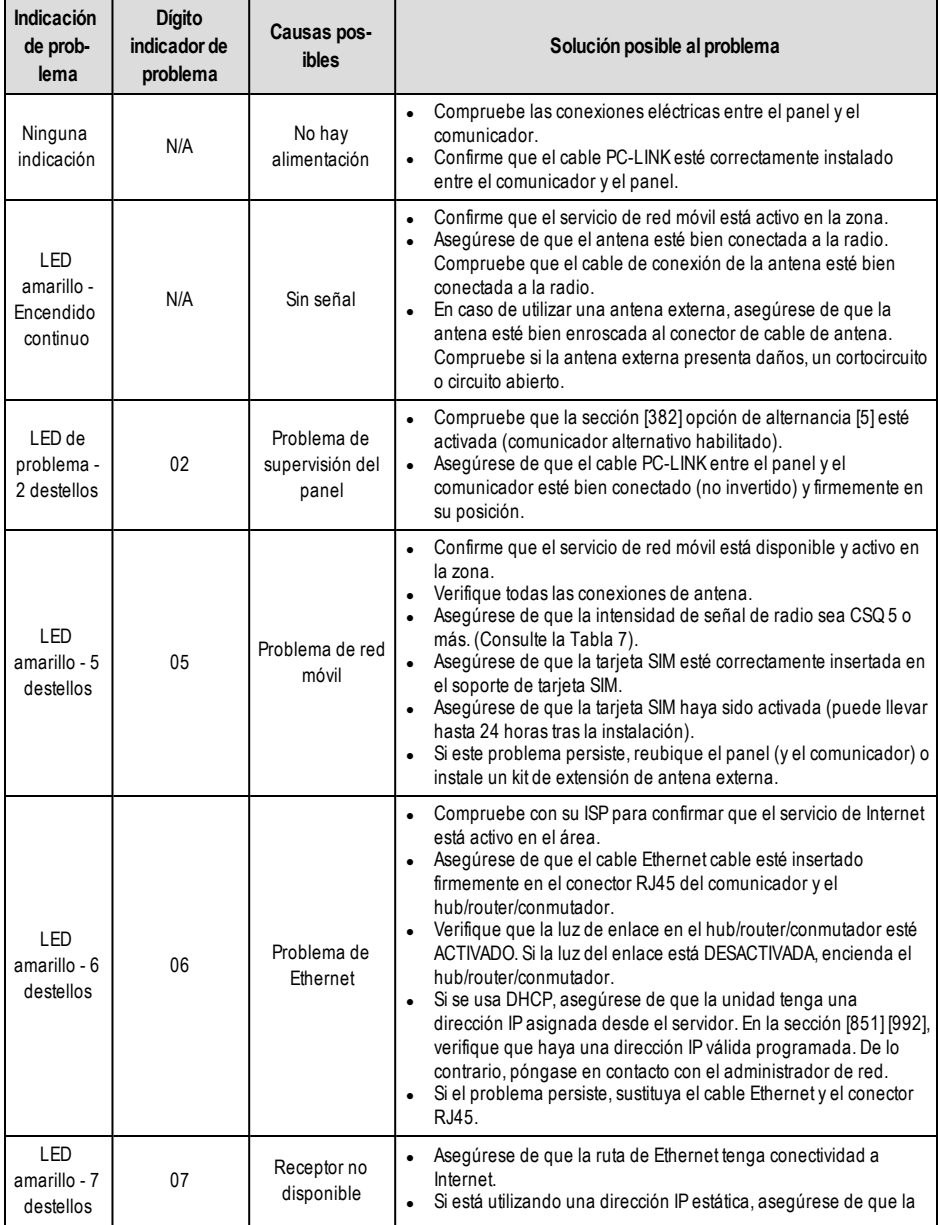

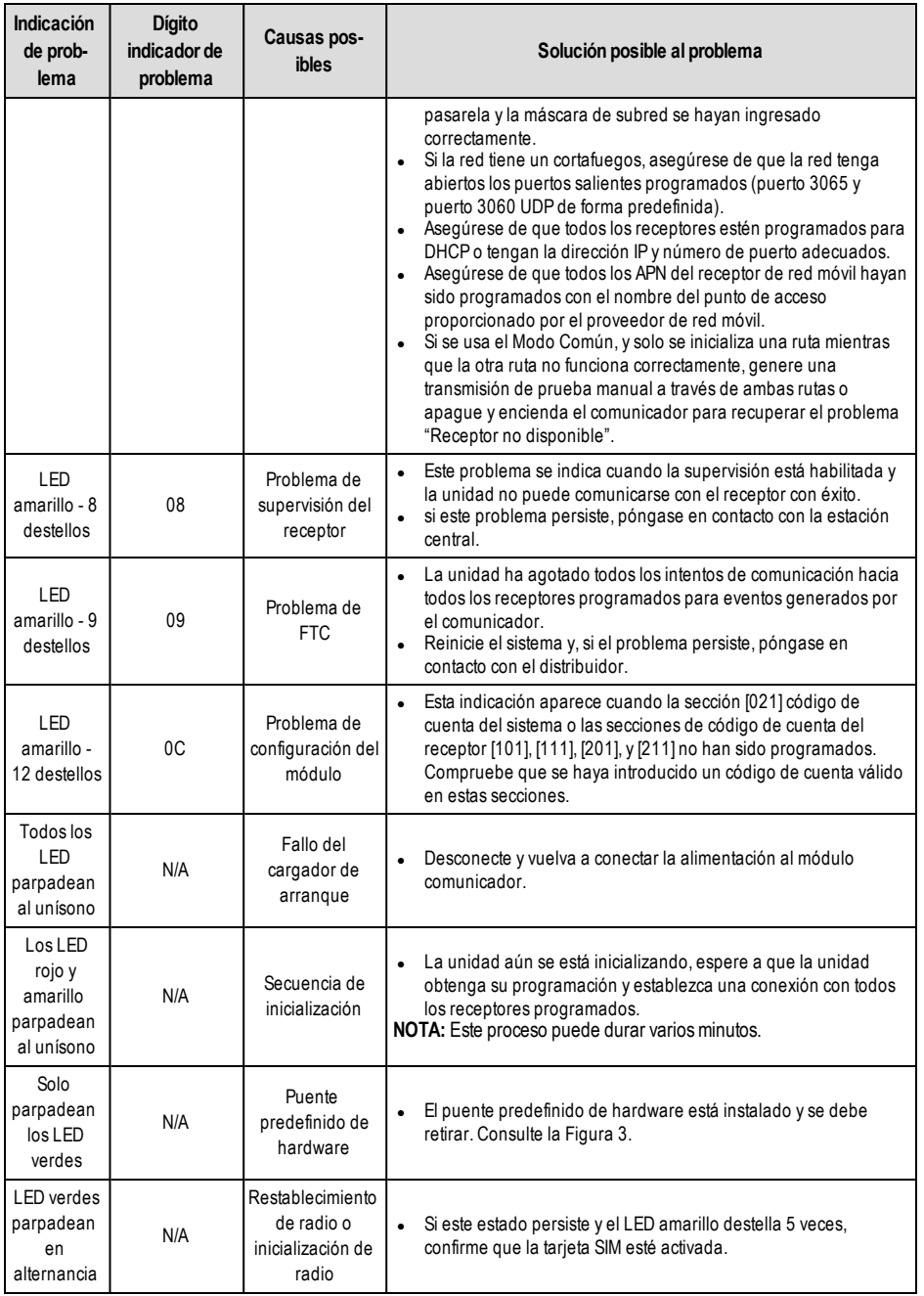

# **Opciones de programación de Ethernet/red móvil**

<span id="page-21-0"></span>Las secciones de programación descritas en este documento se pueden ver en el teclado LCD. Para iniciar la programación, introduzca: **[\*][8][código de instalador] [851] [número de sección]**, donde el número de sección es el número de sección de 3 dígitos indicado en esta sección. Las planillas de programación al final de este documento pueden usarse para registrar nuevos valores al programar cambios que se han hecho a partir de los valores de fábrica. Los instaladores pueden revisar/registrar opciones de programación en el teclado del panel.

## <span id="page-21-1"></span>**Opciones de sistema**

### **[001] Dirección IP de Ethernet**

Valor predefinido (000.000.000.000)

Ingrese la dirección IP del comunicador. Asegúrese de que la dirección IP sea única para su comunicador en la red local. El formato está compuesto por cuatro campos; cada campo está compuesto por un número decimal de 3 dígitos. Rango válido: 000-255. Si una dirección IP se programa en esta sección, la unidad operará con IP estática (DHCP deshabilitado). Las secciones [002] y [003] también deben programarse cuando se utilicen direcciones IP estáticas.

**NOTA:** El estándar para esta sección es el protocolo de configuración dinámica de host (DHCP) habilitado. Cuando se habilita, el servidor DHCP definirá los valores de: Dirección IP [001], máscara de subred [002], y pasarela [003]. Programar una dirección IP en esta sección deshabilitará DHCP (IP estática).

#### **[002] Máscara de subred IP de Ethernet**

Valor predefinido (255.255.255.000)

Ingrese la máscara de subred IP de Ethernet del comunicador. El formato está compuesto por cuatro campos; cada campo está compuesto por 3 dígitos.Rango válido: 000-255.

**NOTA:** Si el DHCP está habilitado, el servidor DHCP asignará la máscara de subred para esta sección y el valor programado será ignorado.

#### **[003] Dirección IP de la pasarela de Ethernet**

Valor predefinido (000.000.000.000)

Ingrese la dirección IP de la pasarela de Ethernet del comunicador. Se requiere la dirección IP de la pasarela cuando se utiliza un router en la red local para alcanzar la dirección IP de destino especificada en la sección [001]. El formato está compuesto por cuatro campos; cada campo está compuesto por un número decimal de 3 dígitos.Rango válido: 000-255.

**NOTA:** Si DHCP está habilitado, el servidor DHCP asignará la dirección IP de la pasarela para esta sección y el valor programado se ignorará.

#### **[005] Opciones de alternancia del sistema**

**[3] Tipo de supervisión** Valor predefinido (Desactivado)

**ACTIVADO:** Señal de control de funcionamiento 1 (supervisión comercial). Este tipo de supervisión es adecuado para aplicaciones donde se necesite detección de cambios en el paquete de supervisión.

**DESACTIVADO:** Señal de control de funcionamiento 2 (supervisión residencial). Este tipo de supervisión es adecuado para aplicaciones donde se necesite supervisión de la a través de comunicación para el receptor (sin detección de cambio).

**NOTA:** La supervisión comercial es más intensiva en cuanto a datos que la supervisión residencial y solo debe ser utilizada cuando sea necesaria para cumplir con la aprobación para la instalación.

**[4] Ruta principal** Valor predefinido (DESACTIVADO) - TL2803G(R)E/TL280LE(R); (ACTIVADO) - 3G2080(R)E)/LE2080 (R)

**ACTIVADO:** El canal de red móvil es la ruta principal. El canal Ethernet es la ruta secundaria, si existente.

**DESACTIVADO:** El canal Ethernet es la ruta principal en un comunicador doble. El canal de red móvil es la ruta secundaria.

- **[5] Para uso futuro**
- **[6] Actualización remota del firmware** Valor predefinido (ACTIVADO)

**ACTIVADO:** El firmware del módulo comunicador se puede actualizar de forma remota utilizando las rutas de Ethernet/red móvil.

**DESACTIVADO:** El firmware del módulo comunicador no se puede actualizar de forma remota. La actualización local de firmware aún es posible.

**[7] Transmisión de prueba alterna** Valor predefinido (DESACTIVADO)

**ACTIVADO:** Cuando el intervalo de transmisión de prueba periódicas tenga lugar, la transmisión de prueba alternará entre el envío a los receptores principal y secundario con cada intervalo de transmisión de prueba.

**DESACTIVADO:** Cuando el intervalo de transmisión de prueba periódica tenga lugar, la transmisión de prueba será enviada a los receptores programados en función del ajuste de los códigos de informe de transmisión de prueba periódica.

**[8] Problema de señal de red móvil baja**. Valor predefinido (DESACTIVADO)

Esta opción enmascara el problema de señal baja para que no genere un problema de red móvil.

**ACTIVADO:** Se genera un evento de problema de red móvil cuando el nivel de la señal de radio cae por debajo del nivel de umbral (el nivel promedio de CSQ es 4 o menos).

**DESACTIVADO:** No se genera un evento de problema de red móvil cuando el nivel de la señal de radio cae por debajo del nivel de umbral (el nivel promedio de CSQ es 4 o menos).

#### **[006] Opciones de alternancia del sistema 2**

#### **[1] - [6] Reservado**

**[7] DLS porred móvil.** Valor predefinido (ACTIVADO).

**ACTIVADO:** DLS está habilitado en la ruta de red móvil.

**DESACTIVADO:** DLS está deshabilitado en la ruta de red móvil.

**NOTA:** Ajuste este alternador en DESACTIVADO para evitar que DLS use la ruta de red móvil.

**NOTA:** Si este alternador está en DESACTIVADO, las sesiones DLS sólo tendrán lugar en la vía Ethernet, independientemente de la vía principal configurada en la sección [005] opción de alternancia [4]. Si está en ACTIVADO, el comunicador se conectará primero a la vía principal para DLS; y si la sesión falla, se utilizará la vía secundaria.

**[8] Supresión de problema de red.** Valor predefinido (DESACTIVADO).

**ACTIVADO:** Los problemas de supervisión/Ethernet/GSMy las señales de restablecimiento siguen el temporizador de retardo programado en la sección [226].

DESACTIVADO: Los problemas de supervisión/Ethernet/GSM y las señales de restablecimiento se envían inmediatamente.

#### **[007] IP DNS de Ethernet principal**

Valor predefinido (000.000.000.000)

Ingrese la dirección IP para el Servidor DNS 1. El formato está compuesto por cuatro campos; cada campo está compuesto por un número decimal de 3 dígitos.Rango válido: 000-255.

**NOTA:** Si no se programa ningún valor y se utiliza DHCP, el servidor DHCP configurará la dirección. Si se programa una dirección y se usa DHCP, la dirección programada será utilizada en lugar de la dirección de DHCP.

#### **[008] IP de DNS de Ethernet de respaldo**

Valor predefinido (000.000.000.000)

Ingrese la dirección IP para el Servidor DNS 2. El formato está compuesto por cuatro campos; cada campo está compuesto por un número decimal de 3 dígitos.Rango válido: 000-255.

**NOTA:** Si no se programa ningún valor y se usa DHCP, el servidor DHCP asignará este valor. Si se programa una dirección y se usa DHCP, la dirección programada será utilizada en lugar de la dirección de DHCP.

#### **[009] Idioma**

Valor predefinido (01)

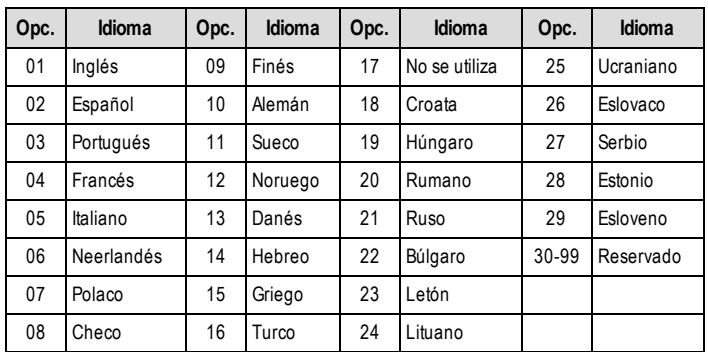

**NOTA:** Programar esta sección con un idioma no válido ajustará el inglés (01) de forma predefinida.

<span id="page-22-0"></span>**NOTA:** Tras programar esta sección, ajuste el idioma predefinido en la sección [999][11] para disponer de etiquetas programables en el idioma seleccionado.

## **Opciones de programación**

#### **[010] Opciones de alternancia del sistema 3**

**[1] Audio bidireccional porred móvil.** Valor predefinido (DESACTIVADO) **ACTIVADO:** El audio bidireccional por red móvil está habilitado. **DESACTIVADO:** El audio bidireccional por red móvil está deshabilitado.

- **[2] Comprobación visual.** Valor predefinido (DESACTIVADO) **ACTIVADO:** La verificación visual está habilitada. **DESACTIVADO:** La verificación visual está deshabilitada.
- **[3] Vídeo a la carta.** Valor predefinido (DESACTIVADO) **ACTIVADO:** El vídeo a la carta está habilitado. **DESACTIVADO:** El vídeo a la carta está deshabilitado.
- **[4] Grupo de receptores.** Valor predefinido (DESACTIVADO) **ACTIVADO:** El grupo de receptores está habilitado. **DESACTIVADO:** El grupo de receptores está deshabilitado.

**NOTA:** Habilite esta opción cuando es necesario enviar la comprobación visual a más de un receptor.

**NOTA:** El direccionamiento automático debe estar habilitado en la sección [300] del panel Neo.

#### **[5] - [8] Reservado.**

#### **[011] Código de instalador**

Valor predefinido (CAFE)

Programe el código de instalador para el módulo comunicador. El código de instalador será necesario para programar el módulo comunicador.Rango válido: 0000 - FFFF.

#### **[012] Puerto de entrada DLS**

Valor predefinido (0BF6/3062)

El puerto local de entrada DLS (puerto de escucha) es el puerto DLS IV que será utilizado en el momento de la conexión al comunicador. Si se utiliza un router o pasarela, éste se debe programar con un encaminamiento del puerto de Protocolo de Control de Transmisión (TCP) a este puerto hacia la dirección IP del módulo del comunicador. Rango válido: 0000 - FFFF.

#### **[013] Puerto saliente DLS**

#### Valor predefinido (0BFA/3066)

El puerto saliente DLS se utiliza para la sesión saliente a DLS después de que una solicitud SMS haya sido enviada al comunicador.Utilice esta sección para configurar el valor del puerto saliente local. Se debe cambiar el valor si el comunicador se ubica detrás de un cortafuegos y debe ser asignado a un número de puerto en particular, según lo determine el administrador de red. En la mayoría de los casos, no se requiere cambiar el valor de fábrica o configurar el cortafuegos con este puerto.

Rango válido: 0000-FFFF.

**NOTA:** Si la sección [006] opción de alternancia [7] está en ACTIVADO, DLS utilizará la ruta principal. Si la sección [006] opción de alternancia [7] está en DESACTIVADO, DLS utilizará la ruta de Ethernet si está disponible.

#### **[015] IP de llamado DLS**

Valor predefinido (000.000.000.000)

#### **[016] Puerto de llamado DLS**

Valor predefinido (0000)

#### **[018] Programación de grupo de receptores**

Valor predefinido (0000)

Programe esta sección cuando sea necesario enviar señales de comprobación visual a múltiples receptores de estación central. El comunicador intentará retransmitir las señales a un receptor individual en caso de haber un problema enviando señales a dicho receptor. El comunicador genera un problema de fallo de comunicación (FTC) si un receptor no confirma la recepción de la señal de alarma. El comunicador indicará el problema en el teclado del panel de control como un "Problema de FTC del receptor X".

Cualquiera de las dos rutas del receptor se pueden asignar al grupo de receptores, pero se recomienda utilizar el Receptor de Ethernet 1 y el Receptor de red móvil 1 en esta configuración para que un único punto de fallo no desactive las dos rutas de transmisión.

Los eventos del panel siguen siendo reconocidos cuando hay un problema de FTC en uno de los receptores. El problema continuará mostrándose hasta que el comunicador pueda enviar correctamente señales por las dos rutas.

**NOTA:** El grupo de receptores debe estar habilitado en la sección **[851][010] Opción 4**.

**NOTA:** El direccionamiento automático debe estar habilitado en la sección **[300]** del panel PowerSeries Neo.

01 = Receptor de Ethernet 1

02 = Receptor de Ethernet 2

03 = Receptor de red móvil 1

04 = Receptor de red móvil 2

(p. ej. 0103 = Programación de grupo de receptores para Receptor de Ethernet 1 y Receptor de red móvil 1.) Una entrada de 00 o FF indica ningún receptor o desactivado.

#### **[020] Zona horaria**

#### Valor predefinido (00)

Consulte la sección del manual de panel "Reloj en tiempo real" para obtener más detalles.Use la Columna 2 (Horas de compensación) para encontrar la Zona horaria local. Anote el valor hexadecimal de dos dígitos de la Columna 1 (valor HEX.) en la misma fila. Programe este valor HEX. para la Zona horaria. El rango válido es 00 a FF.

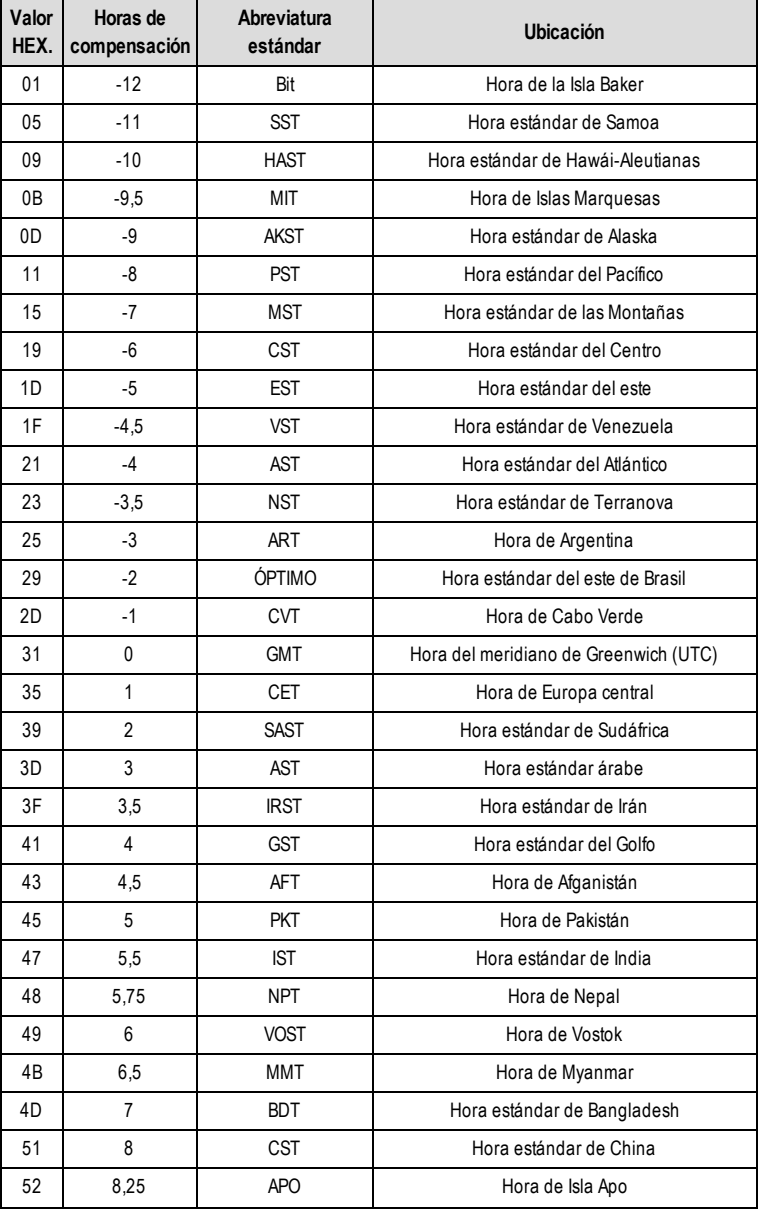

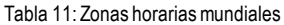

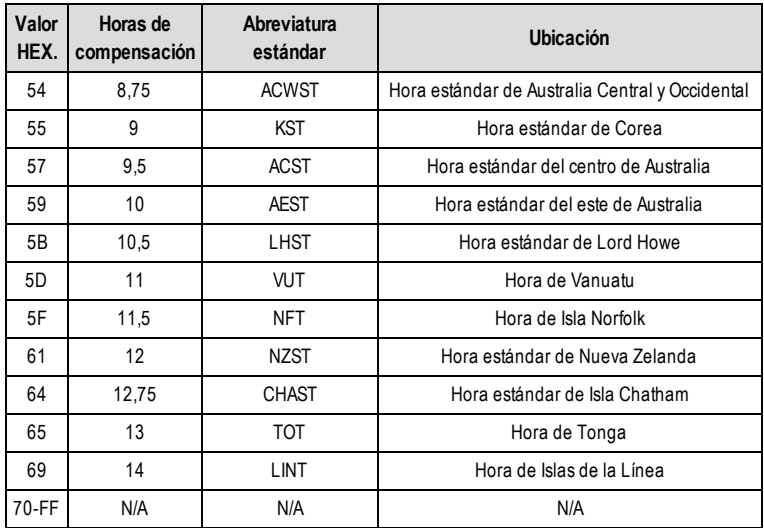

#### **[021] Código de cuenta**

Valor predefinido (FFFFFF)

Se incluye el código de cuenta al transmitir cualquier evento generado por el comunicador (p. ej., problema de panel ausente). Se recomienda que el código de cuenta sea el mismo que el número de cuenta del panel de control.Rango válido: 000001-FFFFFE. Si es necesario utilizar códigos de cuenta de 4 dígitos, los dos dígitos menores se deben programar como FF (p. ej., la cuenta 1234 se programa como 1234FF).

**NOTA:** Programar esta sección con solo 0s o Fs causará un problema de configuración del módulo.

**NOTA:** Esta sección debe estar en consonancia con la opción de panel [310] con paneles PowerSeries Neo versión 1.00 o posterior.

#### **[022] Formato de comunicaciones**

Valor predefinido (04)

Programe 03 para Contact ID (CID). Programe 04 para SIA. El módulo se puede configurar par enviar eventos en formato SIA o CID. El formato de comunicación SIA sigue las especificaciones de nivel 2 del Estándar de Comunicación Digital SIA de octubre de 1997. Este formato envía el código de cuenta junto con la transmisión de datos. La transmisión será similar a lo siguiente en el receptor.

**NOTA:** Esta sección debe estar en consonancia con los paneles PowerSeries Neo versión 1.00 o posterior.

Ejemplo:

<span id="page-26-0"></span>**Nri0 ET001** donde: **N** = Evento nuevo;**ri0** = Identificador de partición/área; **ET** = Problema de ausencia de panel; **001** = Zona 001.

## **Códigos de informe de comunicaciones**

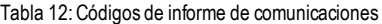

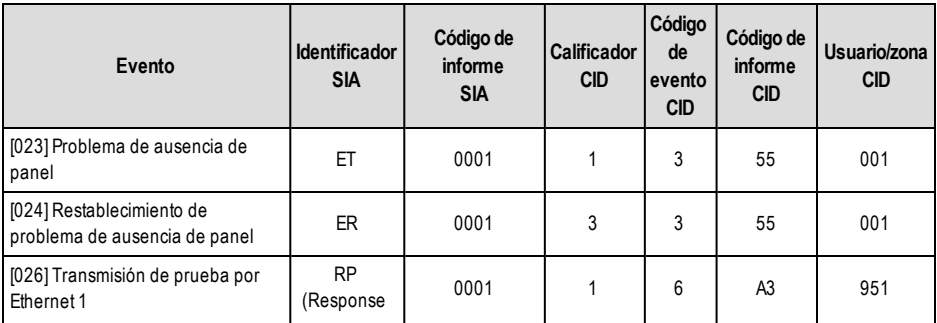

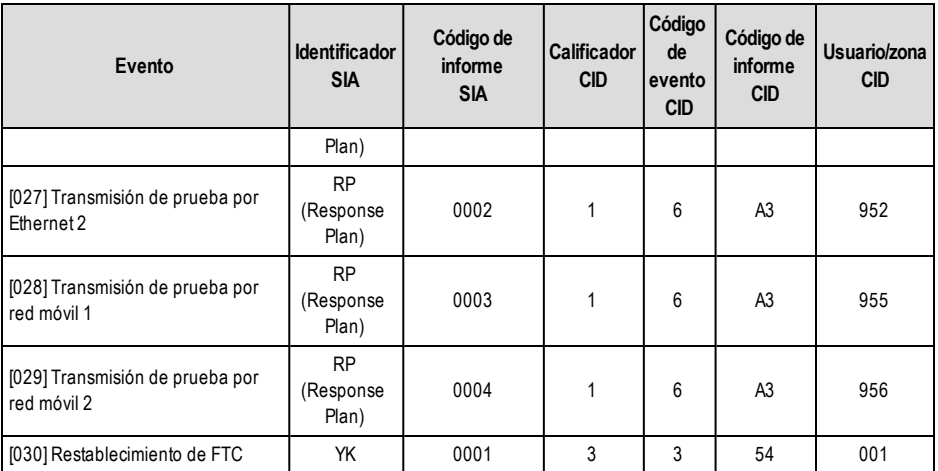

#### **[023] Problema de ausencia de panel**

Valor predefinido (FF)

Programe 00 para deshabilitar este evento o FF para habilitarlo. Este evento se produce cuando la comunicación con el panel se ha interrumpido durante más de 60 segundos.

#### **[024] Restablecimiento de problema de ausencia de panel**

Valor predefinido (FF)

Programe 00 para deshabilitar este evento o FF para habilitarlo. Este evento se produce cuando se restablece la comunicación con el panel de control.

#### **[025] Reinicio de activación de radio**

Valor predefinido (FF)

<span id="page-27-0"></span>Programe 00 para deshabilitar este evento o FF para habilitarlo. Este evento tendrá lugar en comunicadores de red móvil norteamericanos si la unidad ha sido programada por Connect 24.

## **Opciones de prueba del sistema**

#### **Transmisiones de prueba al receptor principal, con respaldo al receptor secundario:**

Configure la sección Ethernet [026] en (FF); y [027] en (00). Configure la sección de red móvil [028] en (FF); y [029], en (00).

- Si la transmisión de prueba falla para el receptor principal, pasará al receptor secundario de respaldo.
- <sup>l</sup> Si la transmisión de prueba falla para el receptor secundario, se generará un problema de FTC.

#### **Transmisión de prueba única para receptores principal y secundario:**

Configure la sección Ethernet [026] en (FF); y [027] en (FF). Configure la sección de red móvil [028] en (FF); y [029], en (FF).

- <sup>l</sup> El módulo enviará transmisiones de prueba periódicas a cada receptor independientemente, sin respaldos.
- <sup>l</sup> Si la transmisión de prueba falla para cualquiera de los receptores programados, se generará un problema de FTC.

#### **Transmisión de prueba alterna:**

La transmisión de prueba alterna puede habilitarse o deshabilitarse en la sección [005] opción de alternancia [7].

#### **Transmisión de prueba alterna con receptores de respaldo:**

Configure la sección Ethernet [026] en (FF); y [027] en (00). Configure la sección de red móvil [028] en (FF); y [029], en (00).

Intervalo 1:

- Si la transmisión de prueba falla para el receptor principal, pasará al receptor secundario de respaldo.
- <sup>l</sup> Si la transmisión de prueba falla para el receptor secundario, se generará un problema de FTC.
- Intervalo 2:
- <sup>l</sup> Si la transmisión de prueba falla al receptor secundario, se respaldará en el receptor principal.
- <sup>l</sup> Si la transmisión de prueba falla al receptor principal, se generará un problema de FTC.

#### **Transmisión de prueba única para receptores principal y secundario:**

Configure la sección Ethernet [026] en (FF); y [027] en (FF). Configure la sección de red móvil [028] en (FF); y [029], en (FF).

Intervalo 1:

- El módulo enviará transmisiones de prueba periódicas a los receptores principales (Ethernet principal y red móvil principal) independientemente, sin respaldos.
- Si la transmisión de prueba falla para cualquiera de los receptores principales programados, se generará un problema de FTC.

#### Intervalo 2:

El módulo enviará transmisiones de prueba periódicas a los receptores secundarios (Ethernet secundario y red móvil secundario) independientemente, sin respaldos.

Si la transmisión de prueba falla para cualquiera de los receptores secundarios programados, se generará un problema de FTC.

#### **[026] Transmisión de prueba por Ethernet 1**

#### Valor predefinido (FF)

Programe 00 para deshabilitar la transmisión de este evento o FF para habilitarla.Consulte las Opciones de prueba del sistema (página anterior) para detalles sobre la configuración.

#### **[027] Transmisión de prueba por Ethernet 2**

Valor predefinido (00)

Programe 00 para deshabilitar la transmisión de este evento o FF para habilitarla.Consulte las Opciones de prueba del sistema (página anterior) para detalles sobre la configuración.

#### **[028] Transmisión de prueba por red móvil 1**

Valor predefinido (FF)

Programe 00 para deshabilitar la transmisión de este evento o FF para habilitarla.Consulte las Opciones de prueba del sistema (página anterior) para detalles sobre la configuración.

#### **[029] Transmisión de prueba por red móvil 2**

Valor predefinido (00)

Programe 00 para deshabilitar la transmisión de este evento o FF para habilitarla.Consulte las Opciones de prueba del sistema (página anterior) para detalles sobre la configuración.

**NOTA:** El intervalo de tiempo (en minutos) entre pruebas periódicas se programa en la Sección [125] (Ethernet) y en la Sección [225] (red móvil).

#### **[030] Restablecimiento de FTC**

Valor predefinido (FF)

Programe 00 para deshabilitar la transmisión de este evento o FF para habilitarla. Este evento ocurrirá cuando se solucione un problema de FTC en el sistema.

#### **[033] Inicio de la actualización del firmware del comunicador**

Valor predefinido (FF)

Programe 00 para deshabilitar la transmisión de este evento o FF para habilitarla. Este evento se produce al iniciar la actualización del firmware del comunicador.

#### **[034] Actualización correcta del firmware del comunicador**

Valor predefinido (FF)

Programe 00 para deshabilitar la transmisión de este evento o FF para habilitarla. Este evento se produce cuando la actualización del firmware del comunicador finaliza correctamente.

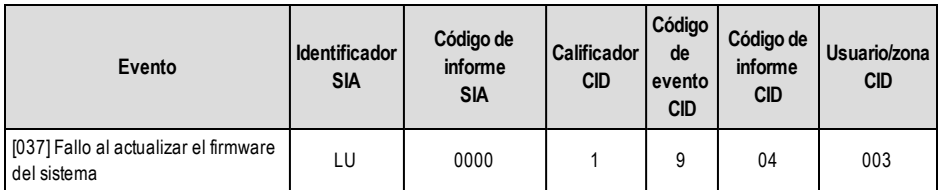

#### Tabla 13: Fallo al actualizar el firmware del sistema

**NOTA:** El comunicador indicará un "Fallo al actualizar el sistema" solo si el panel se desconecta tras haber iniciado una sesión de actualización de firmware remota.

#### **[095] Puerto local de entrada de SA**

Valor predefinido (0C14/3092)

#### **[096] Puerto local saliente de SA** Valor predefinido (0C14/3093)

#### **[097] IP de llamada de SA** Valor predefinido (000.000.000.000)

**[098] Puerto de llamada de SA** Valor predefinido (0000)

**[099] Contraseña de SA** Valor predefinido (FFFFFFFF)

## <span id="page-29-0"></span>**Opciones del receptor Ethernet 1**

#### **[100] Receptor Ethernet 1 habilitado**

**Opción 1:** Valor predefinido ACTIVADO

**ACTIVADO:** El receptor Ethernet 1 está habilitado.

**DESACTIVADO:** El receptor Ethernet 1 está deshabilitado.

**Opción 2:** Supervisión del receptor Ethernet 1 habilitada - Valor predefinido DESACTIVADO

**ACTIVADO:** El receptor Ethernet 1 está supervisado, y las señales de control de funcionamiento se envían al receptor Ethernet 1 siguiendo el intervalo de supervisión programado en la sección **[107]**.

**DESACTIVADO:** El receptor Ethernet 1 no está supervisado.Cuando está deshabilitado, se envía una señal de control de funcionamiento comercial al receptor cada hora, con independencia del tipo de supervisión seleccionado, sea residencial o comercial.

#### **[101] Código de cuenta del receptor Ethernet 1**

#### Valor predefinido (0000000000)

El código de cuenta es utilizado por la estación central para distinguir los transmisores. Este código de cuenta es utilizado al transmitir señales de control de funcionamiento al receptor de la estación central. Las señales recibidas del panel utilizarán el número de cuenta del panel de control. Rango válido: 0000000001-FFFFFFFFFE. Programar con solo 0s o Fs causará un problema de configuración del módulo.

**NOTA:** Si el receptor Ethernet 1 y el receptor de red móvil 1 se programan como si fueran el mismo receptor (IP y número de puerto idénticos), se utilizará el código de cuenta del receptor Ethernet 1.

#### **[102] DNIS del receptor Ethernet 1**

Valor predefinido (000000)

El servicio DNIS (Dialled Number Information Service) [Servicio de Informaciones de Número Marcado] se utiliza además del código de cuenta para identificar el módulo del comunicador en la estación central.Rango válido: 000000 - 099999. El valor se introduce con un 0 a la izquierda seguido por el DNIS de 5 dígitos.

#### **[103] Dirección del receptor Ethernet 1**

Valor predefinido (127.000.000.001)

La dirección predefinida habilita al comunicador a operar en el modo no supervisado.

El modo no supervisado se utiliza cuando un receptor no está disponible y se requiere que la unidad realice sesiones DLS. Por lo general, se utiliza cuando el cliente programa el panel de control diariamente debido al control de acceso y aún desea recibir alarmas sin adquirir hardware (receptor) o software adicionales.

**NOTA:** Cuando se haya programado una dirección IP válida, el receptor Ethernet 1 se habilitará y comunicará los eventos sobre el canal de Ethernet.

El receptor Ethernet 1 y el receptor de red móvil 1 pueden configurarse para que se comuniquen con el mismo receptor de la estación central. Para configurar la operación del dispositivo utilizando esta funcionalidad de modo de receptor común, programe el receptor Ethernet 1 y el receptor de red móvil 1, la dirección IP y el número de puerto con valores idénticos.

**NOTA:** Cuando opere en el modo de receptor común, el código de la cuenta del receptor Ethernet 1 se utilizará para los canales Ethernet y de red móvil.

#### **[104] Puerto remoto UDP de receptor 1 de Ethernet**

Valor predefinido (0BF5/3061)

Esta sección determina el puerto remoto UDP del receptor Ethernet 1.Rango válido: 0000 - FFFF.

#### **[105] Puerto local UDP de receptor 1 de Ethernet**

Valor predefinido (0BF4/3060)

Use esta sección para establecer el valor del puerto de salida local UDP. Ajuste el valor de este puerto si la instalación se ubica detrás de un cortafuegos y debe ser asignado a un número de puerto en particular según lo determine el administrador de sistema de la estación central. Rango válido: 0000 - FFFF.

#### **[106] Nombre de dominio del receptor Ethernet 1**

Valor predefinido ( ) Ingrese el nombre del dominio de 32 caracteres ASCII.

#### **[107] Intervalo de supervisión del receptor Ethernet 1**

Valor predefinido (0087/135 segundos)

El intervalo de supervisión solo es válido si se ha habilitado la supervisión para el receptor Ethernet 1 en la sección **[100]**. El intervalo de monitorización del receptor determina el retardo, en segundos, entre cada señal de control de funcionamiento enviada al receptor de la estación central. Si el intervalo programado es inferior a 10 segundos (000A), la supervisión se deshabilita. El rango válido para esta sección es 000A - FFFF segundos.

<span id="page-30-0"></span>**NOTA:** Este intervalo de supervisión programado en el receptor de la estación central debe ser 65 smás largo que el intervalo programado en el comunicador para garantizar un funcionamiento estable.

## **Opciones del receptor Ethernet 2**

#### **[110] Receptor Ethernet Opciones**

**Opción 1:** Receptor Ethernet 1 habilitado - Valor predefinido ACTIVADO/DESACTIVADO

**ACTIVADO:** El receptor Ethernet 2 está habilitado.

**DESACTIVADO:** El receptor Ethernet 2 está deshabilitado.

**Opción 2:** Supervisión del receptor Ethernet 2 habilitado - Valor predefinido DESACTIVADO

**ACTIVADO:** El receptor Ethernet 2 está supervisado, y las señales de control de funcionamiento se envían al receptor Ethernet 2 siguiendo el intervalo de supervisión programado en la sección **[117]**.

**DESACTIVADO:** El receptor Ethernet 2 no está supervisado.Cuando está deshabilitado, se envía una señal de control de funcionamiento comercial al receptor cada hora, con independencia del tipo de supervisión seleccionado, sea residencial o comercial.

#### **[111] Código de cuenta del receptor Ethernet 2**

Valor predefinido (0000000000)

El código de cuenta es utilizado por la estación central para distinguir los transmisores. El código de cuenta es utilizado al transmitir señales de control de funcionamiento al receptor de la estación central. Las señales recibidas del panel de control utilizarán el número de cuenta del panel de control.Rango válido: 0000000001- FFFFFFFFFE. Programar con solo 0s o Fs causará un problema de configuración del módulo (LED amarillo = 12 destellos).

**NOTA:** Si el receptor Ethernet 2 y el receptor de red móvil 2 son el mismo receptor (IP y número de puerto idénticos), la cuenta del receptor Ethernet 2 se utilizará para los canales Ethernet y de red móvil.

#### **[112] DNIS del receptor Ethernet 2**

Valor predefinido (000000)

DNIS se utiliza, además del código de cuenta, para identificar el módulo del comunicador en la estación central. Rango válido: 000000 - 099999. El valor se ingresa con un 0 al comienzo seguido por el DNIS de 5 dígitos.

#### **[113] Dirección del receptor Ethernet 2**

Valor predefinido (000.000.000.000)

Programar la dirección IP del receptor Ethernet 2 con 000.000.000.000 deshabilitará Ethernet.

Ingrese la dirección IP del receptor Ethernet 2. Esta dirección será suministrada por el administrador de sistema de la estación central. El formato está compuesto por cuatro campos; cada campo está compuesto por un número decimal de 3 dígitos.Rango válido: 000-255.

**NOTA:** Cuando se haya programado una dirección IP válida, el receptor Ethernet 2 se habilitará y comunicará los eventos sobre el canal de Ethernet.

El receptor Ethernet 2 y el receptor de red móvil 2 pueden configurarse para que se comuniquen con el mismo receptor de la estación central.

Para configurar la operación del dispositivo utilizando esta funcionalidad de modo de receptor común, programe el receptor Ethernet 2 y el receptor de red móvil 2, la dirección IP y el número de puerto con valores idénticos. Cuando opere en modo de receptor común, el código de cuenta del receptor Ethernet 2 se utilizará para comunicaciones a través de canales de Ethernet y de red móvil.

**NOTA:** No programe el receptor Ethernet 1 y el receptor Ethernet 2 para que se comuniquen con el mismo receptor.

#### **[114] Puerto remoto UDP de receptor 2 de Ethernet**

Valor predefinido (0BF5/3061)

Esta sección se usa para programar el número de puerto utilizado por el receptor Ethernet 2. Ajuste el valor de este puerto si la instalación se ubica detrás de un cortafuegos y debe ser asignado a un número de puerto en particular según lo determine el administrador de sistema de la estación central.Rango válido: 0000 - FFFF.

**NOTA:** No programe el puerto del receptor Ethernet 1 y del receptor Ethernet 2 con el mismo valor.

#### **[115] Puerto local UDP de receptor 2 de Ethernet**

#### Valor predefinido (0BF9/3065)

Esta sección permite programar el valor del puerto saliente local.Utilice esta opción cuando la instalación se ubique detrás de un cortafuegos y deba ser asignado a un número de puerto especifico especificado por el administrador de red. Rango válido: 0000 - FFFF.

**NOTA:** No programe el puerto del receptor Ethernet 1 y del receptor Ethernet 2 con el mismo valor.

#### **[116] Nombre de dominio del receptor Ethernet 2**

Valor predefinido ( )

Ingrese el nombre del dominio de 32 caracteres ASCII.

#### **[117] Intervalo de supervisión del receptor Ethernet 2**

Valor predefinido (0087/135 segundos)

El intervalo de supervisión solo es válido si se ha habilitado la supervisión para el receptor Ethernet 2 en la sección **[110]**. El intervalo de monitorización del receptor determina el retardo, en segundos, entre cada señal de control de funcionamiento enviada al receptor de la estación central. Si el intervalo programado es inferior a 10 segundos (000A), la supervisión se deshabilita. El rango válido para esta sección es 000A - FFFF segundos.

<span id="page-31-0"></span>**NOTA:** El intervalo de supervisión programado en el receptor de la estación central debe ser 65 smás largo que el intervalo programado en el comunicador para garantizar un funcionamiento estable.

## **Opciones de Ethernet**

#### **[124] Hora de transmisión de prueba por Ethernet**

#### Valor predefinido (9999)

Introduzca un número de 4 dígitos (0000- 2359) utilizando el formato de 24 horas (HHMM) para configurar la hora de la transmisión de prueba. Rango válido: 00 - 23 horas (HH) y 00 - 59 minutos (MM). Programar el número 9999 deshabilitará la hora de transmisión de prueba.

**NOTA:** La fecha y hora internas se programarán automáticamente cuando la unidad se comunique con el receptor principal.

#### **[125] Ciclo de transmisión de prueba por Ethernet**

#### Valor predefinido (000000)

Este valor representa el intervalo entre las transmisiones de prueba, en minutos. Rango válido: 000000 - 999999 minutos. Una vez que la unidad haya enviado la transmisión de prueba periódica inicial, todas las futuras transmisiones de prueba serán desplazadas por la cantidad de minutos programada. Ver Secciones [026] - [029].

| Intervalo de transmisión de<br>prueba | Diario | Semanal | <b>Mensual</b> |
|---------------------------------------|--------|---------|----------------|
| Minutos programados                   | 001440 | 010080  | 043200         |

Tabla 14: Intervalo de transmisión de prueba por Ethernet

<span id="page-31-1"></span>**NOTA:** El valor mínimo es 000005 minutos. La programación de un intervalo inferior a 5 minutos deshabilitará la transmisión de prueba.

## **Opciones del receptor de red móvil 1**

#### **[200] Opciones del receptor de red móvil 1**

**Opción 1:** Receptor de red móvil 1 habilitado - Valor predefinido ACTIVADO/DESACTIVADO

**ACTIVADO:** El receptor de red móvil 1 está habilitado.

**DESACTIVADO:** El receptor de red móvil 1 está deshabilitado.

**Opción 2:** Supervisión del receptor de red móvil 1 habilitado - Valor predefinido DESACTIVADO

**ACTIVADO:** El receptor de red móvil 1 está supervisado, y las señales de control de funcionamiento se envían al receptor de red móvil 1 siguiendo el intervalo de supervisión programado en la sección **[207]**.

**DESACTIVADO:** El receptor de red móvil 1 no está supervisado.

#### **[201] Código de cuenta del receptor de red móvil 1**

Valor predefinido (0000000000)

El código de cuenta es utilizado por la estación central para distinguir los transmisores. Este código de cuenta es utilizado al transmitir señales de control de funcionamiento al receptor de la estación central. Las señales recibidas del panel de control utilizarán el número de cuenta del panel de control. Rango válido: 0000000001 - FFFFFFFFFE. Programar con solo 0s o Fs causará un problema de configuración del módulo (LED amarillo = 12 destellos).

#### **[202] DNIS del receptor de red móvil 1**

#### Valor predefinido (000000)

DNIS se utiliza, además del código de cuenta, para identificar el módulo del comunicador en la estación central. Rango válido: 000000 - 099999. Los valores se introducen con un 0 a la izquierda seguido por el DNIS de 5 dígitos.

#### **[203] Dirección del receptor de red móvil 1**

#### Valor predefinido (000.000.000.000)

Ingrese la dirección IP del receptor de red móvil 1. Esta información será suministrada por su administrador de sistema de la estación central.Cada segmento de 3 dígitos de la dirección debe estar presente en el rango válido de 000-255.

**NOTA:** Cuando se haya ingresado una dirección IP válida, el receptor de red móvil se habilitará y comunicará los eventos a través del canal de red móvil.

#### **[204] Puerto del receptor de red móvil 1**

#### Valor predefinido (0BF5/3061)

Esta sección determina el puerto utilizado por el receptor de red móvil 1.Cambie el valor de fábrica de este puerto cuando su instalación esté protegida por un cortafuegos y deba ser asignada un número de puerto específico especificado por el administrador de sistema de su estación central.Rango válido: 0000 - FFFF.

**NOTA:** La programación de esta sección con 0000 deshabilitará el receptor.

#### **[205] APN del receptor de red móvil 1**

Valor predefinido ()

El Nombre del Punto de Acceso (APN) determina la red móvil a la cual el comunicador se conectará. Esta información puede ser obtenida de su operador de red. Programe esta sección de 32 caracteres ASCII.

**NOTA:** Cuando se utilice una tarjeta SIMcon un APN personalizado, la unidad no tendrá acceso a Internet. Las funciones DLS y Flash remoto pueden seguir utilizándose si la Sección [221] se programa con un APN público válido.

#### **[206] Nombre de dominio del receptor de red móvil 1**

Valor predefinido ( )

Ingrese el nombre del dominio de 32 caracteres ASCII. Esta información será suministrada por su administrador de sistema de la estación central.

#### **[207] Intervalo de supervisión del receptor de red móvil 1**

Valor predefinido (0087/135 segundos)

El intervalo de supervisión solo es válido si se ha habilitado la supervisión para el receptor de red móvil 1 en la sección **[200]**. El intervalo de monitorización del receptor determina el retardo, en segundos, entre cada señal de control de funcionamiento enviada al receptor de la estación central. Si el intervalo programado es inferior a 10 segundos (000A), la supervisión se deshabilita. El rango válido para esta sección es 000A - FFFF segundos.

<span id="page-32-0"></span>**NOTA:** El intervalo de supervisión programado en el receptor de la estación central debe ser 65 smás largo que el intervalo programado en el comunicador para garantizar un funcionamiento estable.

## **Opciones del receptor de red móvil 2**

#### **[210] Opciones del receptor de red móvil 2**

**Opción 1:** Receptor de red móvil 2 habilitado - Valor predefinido ACTIVADO/DESACTIVADO

**ACTIVADO:** El receptor de red móvil 2 está habilitado.

**DESACTIVADO:** El receptor de red móvil 2 está deshabilitado.

**Opción 2:** Supervisión del receptor de red móvil 2 habilitado - Valor predefinido DESACTIVADO

**ACTIVADO:** El receptor de red móvil 2 está supervisado, y las señales de control de funcionamiento se envían al receptor de red móvil 2 siguiendo el intervalo de supervisión programado en la sección **[217]**.

**DESACTIVADO:** El receptor de red móvil 2 no está supervisado.

#### **[211] Código de cuenta del receptor de red móvil 2**

Valor predefinido (0000000000)

El código de cuenta es utilizado por la estación central para distinguir entre diferentes transmisores. Este código de cuenta es utilizado al transmitir señales al receptor de la estación central. Las señales recibidas en el panel utilizarán el número de cuenta del panel.Rango válido: 0000000001 - FFFFFFFFFE.

#### **NOTA:** Programar esta sección con solo 0s o Fs causará un problema de configuración del módulo (LED amarillo = 12 destellos).

### **[212] DNIS del receptor de red móvil 2**

#### Valor predefinido (000000)

DNIS se utiliza, además del código de cuenta, para identificar el módulo del comunicador en la estación central. Rango válido: 000000 - 099999. Los valores se ingresan con un 0 seguido por el valor DNIS de 5 dígitos. El formato es BCD.

#### **[213] Dirección del receptor de red móvil 2**

#### Valor predefinido (000.000.000.000)

Ingrese la dirección IP del receptor de red móvil 2. Esta dirección será suministrada por su estación central. El formato está compuesto por cuatro campos; cada campo está compuesto por un número decimal de 3 dígitos.Rango válido: 000 - 255. **NOTA:** Cuando se haya ingresado una dirección válida, el receptor de red móvil 2 se habilitará y comunicará los eventos a través de la red móvil.

#### **[214] Puerto del receptor de red móvil 2**

Valor predefinido (0BF5/3061)

Esta Sección define el puerto del receptor de red móvil 2.Cambie el valor de este puerto cuando su instalación esté protegida por cortafuegos y deba ser asignada un número de puerto específico como determine el administrador de sistema de su estación central.Rango válido: 0000 - FFFF.

**NOTA:** No programe el receptor de red móvil 1 y el receptor de red móvil 2 para que se comuniquen con el mismo receptor.

#### **[215] APN del receptor de red móvil 2**

Valor predefinido ( )

El APN determina la red móvil a la cual el comunicador se conectará. Esta información puede ser obtenida de su operador de red. Programe esta sección de 32 caracteres ASCII.

**NOTA:** Cuando se utilice una tarjeta SIMcon un APN personalizado, la unidad no tendrá acceso a Internet. Las funciones DLS y Flash remoto pueden seguir utilizándose si la Sección [221] se programa con un APN público válido.

#### **[216] Nombre de dominio del receptor de red móvil 2**

Valor predefinido ( )

Ingrese el nombre de dominio del receptor de red móvil 2 de hasta 32 caracteres ASCII.

#### **[217] Intervalo de supervisión del receptor de red móvil 2**

Valor predefinido (0087/135 segundos)

El intervalo de supervisión solo es válido si se ha habilitado la supervisión para el receptor de red móvil 2 en la sección **[200]**. El intervalo de monitorización del receptor determina el retardo, en segundos, entre cada señal de control de funcionamiento enviada al receptor de la estación central. Si el intervalo programado es inferior a 10 segundos (000A), la supervisión se deshabilita. El rango válido para esta sección es 000A - FFFF segundos.

<span id="page-33-0"></span>**NOTA:** El intervalo de supervisión programado en el receptor de la estación central debe ser 65 smás largo que el intervalo programado en el comunicador para garantizar un funcionamiento estable.

## **Opciones de red móvil**

#### **[221] Nombre del punto de acceso público red móvil**

Valor predefinido ( )

Cuando el comunicador esté operando en un APN privado, utilice esta sección para seleccionar un APN público para DLS y actualización remota de firmware. Esta información puede ser obtenida de su operador de red. El APN identifica la red móvil pública a la cual el comunicador se conectará.

#### **[222] Nombre de usuario de inicio de sesión por red móvil**

Valor predefinido ( )

Algunos operadores de red le exigen que suministre credenciales de inicio de sesión cuando se conecte a un APN. Programe su nombre de usuario de inicio de sesión en esta sección. Ingrese el nombre de usuario de inicio de sesión por red móvil de hasta 32 caracteres ASCII.

#### **[223] Contraseña de inicio de sesión por red móvil**

Valor predefinido ( )

Algunos operadores de red le exigen que suministre credenciales de inicio de sesión cuando se conecte a un APN. Configure la contraseña de acceso en esta sección. Ingrese la contraseña de inicio de sesión por red móvil de hasta 32 caracteres ASCII.

#### **[224] Hora de transmisión de prueba por red móvil**

Valor predefinido (9999)

Introduzca un valor de 4 dígitos utilizando el formato de 24 horas (HHMM) para configurar la hora de transmisión de prueba.Rango válido: 00 - 23 para las horas (HH) y 00 - 59 para losminutos (MM).

**NOTA:** Para deshabilitar el momento del día de la transmisión de prueba, ingrese 9999 o FFFF en esta sección.

La fecha y la hora internas serán programadas automáticamente solamente por el receptor principal.

#### **[225] Ciclo de transmisión de prueba por red móvil**

Valor predefinido (000000)

Este valor representa el intervalo entre las transmisiones de prueba en minutos. Rango válido: 000000 - 999999 minutos. Una vez que la unidad haya enviado la transmisión de prueba periódica inicial, todas las futuras transmisiones de prueba serán desplazadas por la cantidad de minutos programada. Ver Secciones [026] - [029].

| Intervalo de transmisión de<br>prueba | Diario | Semanal | Mensual |
|---------------------------------------|--------|---------|---------|
| Minutos programados                   | 001440 | 010080  | 043200  |

Tabla 15: Intervalo de transmisión de prueba por red móvil

**NOTA:** El valor mínimo es 000005 minutos. La programación de un intervalo inferior a 5 minutos deshabilitará la transmisión de prueba.

#### **[226] Retardo de problema de red**

#### Valor predefinido (0F)

Esta opción se utiliza para programar el retardo, en minutos, para reportar un problema de retardo de red móvil. Las entradas válidas son 00 - FF. (P. ej., para un retardo de problema de red móvil de 10 minutos, introduzca: 0A). Si esta sección se programa como 00, los problemas de red móvil, Ethernet y supervisión no se comunican.

#### **[227] Tiempo de espera de llamada de voz**

Valor predefinido (00) Las entradas válidas son 00 - FF.

#### **[228] Tiempo de rellamada de voz**

Valor predefinido (0A) Las entradas válidas son 00 - FF.

#### **[229] Número de rellamada de voz**

Valor predefinido ( ) número de teléfono de 32 dígitos.

#### **[237] IP de DNS de red móvil principal**

#### Valor predefinido (000.000.000.000)

Introduzca la dirección IP para la IP de DNS de red móvil principal utilizada por la radio. El formato está compuesto por cuatro campos; cada campo está compuesto por un número decimal de 3 dígitos en el rango de 000 a 255. Si la IP es 0.0.0.0, la radio utilizará el servidor de nombre de dominio proporcionado por el proveedor de red móvil.

**NOTA:** Las redes móviles privadas requieren un acceso de IP pública para conectarse a los servidores DNS situados fuera de la infraestructura de red privada.

#### **[238] IP de DNS de red móvil de respaldo**

#### Valor predefinido (000.000.000.000)

Introduzca la dirección IP para la IP de DNS de red móvil de respaldo utilizada por la radio. El formato está compuesto por cuatro campos; cada campo está compuesto por un número decimal de 3 dígitos en el rango de 000 a 255. Si la IP es 0.0.0.0, la radio utilizará el servidor de nombre de dominio proporcionado por el proveedor de red móvil.

<span id="page-34-0"></span>**NOTA:** Las redes móviles privadas requieren un APN público para utilizar servidores DNS situados fuera de la infraestructura de red privada.

#### **Opciones de control e instrucción/notificación de eventos por SMS**

Cuando el panel activa un evento y la notificación por SMS está activada en la sección [301] opción de alternancia [1], se envía un mensaje SMS a los números de teléfono SMS programados en las secciones [311]-[342]. Los tipos de evento que activan notificaciones se definen en las secciones [343]-[374] si la opción de alternancia [7] está ACTIVADA. El sistema hará un intento de enviar el mensaje SMS a cada uno de los números de teléfono programados, comenzando con el primero número.De no ser posible, el mensaje SMS se enviará a cada número restante, en orden, hasta completarlo correctamente o utilizar todos los números.

El mensaje de notificación de evento SMS está formateado en cinco partes, como sigue:

Etiqueta de cuenta [351], Fecha y hora [DD/MM/YY HH:MM], Etiqueta de partición programada en el panel, Etiqueta de evento [451]-[596], y Etiqueta de usuario programada en el panel (o Etiqueta de zona programada en el panel).

Al componer el mensaje SMS, se eliminan los espacios adicionales de cada una de las cinco partes del mensaje. Si el mensaje es demasiado largo, se eliminan todos los caracteres adicionales y no se incluyen en el mensaje SMS.

- **NOTA:** Si se produce un evento de panel durante la transmisión del SMS, losmensajes SMS no enviados son demorados hasta transmitir el evento nuevo.
- **NOTA:** Puede que lleve hasta cuatro minutos desde el encendido del comunicador para sincronizar la marca temporal de SMS con la hora del panel.

**NOTA**: La funcionalidad de notificación de eventos por SMS no está disponible en Norteamérica.

#### **[301] Opciones de alternancia de control e instrucción**

- **[1] Notificación por SMS** Valor predefinido (ACTIVADO)
- **[2] Puerto comunicación serie activado** Valor predefinido (DESACTIVADO)
- **[3] Instrucción y control por SMS** Valor predefinido (ACTIVADO)
- **[4] Interactivo** Valor predefinido (DESACTIVADO)
- **[5] Formato de carácter SMS** Valor predefinido (DESACTIVADO) **ACTIVADO:** SMS Unicode, la longitud máxima del mensaje es de 70 caracteres. **DESACTIVADO:** SMS de 7 bits, la longitud máxima del mensaje es de 160 caracteres.
- **[6] Gestión de mensaje SMS largo** Valor predefinido (DESACTIVADO)

**ACTIVADO:** En caso de superar la longitud máxima del mensaje, se divide y envía como múltiplesmensajes SMS.

**DESACTIVADO:** En caso de superar la longitud máxima del mensaje, se envía un único mensaje SMS truncado.

**[7] Reservado**

#### **[8] Reservado**

#### **[308] Intentos de reintentar SMS salientes**

Valor predefinido (19) Las entradas válidas son 00 - FF.

El valor predefinido es 25 intentos. Si el comunicador experimenta dificultades para enviar un mensaje SMS, reenviará el mensaje hasta alcanzar el número de reintentos.

#### **[309] Contador de reintentos de SMS salientes**

Valor predefinido (0005) Las entradas válidas son 0000 - FFFF.

Si el comunicador no puede entregar un mensaje SMS, esperará el número de segundos programado en esta sección antes de reenviar el mensaje.

#### **[311]-[342] Número de teléfono para SMS 1-32**

Valor predefinido ( )

Estas secciones se pueden programar mediante el DLS o el teclado. Se pueden programar hasta 32 números de teléfono para SMS (4-32 dígitos) en las secciones [311]-[342]. Dejar vacía la programación de un número de teléfono deshabilitará dicho número. El usuario puede programar sus propios números de teléfono con el teclado utilizando [\*] [6] < > "Programación de SMS". La funcionalidad de instrucción y control por SMS utiliza el servicio de mensajería SMS suministrado por la red móvil, y está sujeta a las limitaciones de la mensajería por SMS. Estas limitaciones incluyen la demora de los mensajes y entrega no garantizada.

**NOTA:** La instrucción y control por SMS (secciones [601]-[618]) solo procesará mensajes procedentes de números de teléfono programados en esta sección si la instrucción y control por SMS está habilitada ([301][3] ACTIVADA). Las respuestas por SMS se enumeran en las secciones [621]-[630]. Los números de teléfono vacíos se deshabilitan.

#### **[343]-[374] Opciones de alternancia de números de teléfono para SMS 1-32**

Los alternadores en esta sección determinan el tipo de mensaje de evento que se enviará al número de SMS programado en las secciones [311]-[342].

**[1] Notificación por SMS de alarma/restablecimiento** Valor predefinido (ACTIVADO)

- **[2] Notificación por SMS de manipulación/restablecimiento** Valor predefinido (ACTIVADO)
- **[3] Notificación por SMS de apertura/cierre** Valor predefinido (ACTIVADO)
- **[4] Notificación por SMS de mantenimiento del sistema** Valor predefinido (ACTIVADO)
- **[5] Notificación por SMS de prueba del sistema** Valor predefinido (ACTIVADO)
- **[6] Notificación por SMS de eventos internos** Valor predefinido (ACTIVADO)
- **[7] Notificación por SMS habilitada** Valor predefinido (ACTIVADO)

**[8] Instrucción y control por SMS habilitado** Valor predefinido (ACTIVADO)

#### **[375]-[406] Opción de partición de números de teléfono para SMS 1-32**

Valor predefinido (00)

01-32 asigna el número de teléfono a una partición. 01 indica la partición 1, y 32 la partición 32.

FF deshabilita la asignación de partición para el número de teléfono.

00 es para el particionamiento global. El número de teléfono recibirá notificaciones desde todas las particiones.

#### **[420] Velocidad de baudios de puerto serie (para el uso solo con modelos "R")**

Valor predefinido (05)

Las entradas válidas son 01 - 05:

- $01 = 9600$  baudios
- 02 = 19 200 baudios
- 03 = 38 400 baudios
- $04 = 57600$  baudios
- 05 = 115 200 baudios
# **[421] Ajustes de puerto serie (para el uso solo con modelos "R")**

- **[1] Paridad habilitada** Valor predefinido (DESACTIVADO) **ACTIVADO:** Paridad **DESACTIVADO:** Sin paridad
- **[2] Tipo de paridad** Valor predefinido (DESACTIVADO) **ACTIVADO:** Paridad impar **DESACTIVADO:** Paridad par
- **[3] Bits de parada** Valor predefinido (DESACTIVADO) **ACTIVADO:** Dos bits de parada **DESACTIVADO:** Un bit de parada
- **[4] Control de flujo** Valor predefinido (DESACTIVADO) **ACTIVADO:** Control de flujo **DESACTIVADO:** Sin control de flujo
- **[5] - [8] Reservado**

# **[422] Número de identificación de integración**

Esta sección mostrará el número único de 12 dígitos asignado a este comunicador para la identificación cuando se integra con aplicaciones de terceros.

# **[423] Código de acceso de integración para sesión 1**

Valor predefinido (12345678) El rango válido es 00000000 - FFFFFFFF Esta sección es un número programable de 8 dígitos usado para la inicialización con aplicaciones de terceros.

# **[424] Etiqueta SMS de sesión 1**

Valor predefinido (11111111)

Programe esta sección con una etiqueta utilizada para validar la conexión entre el comunicador y el software de terceros por red móvil.

# **[425] Opciones de alternancia de integración 2 de sesión 1**

Las opciones de alternancia en esta sección se usan para activar y configurar la ruta usada para la integración con aplicaciones de terceros.

**[1] Integración por puerto serie** Valor predefinido (ACTIVADO)

**[2] Integración porred móvil** Valor predefinido (DESACTIVADO)

**[3] Integración por Ethernet** Valor predefinido (DESACTIVADO)

Nota: Solo se puede configurar una sesión de integración serial o de red móvil para el uso con este producto. La integración con red móvil solo está disponible fuera de EE.UU. y Canadá.

Los comunicadores de red móvil/Ethernet de doble ruta TL280LE / TL2803G v5.5 permiten que una sesión de integración utilice el canal Ethernet como la conexión principal a un servidor de integración remoto, y si el Ethernet falla debido a un problema de ISP, se conecta a la solución de integración por red móvil. Para habilitar la funcionalidad de integración de respaldo en los comunicadores de doble ruta, habilite la opción [3] Integración por Ethernet y [2] Integración por red móvil en la sección [425], y asegúrese de que la Opción [4] esté deshabilitada en la sección [005] de manera que Ethernet sea la tecnología principal usada para la comunicación.

El comunicador se reconectará de forma automática al servidor utilizando Ethernet cuando la ruta se restablezca.

Se admite la integración de respaldo cuando se utilizan aplicaciones sin sondeo, sondeo UDP o sondeo TCP.

Antes de utilizar esta funcionalidad, confirme con el proveedor de integración si es admitida, y que haya un plan de datos adecuado activo en la tarjeta SIM.

**[4] Cifrado tipo 2** Valor predefinido (DESACTIVADO)

- **[5] Protocolo de integración** Valor predefinido (ACTIVADO)
- **[6] Protocolo interactivo SMA** Valor predefinido (DESACTIVADO)

**[7] Reservado**

**[8] Cifrado interactivo para SMA** Valor predefinido (ACTIVADO)

# **[426] Opciones de alternancia de integración 3 de sesión 1**

Las opciones de alternancia en esta sección se usan para determinar el comportamiento de sondeo y notificación usado para la integración con aplicaciones de terceros.

**[1] Sondeo UDP** Valor predefinido (DESACTIVADO)

**[2] Sondeo TCP** Valor predefinido (DESACTIVADO)

- **[3] Notificación en tiempo real** Valor predefinido (DESACTIVADO)
- **[4] Notificación sigue a sondeo** Valor predefinido (DESACTIVADO)
- **[5] Reservado**
- **[6] Reservado**
- **[7] Reservado**

# **[8] Reservado**

# **[427] Intervalo de sondeo interactivo de sesión 1 en segundos**

Valor predefinido (000A)

Esta opción controla el intervalo de sondeo del panel de alarma a la interfaz de integración a fin de optimizar el uso de datos. Mientras más corto sea el intervalo, mayor será el uso de datos. Rango válido: 0000-FFFF

# **[428] IP de servidor de integración de sesión 1**

Esta sección muestra la dirección IP del servidor de terceros. **No** programe esta sección si se programa un nombre de dominio en la sección [431].

# **[429] Puerto de notificación de integración de sesión 1**

Valor predefinido (0C00/3072)

Esta sección permite programar el puerto de integración TCP para la notificación en tiempo real.

# **[430] Puerto de sondeo de integración de sesión 1**

Valor predefinido (0C01/3073)

Esta sección se usa para programar el puerto del servidor de integración.Consulte el manual del dispositivo de terceros para más información.

# **[431] DNS de servidor de integración de sesión 1**

Ingrese el nombre de dominio (hasta 32 caracteres ASCII) según lo suministre el dispositivo de terceros. Consulte el manual del dispositivo de terceros para más información.

# **[432] Puerto saliente de integración de sesión 1**

Valor predefinido (0C04/3076)

Esta sección se usa para programar el puerto de salida para la integración a través de UDP.

# **[433]Puerto entrante de integración de sesión 1**

Valor predefinido (0BFF/3071)

Esta sección se usa para programar el puerto de entrada para la integración a través de TCP.

### **[434] Alternar zona de notificación de sesión**

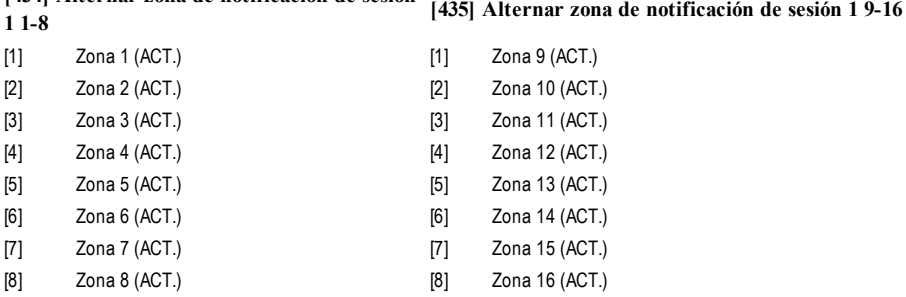

**[436] Zona de notificación de sesión 1 17-24 [437] Alternar zona de notificación de sesión 1 25-32**

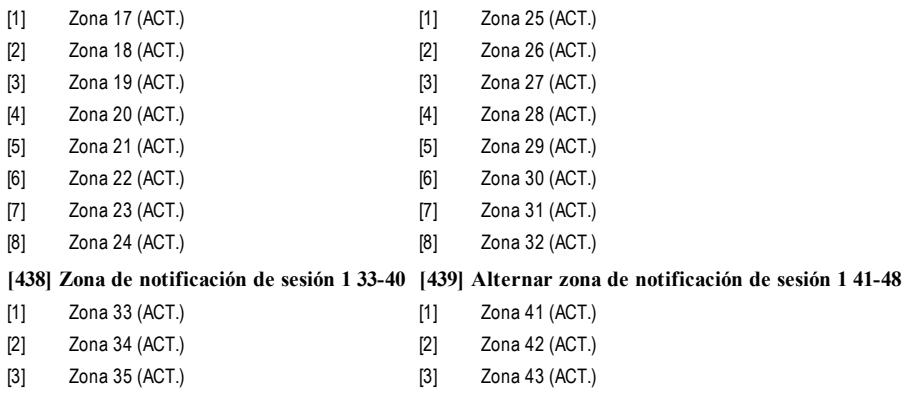

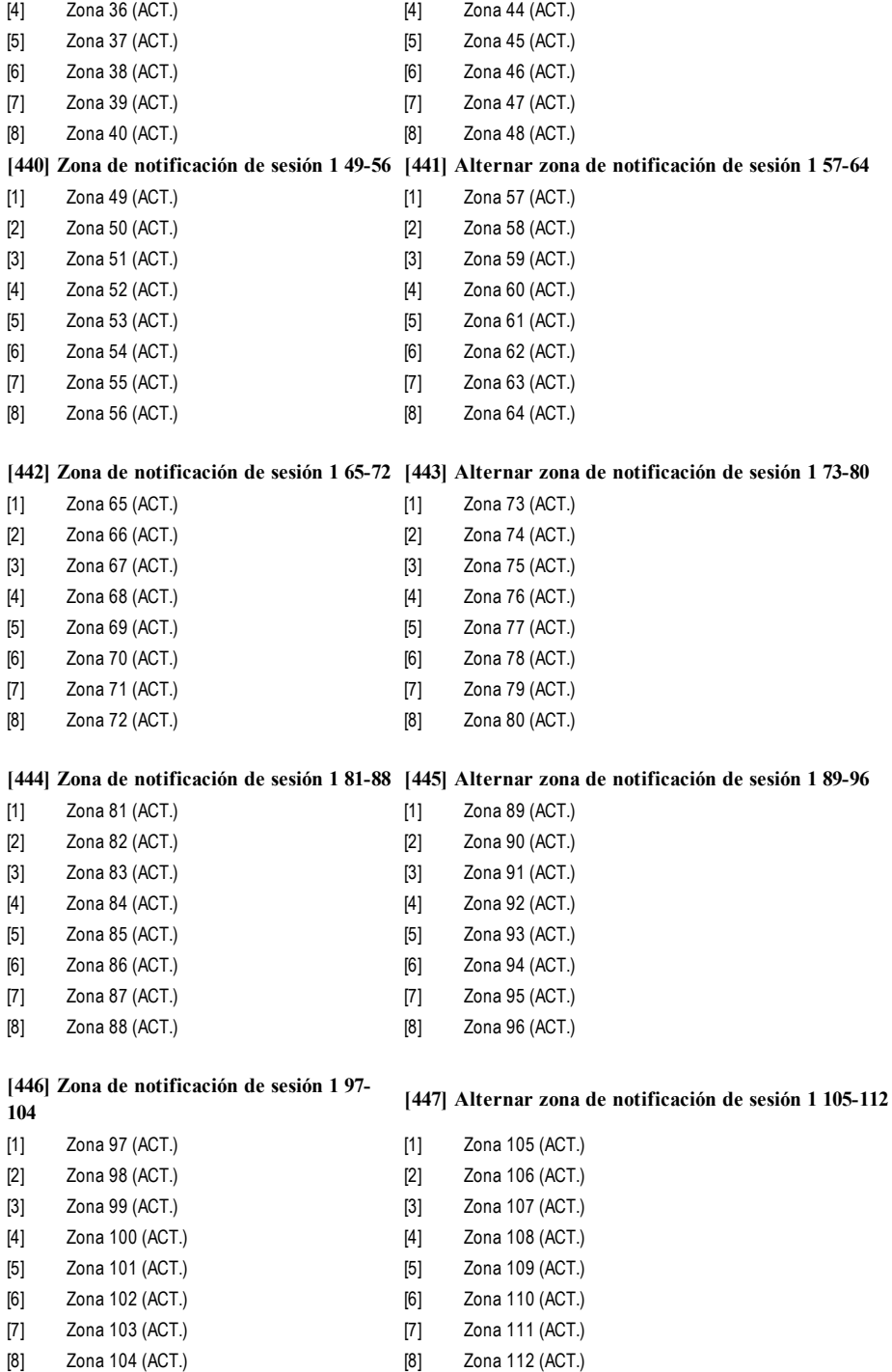

**[448] Zona de notificación de sesión 1 113-**

- **<sup>120</sup> [449] Alternar zona de notificación de sesión <sup>1</sup> 121-128**
- [1] Zona 113 (ACT.) [1] Zona 121 (ACT.) [2] Zona 114 (ACT.) [2] Zona 122 (ACT.)
- [3] Zona 115 (ACT.) [3] Zona 123 (ACT.)
- [4] Zona 116 (ACT.) [4] Zona 124 (ACT.)
- [5] Zona 117 (ACT.) [5] Zona 125 (ACT.)
- [6] Zona 118 (ACT.) [6] Zona 126 (ACT.)
- [7] Zona 119 (ACT.) [7] Zona 127 (ACT.)
- [8] Zona 120 (ACT.) [8] Zona 128 (ACT.)
- 

# **[450]-[476] Repite [423]-[449] para sesión 2**

# **[477]-[503] Repite [423]-[449] para sesión 3**

# **[504]-[530] Repite [423]-[449] para sesión 4**

# **[691]-[694] Control de notificación de sesión 1 a 4**

[1]:Notificaciones de alarma y restablecimiento de alarma

[2]:Notificaciones de manipulación y restablecimiento de manipulación

[3]: Notificaciones de armado y desarmado

[4]:Notificaciones de mantenimiento del sistema

[5]:Notificaciones de transmisión de prueba

[6]-[8]: Para uso futuro

# **[700] a [703] Código de acceso de integración de sesión 1 - 4 (Tipo 2)**

Valor predefinido (12345678123456781234567812345678);Rango válido: (00000000000000000000000000000000 a FFFFFFFFFFFFFFFF FFFFFFFFFFFFFFFF).

**NOTA:** No programe esta sección con solo 0s o Fs.

Estas secciones muestran el número de 32 dígitos programable que se utiliza para inicializar las integraciones de terceros que utilizan el Cifrado de tipo 2.

# **[708] Intervalo de reintento de informe de evento**

Valor predefinido (0A14285000000000) Rango válido: 0000000000000000 - FFFFFFFFFFFFFFFF.

# **[709] Límite de tiempo de reintento de informe de evento**

Valor predefinido (0000012C) Rango válido: 00000000 - FFFFFFFF.

# **[710] Tiempo límite de sincronización de registro de eventos de estilo de vida**

Valor predefinido (00015180) Rango válido: 00000000 - FFFFFFFF.

# **[711] Límite de tiempo inactividad integración**

Valor predefinido (00000078) Rango válido: 00000000 - FFFFFFFF.

# **[716] Ventana Reinicio estilo de vida**

Valor predefinido (0E10) Rango válido: 0000 - FFFF.

# **[720] Puerto TCP de depuración local**

Valor predefinido (0000) Rango válido: 0000 - FFFF.

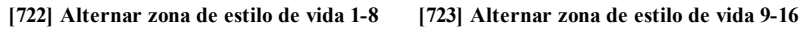

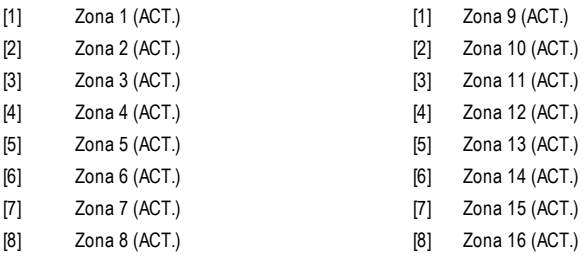

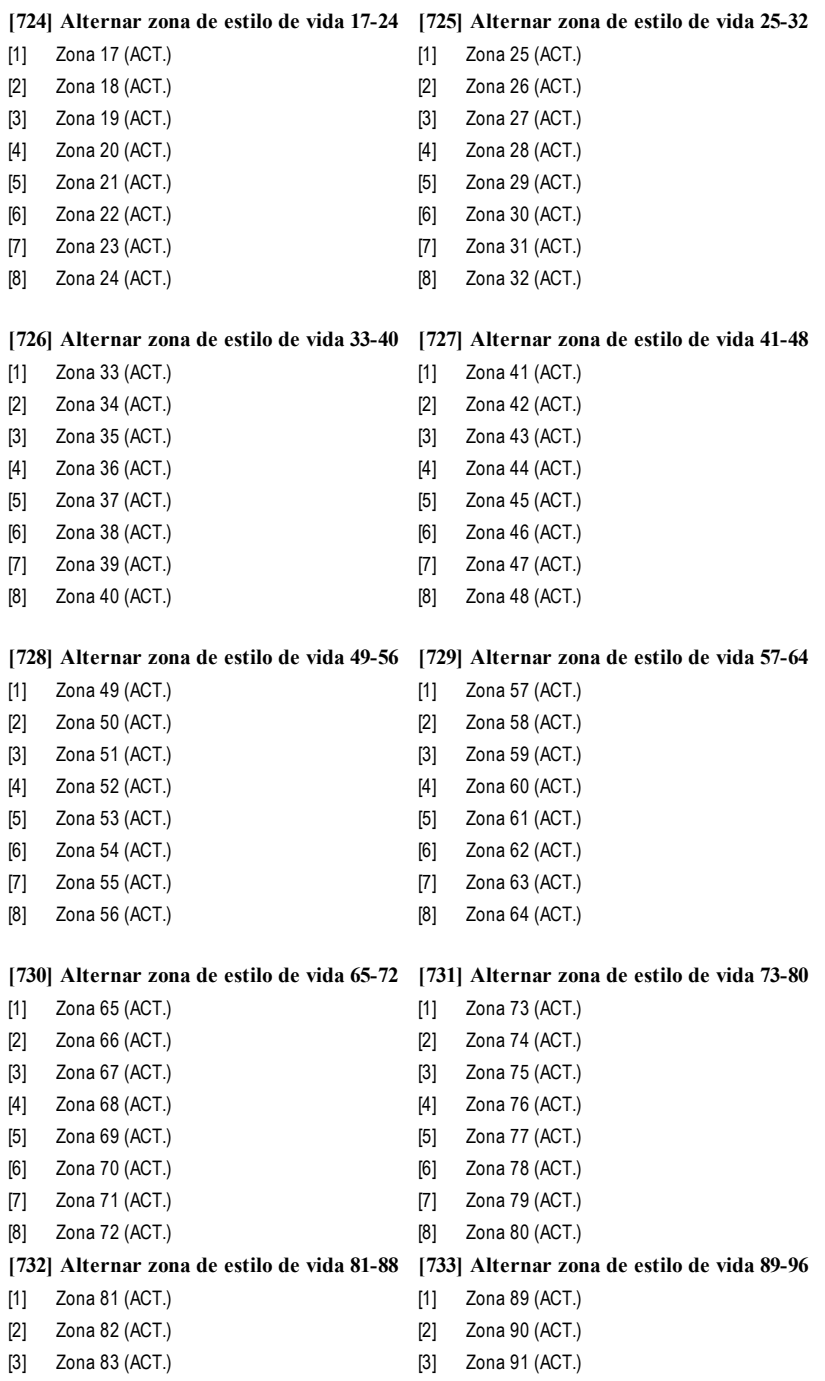

- [4] Zona 84 (ACT.) [4] Zona 92 (ACT.) [5] Zona 85 (ACT.) [5] Zona 93 (ACT.)
- [6] Zona 86 (ACT.) [6] Zona 94 (ACT.) [7] Zona 87 (ACT.) [7] Zona 95 (ACT.)
- [8] Zona 88 (ACT.) [8] Zona 96 (ACT.)

# **[734] Alternar zona de estilo de vida 97-104 [735] Alternar zona de estilo de vida 105-112**

- [1] Zona 97 (ACT.) [1] Zona 105 (ACT.)
- [2] Zona 98 (ACT.) [2] Zona 106 (ACT.)
- 
- 
- [5] Zona 101 (ACT.) [5] Zona 109 (ACT.)
- 
- 
- 
- 
- 
- [3] Zona 99 (ACT.) [3] Zona 107 (ACT.)
- [4] Zona 100 (ACT.) [4] Zona 108 (ACT.)
	-
- [6] Zona 102 (ACT.) [6] Zona 110 (ACT.)
- [7] Zona 103 (ACT.) [7] Zona 111 (ACT.)
- [8] Zona 104 (ACT.) [8] Zona 112 (ACT.)

# **[736] Alternar zona de estilo de vida 113- <sup>120</sup> [737] Alternar zona de estilo de vida 121-128**

- [1] Zona 113 (ACT.) [1] Zona 121 (ACT.)
- [2] Zona 114 (ACT.) [2] Zona 122 (ACT.)
- [3] Zona 115 (ACT.) [3] Zona 123 (ACT.)
- 
- [5] Zona 117 (ACT.) [5] Zona 125 (ACT.)
- [6] Zona 118 (ACT.) [6] Zona 126 (ACT.)
- 
- [8] Zona 120 (ACT.) [8] Zona 128 (ACT.)

- 
- 
- 
- [4] Zona 116 (ACT.) [4] Zona 124 (ACT.)
	-
	-
- [7] Zona 119 (ACT.) [7] Zona 127 (ACT.)
	-

# **Programación de etiqueta de evento externo**

# **[738]-[883] Etiquetas de evento**

Valor predefinido (consulte el Número de etiqueta en la tabla).

Hay 143 etiquetas de evento programables. Cada etiqueta está preprogramada con el texto predefinido indicado en la tabla.Cada etiqueta puede poseer hasta 32 caracteres ASCII (incluyendo espacios). El idioma se especifica en la sección [009].

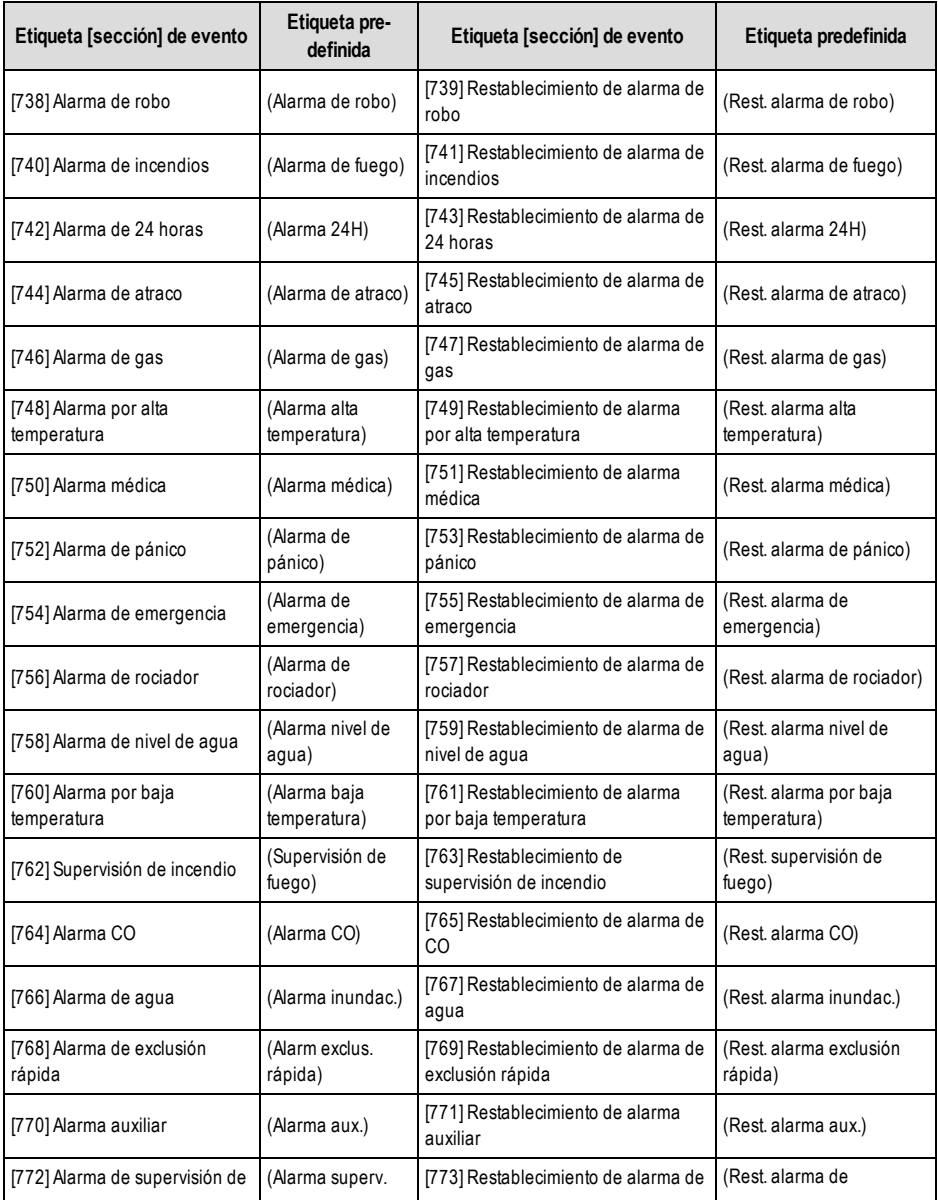

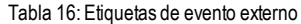

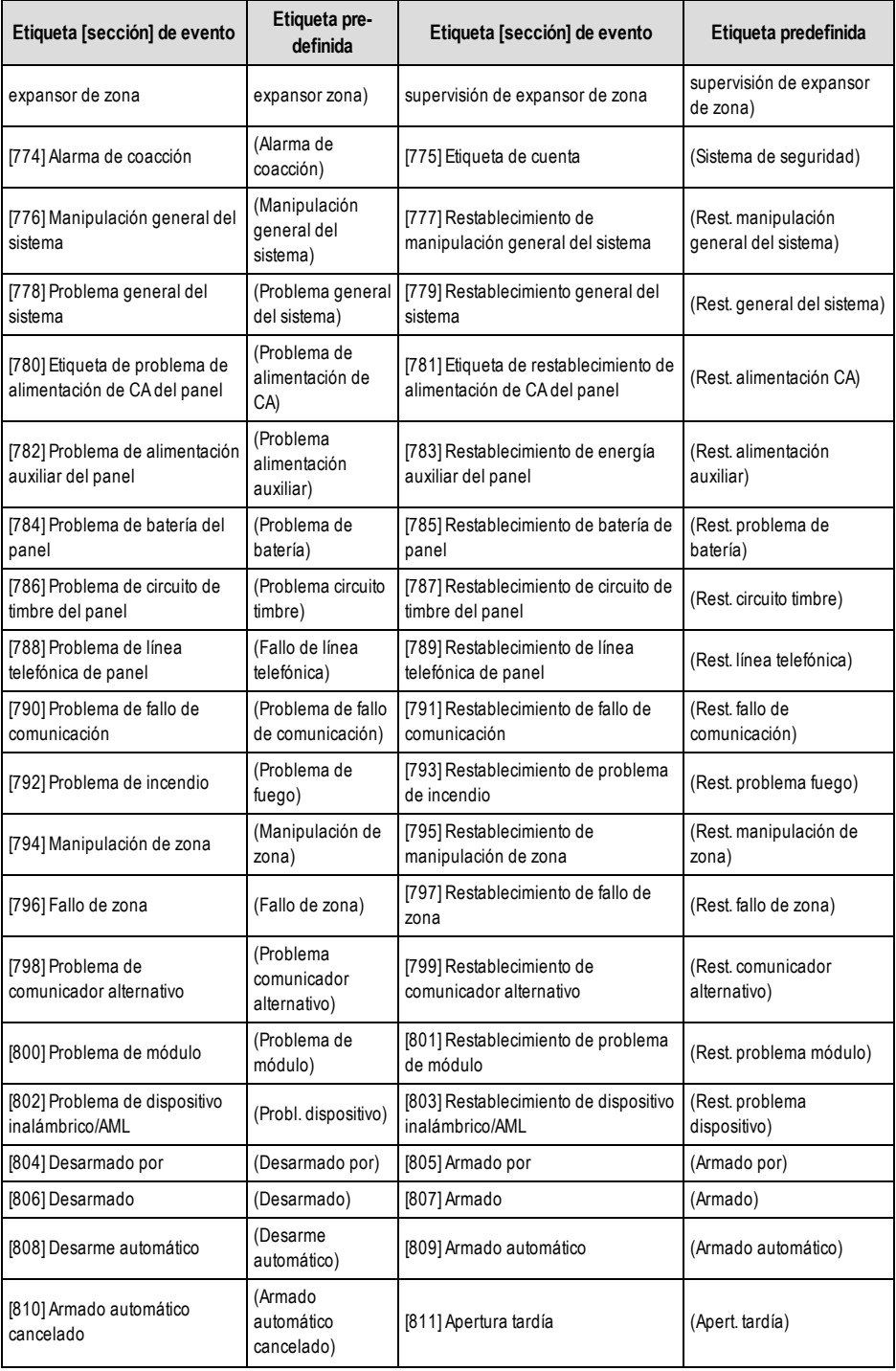

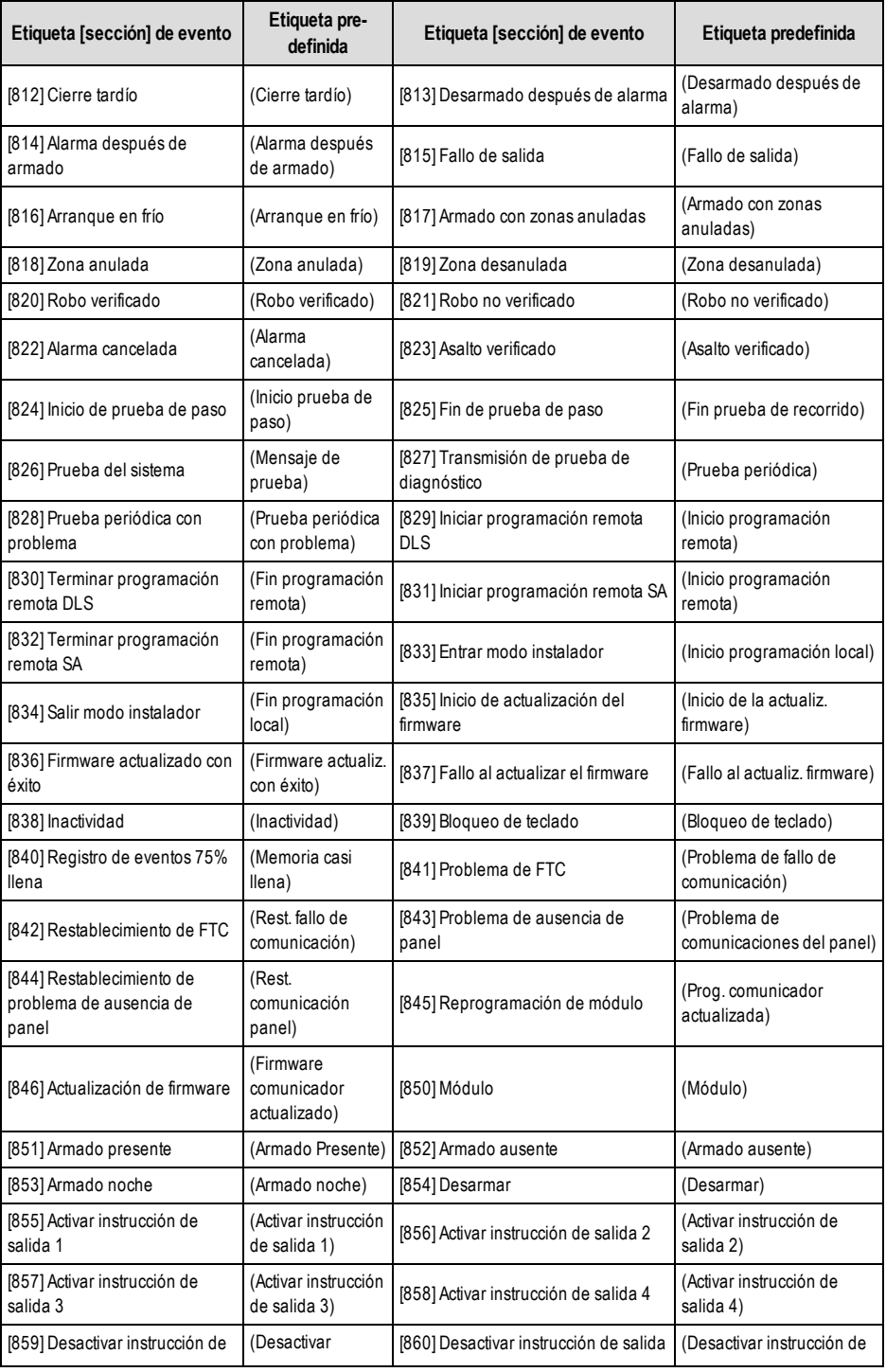

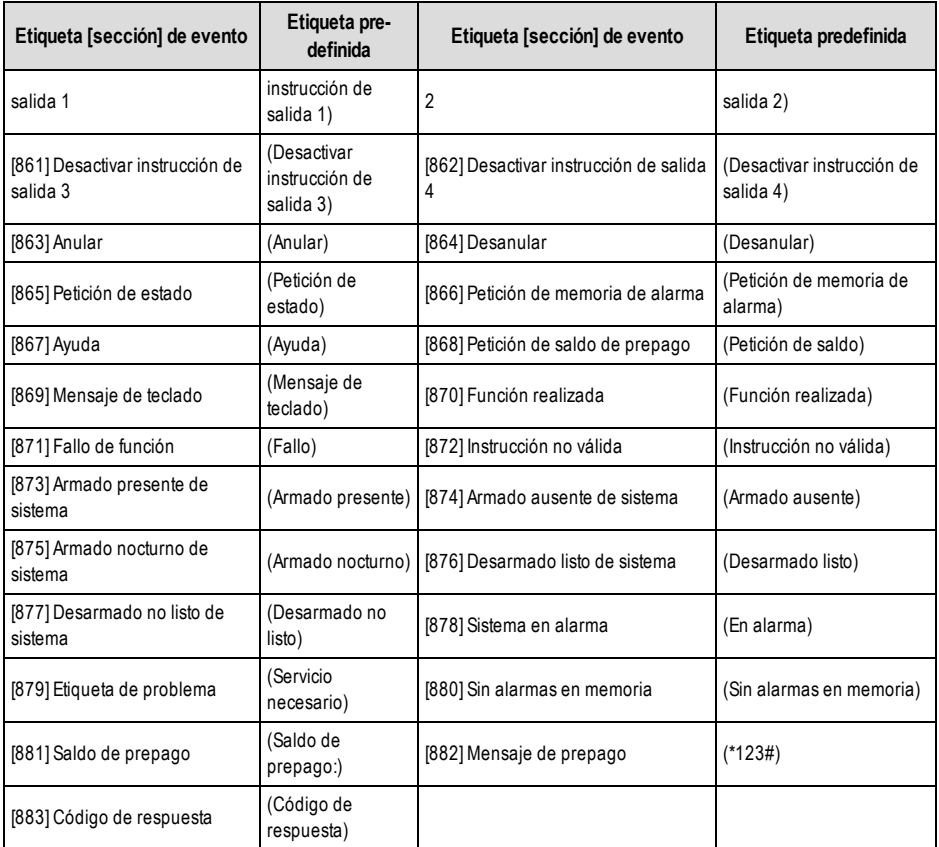

# **Prueba de diagnóstico del receptor**

# **[901] Transmisión de prueba de diagnóstico**

**[1] Ethernet 1** Valor predefinido (DESACTIVADO).

- **[2] Ethernet 2** Valor predefinido (DESACTIVADO).
- **[3] Red móvil 1** Valor predefinido (DESACTIVADO).

**[4] Red móvil 2** Valor predefinido (DESACTIVADO).

**[5],[6],[7],[8] Reservado** (DESACTIVADO).

El instalador puede utilizar esta sección para forzar al comunicador a enviar una transmisión de prueba de inmediato a receptores específicos para verificar la disponibilidad de las rutas de comunicación. Un fallo de la transmisión de prueba de diagnóstico se indicará como un problema de FTC (LED amarillo = 9 destellos). Si se produce un error de FTC al probar todos los receptores, seleccione un único receptor y repita la prueba para identificar el receptor que no se está comunicando.

**NOTA:** El envío de una transmisión de prueba a un receptor que no está programado genera un problema de FTC.

# **[902] Cargar plantilla de programación**

# **[01] – Connect Alarm - Ethernet**

# **[02] – Connect Alarm - Red móvil**

Introduzca 01 en la sección [902] para configurar de forma automática la Sesión de integración 1 para el uso con la aplicación Connect Alarma través del canal Ethernet. Solo disponible con losmodelos TL280, TL2803G y TL280LE.

Introduzca 02 en la sección [902] para configurar de forma automática la Sesión de integración 1 para el uso con la aplicación Connect Alarm a través del canal de red móvil. Solo disponible con los modelos TL280LE/TL2803G/LE2080/3G2080.

La plantilla también programará de forma automática los códigos de cuenta guardados en las secciones [101] o [201] con un valor único derivado del ID de integración en la sección [422].

Consulte la quía de Programación de Connect Alarm disponible en www.dsc.com para obtener una descripción completa de los ajustes aplicados a través de la plantilla.

# **[961] Límite de tiempo de inactividad de red móvil**

Valor predefinido (41) Las entradas válidas son 00 - FF.

# **Información del sistema (solo lectura)**

- **NOTA:** Las secciones [971] [998] se proporcionan para fines informativos (solo lectura). Los valores en estas secciones no pueden ser modificados por el Instalador.
- **[971] - Versión de mapa EEPROM**
- **[972] - Versión de idioma de teclado virtual**
- **[976] - Versión de archivo de configuración de radio**
- **[977] - Proveedor de red móvil - Código MCC/MNC**

### **[978] - Tipo de red móvil**

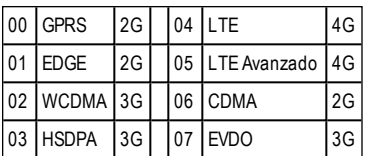

- **[979] - CSQ de red móvil**
- **[980] - Códigos de restablecimiento de radio**
- **[981] - Tipo de radio**
- **[982] - Versión de firmware de la radio**
- **[983] - Sección de diagnóstico de actualización del firmware**

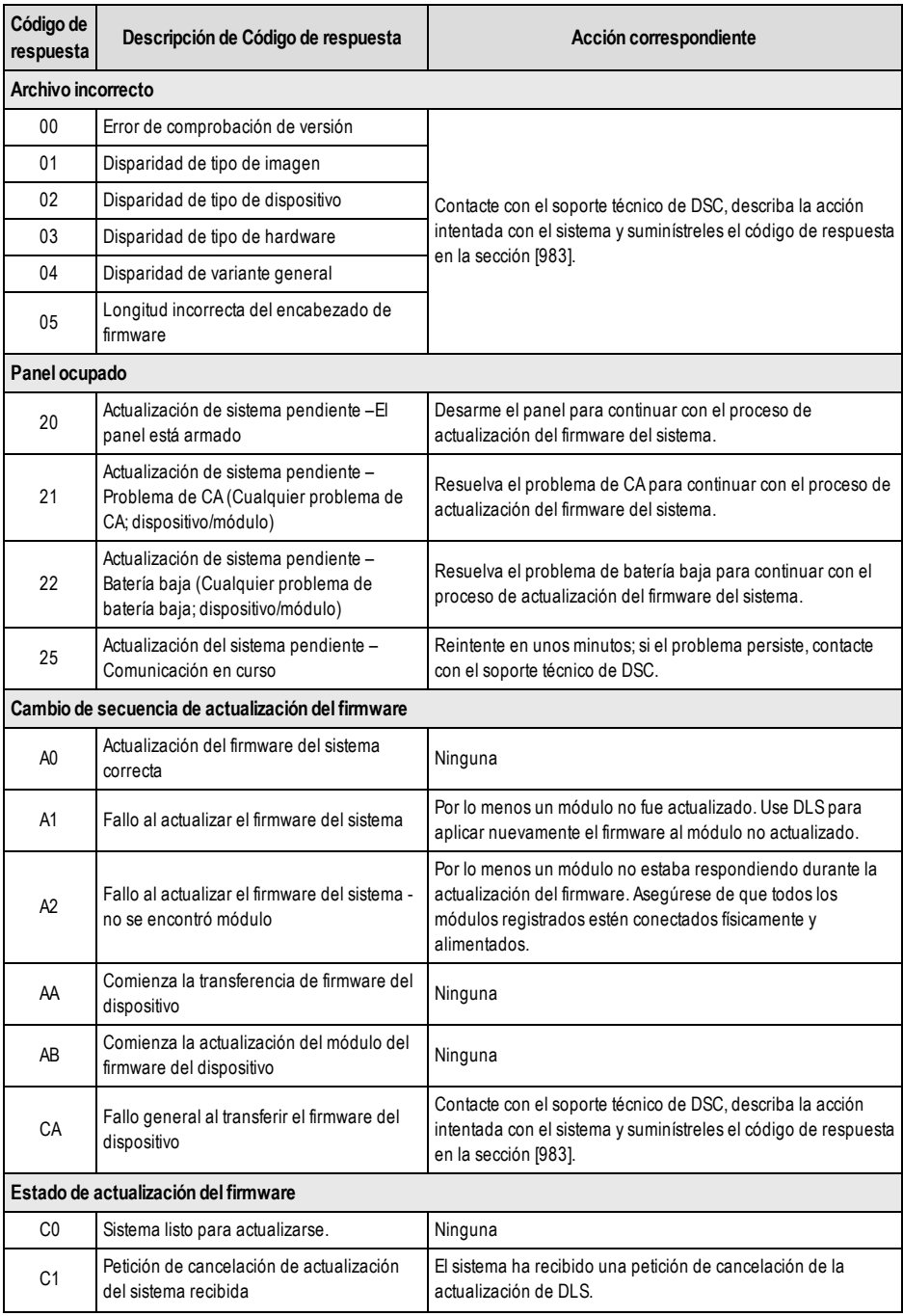

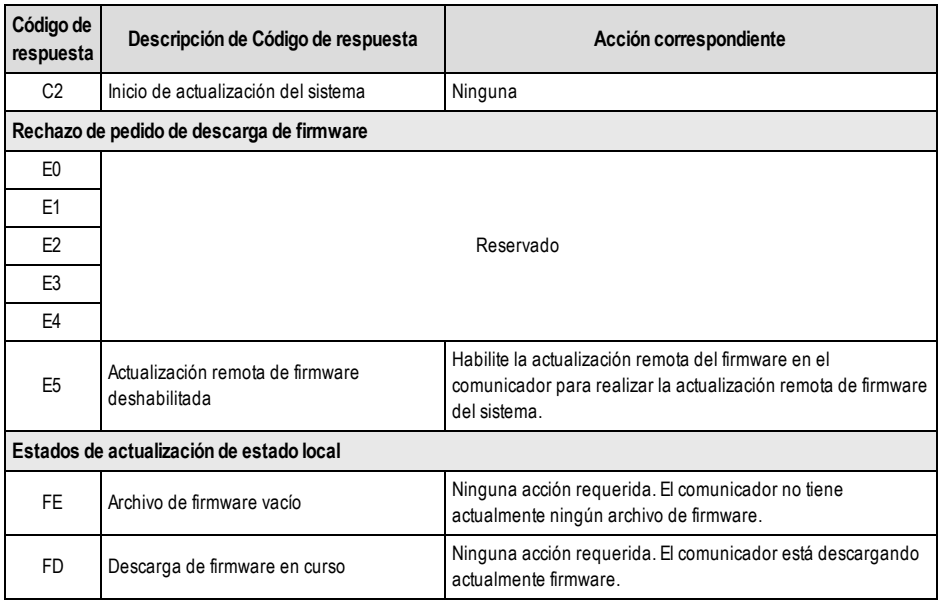

La tabla anterior muestra los códigos del indicador de actualización del firmware y el significado de cada código. Las actualizaciones se pueden hacer desde el comunicador. El comunicador puede actualizar el firmware del panel y también del comunicador mismo. Esta sección no proporciona información específica como por ejemplo si la imagen todavía está almacenada o se borró debido al código de cancelación.

# **[984] Estado del comunicador**

Las secciones del estado del comunicador proporcionan al instalador el estado de la funcionalidad, de la preparación operativa y los fallos del comunicador.

El estado del comunicador se visualiza como un código hexadecimal de 6 dígitos. El código varía entre 00000F y 2220CF, aunque no todos los números en este rango están asignados. Cada uno de los 6 dígitos representa un indicador de estado o de problema como se indica a continuación:

- 1. Dígitos 1 y 2: Los indicadores de intensidad de señal indican la presencia/intensidad de la radio de red móvil.
- 2. Dígito 3: Indicador de red, indica el estado operativo de la red.
- 3. Dígitos 4 y 5: El indicador de problema muestra el tipo de problema del comunicador o los módulos registrados y conectados con el comunicador. Consulte la Tabla 8 en la página 17 para una lista de valores posibles.
- 4. Dígito 6: Reservado, se muestra como "F" o "-".

Por ejemplo, un valor de 11002F significa:

11 - La intensidad de la señal es excelente

0 - No hay problemas de red

02 - Problema de supervisión del panel con el comunicador

El código de estado para la intensidad de la señal de radio, sus problemas típicos, causas posibles e instrucciones para la solución de problemas se muestra en la tabla a continuación.

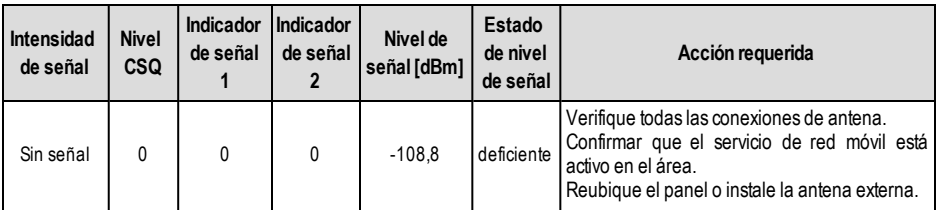

Tabla 18: Intensidad de la señal de radio - Dígitos 1 y 2

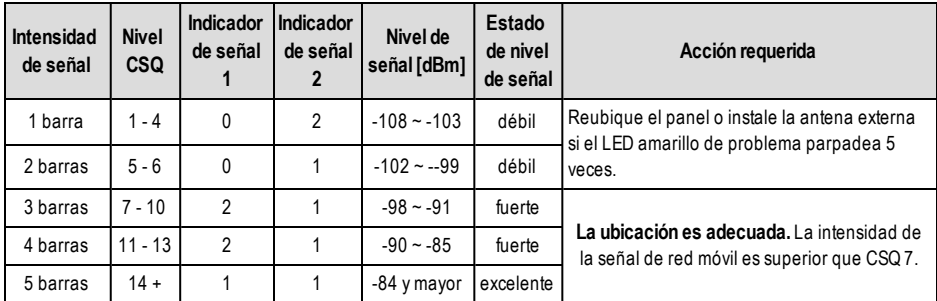

Tabla 19: Indicador de red - Dígito 3

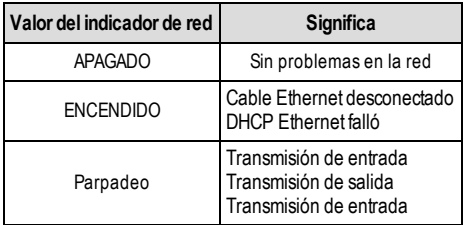

# **[985] Estado de inicialización de la radio**

El estado de la inicialización de radio proporciona a los instaladores el estado de la comunicación por radio. Se visualiza como una opción conmutable de 8 dígitos, con cada dígito indicando una tarea en el proceso de inicialización.

- 1. Activación de radio
- 2. SMS recibido desde C24 Communications (solo Norteamérica)
- 3. Reinicio de radio
- 4. Radio acoplado a la red
- 5. Receptor 1 iniciado
- 6. Receptor 2 iniciado
- 7. Receptor 3 iniciado
- 8. Receptor 4 iniciado

Por ejemplo, el código de estado de inicialización de radio 12-45 --- indica que la radio se activó, recibió la señal SMS desde C24 Communications, está acoplada a la red, y el receptor 1 se inició. Este código se actualizaría a 12-45678 cuando se inicializan los receptores 2, 3, y 4.

Si el código de estado de inicialización de radio no indica ningún problema, continúe con la instalación de acuerdo con este manual. Si se notifican problemas, reinicie el proceso de inicialización. Si esto no soluciona el problema, remítase a la sección de solución de problemas en este manual. La siguiente tabla muestra la posición de cada dígito en el código de estado y el valor de cada dígito y su significado asignado en el código de ocho dígitos:

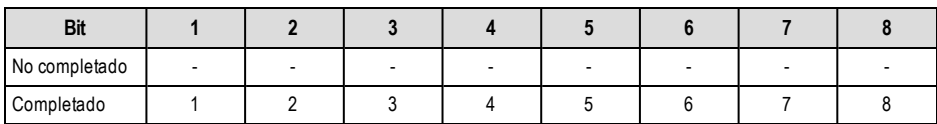

Tabla 20: Estado de Inicialización de Radio - 1-8 bits finalizado

# **[987] Versión de idioma**

Esta sección muestra la versión del idioma actual del comunicador.

# **[988] Dirección IP DNS 1**

Esta sección muestra la dirección IP del Servidor DNS 1. Es útil cuando la unidad está configurada para DHCP y se necesita la dirección IP asignada al dispositivo por el servidor DHCP. Este valor es programado en la sección [007] o asignado por DHCP.

# **[989] Dirección IP DNS 2**

Esta sección muestra la dirección IP del Servidor DNS 2. Es útil cuando la unidad está configurada para DHCP y se necesita la dirección IP asignada al dispositivo por el servidor DHCP. Este valor se programa en la sección [008] o lo asigna DHCP.

# **[990] Versión del cargador de arranque**

Esta sección muestra la versión actual del cargador de inicio del comunicador.

### **[991] Versión de firmware del comunicador**

Esta sección muestra la versión del firmware actual del dispositivo. Actualice las planillas con la nueva versión después de completar la actualización de Flash.

### **[992] Dirección IP de Ethernet**

Esta sección muestra la dirección IP de la conexión Ethernet. Este valor se programa en la sección [001] o lo asigna DHCP.

### **[993] Dirección de la pasarela de Ethernet**

Esta sección muestra la dirección IP de la pasarela Ethernet. Este valor se programa en la sección [003] o lo asigna DHCP.

### **[994] Dirección IP de red móvil**

Esta sección muestra la dirección IP dinámica actual asignada por DHCP a la conexión de red móvil.

**NOTA:** La conexión de red móvil sólo utiliza DHCP (IP Dinámica). La dirección IP de red móvil siempre es suministrada por la red móvil (es decir, no programable).

# **[995] Número SIM**

Esta sección muestra el número del Módulo de Identidad del Suscriptor (SIM) de la tarjeta SIM instalada en el comunicador. El formato es: Identificador principal de la industria (2 dígitos); Código del país para red móvil (2 o 3 dígitos); Código de red móvil (2 - 3 dígitos); Número único (10 - 12 dígitos) y Suma de verificación (1 dígito). El rango de números SIMválido es: números 18 - 21. Este número está impreso en la tarjeta SIMy en el exterior de la caja del comunicador. **NOTA:** El dígito de suma de comprobación se omite en los números de Tarjeta SIM de 19 dígitos.

# **[996] Número de teléfono móvil**

**NOTA:** Esta sección muestra el número de teléfono móvil de la SIM. Este número de teléfono es exigido por el Instalador para la actualización remota de DLS y de firmware (flash). El usuario puede acceder a este número de teléfono introduciendo [\*] [6] < > "n.º de teléfono móvil" para consultar el número de teléfono.

# **[997] Número IMEI**

Esta sección muestra la Identidad Internacional de Equipo Móvil (IMEI) de 15 dígitos de la radio. El formato es: Identificador de cuerpo de informe (2 dígitos); Número de asignación (4 dígitos); Código del conjunto final (2 dígitos); Número de serie (6 dígitos) y un dígito de verificación.

### **[998] Dirección MAC**

Esta sección muestra el número exclusivo hexadecimal de 12 dígitos, asignado como la dirección Media Access Control (MAC) [Control de Acceso de Media] del dispositivo.

# **Valores predefinidos de restablecimiento del sistema**

# **[999] Valores predefinidos de software**

Valor predefinido (99);

Los valores predefinidos de software permiten al instalador actualizar la unidad tras una modificación y también devuelve al comunicador al estado predefinido.

**00: Módulo predefinido.** Todas las secciones de programación en el módulo se devuelven a los ajustes predefinidos. Esto borra toda la programación existente de la unidad.

**55: Restablecer.** El comunicador es restablecido. Esta opción equivale a apagar y encender el comunicador.

# **Planillas de programación del comunicador**

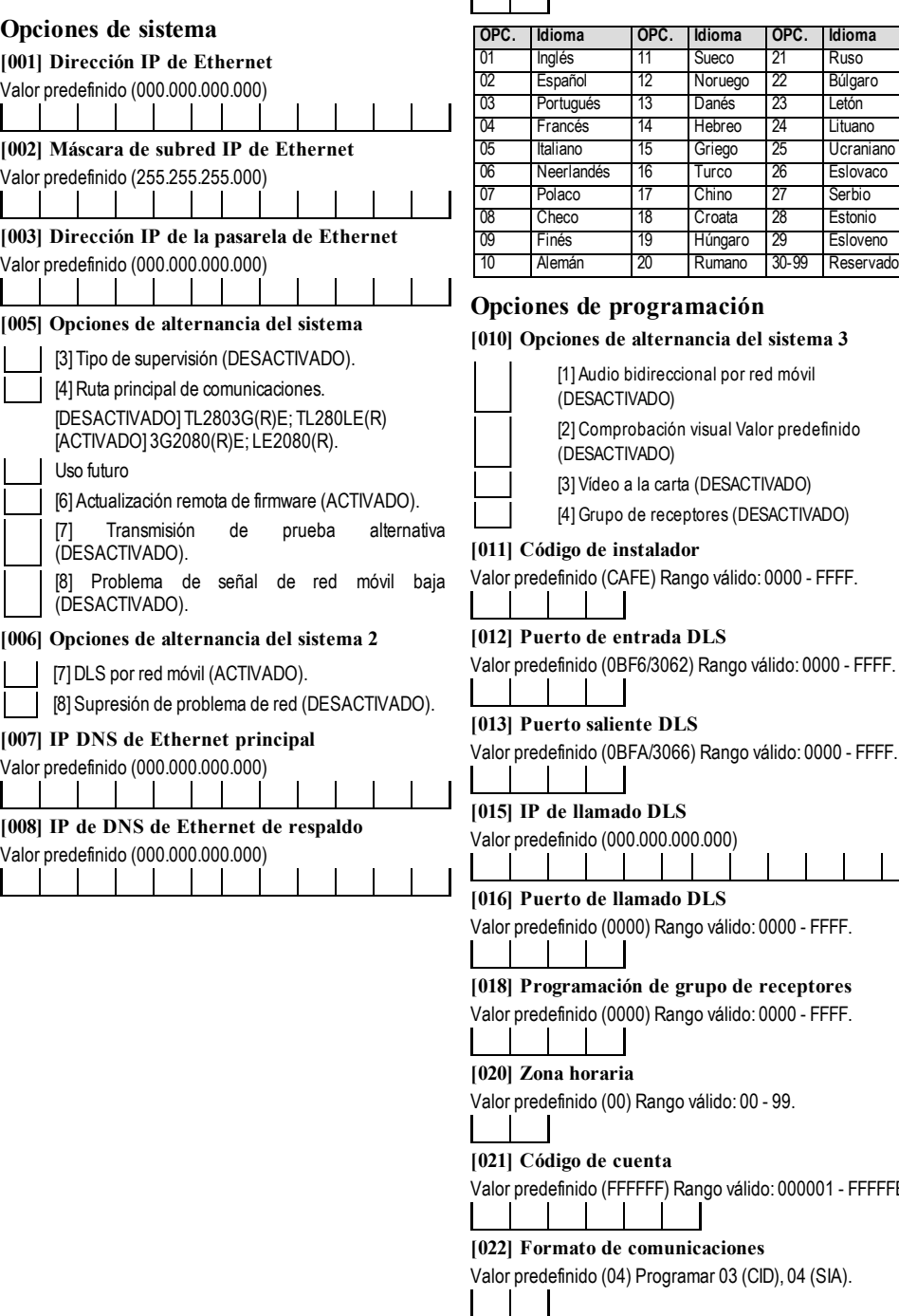

# **[009] Idioma**

Valor predefinido (01); Idioma de etiqueta de programación 01-29  $\mathbf{I}$ 

18 Croata 28 Estonio

**[013] Puerto saliente DLS**

A/3066) Rango válido: 0000 - FFFF.

# **[015] IP de llamado DLS**

 $0.0000000$ 

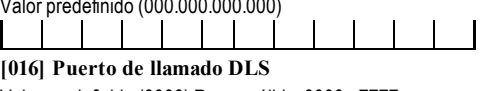

0) Rango válido: 0000 - FFFF.

**[018] Programación de grupo de receptores**

0) Rango válido: 0000 - FFFF.

Rango válido: 00 - 99.

**[021] Código de cuenta**

FFF) Rango válido: 000001 - FFFFFE.

# **[022] Formato de comunicaciones**

Programar 03 (CID), 04 (SIA).

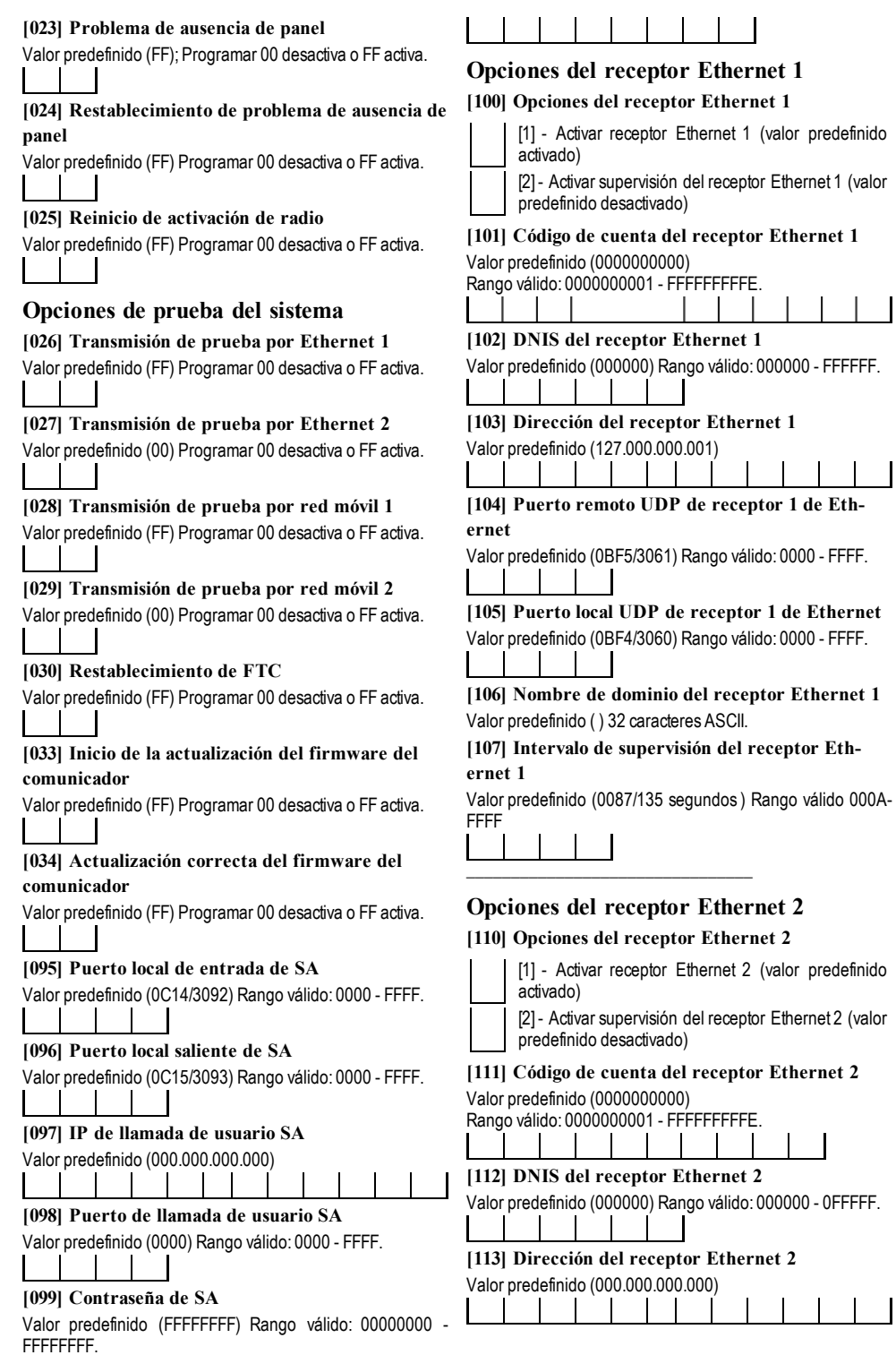

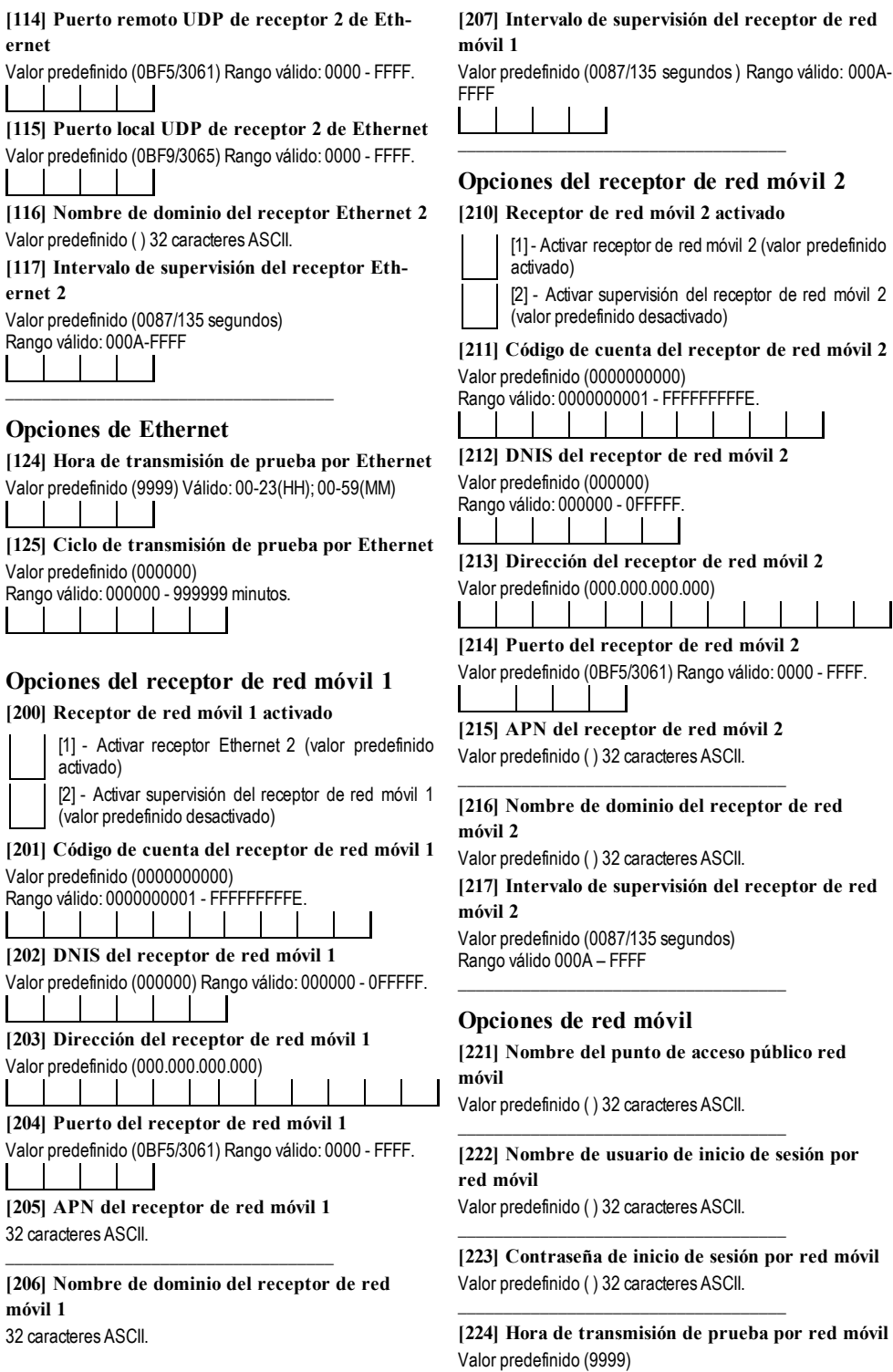

![](_page_55_Picture_974.jpeg)

![](_page_56_Picture_959.jpeg)

![](_page_57_Picture_983.jpeg)

![](_page_58_Picture_706.jpeg)

 $\mathbf l$ 

[3] Notificaciones de armado y desarmado

![](_page_59_Picture_934.jpeg)

![](_page_60_Picture_1054.jpeg)

# **Programación de etiqueta de evento externo**

**[738] Alarma de robo** Valor predefinido (Alarma de robo)

\_\_\_\_\_\_\_\_\_\_\_\_\_\_\_\_\_\_\_\_\_\_\_\_\_\_\_\_\_\_\_\_\_\_\_\_\_\_ **[739] Restablecimiento de alarma de robo** Valor predefinido (Rest. alarma de robo) \_\_\_\_\_\_\_\_\_\_\_\_\_\_\_\_\_\_\_\_\_\_\_\_\_\_\_\_\_\_\_\_\_\_\_\_\_\_

\_\_\_\_\_\_\_\_\_\_\_\_\_\_\_\_\_\_\_\_\_\_\_\_\_\_\_\_\_\_\_\_\_\_\_\_\_\_

\_\_\_\_\_\_\_\_\_\_\_\_\_\_\_\_\_\_\_\_\_\_\_\_\_\_\_\_\_\_\_\_\_\_\_\_\_\_

\_\_\_\_\_\_\_\_\_\_\_\_\_\_\_\_\_\_\_\_\_\_\_\_\_\_\_\_\_\_\_\_\_\_\_\_\_\_

\_\_\_\_\_\_\_\_\_\_\_\_\_\_\_\_\_\_\_\_\_\_\_\_\_\_\_\_\_\_\_\_\_\_\_\_\_\_

**[740] Alarma de incendios** Valor predefinido (Alarma de fuego)

**[741] Restablecimiento de alarma de incendios** Valor predefinido (Rest. alarma de fuego)

**[742] Alarma de 24 horas** Valor predefinido (Alarma 24H)

**[743] Restablecimiento de alarma de 24 horas** Valor predefinido (Rest. alarma de 24H)

**[744] Alarma de atraco** Valor predefinido (Alarma de atraco)

\_\_\_\_\_\_\_\_\_\_\_\_\_\_\_\_\_\_\_\_\_\_\_\_\_\_\_\_\_\_\_\_\_\_\_\_\_\_ **[745] Restablecimiento de alarma de atraco** Valor predefinido (Rest. alarma de atraco) \_\_\_\_\_\_\_\_\_\_\_\_\_\_\_\_\_\_\_\_\_\_\_\_\_\_\_\_\_\_\_\_\_\_\_\_\_\_

**[746] Alarma de gas** Valor predefinido (Alarma de gas)

\_\_\_\_\_\_\_\_\_\_\_\_\_\_\_\_\_\_\_\_\_\_\_\_\_\_\_\_\_\_\_\_\_\_\_\_\_\_ **[747] Restablecimiento de alarma de gas** Valor predefinido (Rest. alarma de gas) \_\_\_\_\_\_\_\_\_\_\_\_\_\_\_\_\_\_\_\_\_\_\_\_\_\_\_\_\_\_\_\_\_\_\_\_\_\_

**[748] Alarma por alta temperatura** Valor predefinido (Alarma alta temperatura)

**[749] Restablecimiento de alarma por alta temperatura** Valor predefinido (Rest. alarma alta temperatura)

\_\_\_\_\_\_\_\_\_\_\_\_\_\_\_\_\_\_\_\_\_\_\_\_\_\_\_\_\_\_\_\_\_\_\_\_\_\_\_

\_\_\_\_\_\_\_\_\_\_\_\_\_\_\_\_\_\_\_\_\_\_\_\_\_\_\_\_\_\_\_\_\_\_\_\_\_\_\_

**[750] Alarma médica** Valor predefinido (Alarma médica)

\_\_\_\_\_\_\_\_\_\_\_\_\_\_\_\_\_\_\_\_\_\_\_\_\_\_\_\_\_\_\_\_\_\_\_\_\_\_ **[751] Restablecimiento de alarma médica** Valor predefinido (Rest. alarma médica) \_\_\_\_\_\_\_\_\_\_\_\_\_\_\_\_\_\_\_\_\_\_\_\_\_\_\_\_\_\_\_\_\_\_\_\_\_\_

**[752] Alarma de pánico** Valor predefinido (Alarma de pánico)

\_\_\_\_\_\_\_\_\_\_\_\_\_\_\_\_\_\_\_\_\_\_\_\_\_\_\_\_\_\_\_\_\_\_\_\_\_\_ **[753] Restablecimiento de alarma de pánico** Valor predefinido (Rest. alarma de pánico) \_\_\_\_\_\_\_\_\_\_\_\_\_\_\_\_\_\_\_\_\_\_\_\_\_\_\_\_\_\_\_\_\_\_\_\_\_\_

**[754] Alarma de emergencia** Valor predefinido (Alarma de emergencia)

# **[755] Restablecimiento de alarma de emergencia** Valor predefinido (Rest. alarma de emergencia)

\_\_\_\_\_\_\_\_\_\_\_\_\_\_\_\_\_\_\_\_\_\_\_\_\_\_\_\_\_\_\_\_\_\_\_\_\_\_\_

\_\_\_\_\_\_\_\_\_\_\_\_\_\_\_\_\_\_\_\_\_\_\_\_\_\_\_\_\_\_\_\_\_\_\_\_\_\_

**[756] Alarma de rociador** Valor predefinido (Alarma de rociador)

\_\_\_\_\_\_\_\_\_\_\_\_\_\_\_\_\_\_\_\_\_\_\_\_\_\_\_\_\_\_\_\_\_\_\_\_\_\_\_ **[757] Restablecimiento de alarma de rociador** Valor predefinido (Rest. alarma de rociador) \_\_\_\_\_\_\_\_\_\_\_\_\_\_\_\_\_\_\_\_\_\_\_\_\_\_\_\_\_\_\_\_\_\_\_\_\_\_\_

\_\_\_\_\_\_\_\_\_\_\_\_\_\_\_\_\_\_\_\_\_\_\_\_\_\_\_\_\_\_\_\_\_\_\_\_\_\_\_

\_\_\_\_\_\_\_\_\_\_\_\_\_\_\_\_\_\_\_\_\_\_\_\_\_\_\_\_\_\_\_\_\_\_\_\_\_\_\_

\_\_\_\_\_\_\_\_\_\_\_\_\_\_\_\_\_\_\_\_\_\_\_\_\_\_\_\_\_\_\_\_\_\_\_\_\_\_\_

\_\_\_\_\_\_\_\_\_\_\_\_\_\_\_\_\_\_\_\_\_\_\_\_\_\_\_\_\_\_\_\_\_\_\_\_\_\_\_

\_\_\_\_\_\_\_\_\_\_\_\_\_\_\_\_\_\_\_\_\_\_\_\_\_\_\_\_\_\_\_\_\_\_\_\_\_\_\_

**[758] Alarma de nivel de agua** Valor predefinido (Alarma nivel de agua)

**[759] Restablecimiento de alarma de nivel de agua** Valor predefinido (Rest. alarma nivel de agua)

**[760] Alarma por baja temperatura** Valor predefinido (Alarma baja temperatura)

**[761] Restablecimiento de alarma por baja temperatura** Valor predefinido (Rest. alarma baja temperatura) \_\_\_\_\_\_\_\_\_\_\_\_\_\_\_\_\_\_\_\_\_\_\_\_\_\_\_\_\_\_\_\_\_\_\_\_\_\_\_

**[762] Supervisión de incendio** Valor predefinido (Supervisión de fuego)

**[763] Restablecimiento de supervisión de incendio** Valor predefinido (Rest. supervisión de fuego)

**[764] Alarma CO** Valor predefinido (Alarma de CO)

\_\_\_\_\_\_\_\_\_\_\_\_\_\_\_\_\_\_\_\_\_\_\_\_\_\_\_\_\_\_\_\_\_\_\_\_\_\_\_ **[765] Restablecimiento de alarma de CO** Valor predefinido (Rest. alarma CO) \_\_\_\_\_\_\_\_\_\_\_\_\_\_\_\_\_\_\_\_\_\_\_\_\_\_\_\_\_\_\_\_\_\_\_\_\_\_\_

**[766] Alarma de agua** Valor predefinido (Alarma de inundación)

\_\_\_\_\_\_\_\_\_\_\_\_\_\_\_\_\_\_\_\_\_\_\_\_\_\_\_\_\_\_\_\_\_\_\_\_\_\_\_ **[767] Restablecimiento de alarma de agua** Valor predefinido (Rest. alarma inundac.) \_\_\_\_\_\_\_\_\_\_\_\_\_\_\_\_\_\_\_\_\_\_\_\_\_\_\_\_\_\_\_\_\_\_\_\_\_\_\_

\_\_\_\_\_\_\_\_\_\_\_\_\_\_\_\_\_\_\_\_\_\_\_\_\_\_\_\_\_\_\_\_\_\_\_\_\_\_\_

**[768] Alarma de exclusión rápida** Valor predefinido (Alarma exclusión rápida)

**[769] Restablecimiento de alarma de exclusión rápida** Valor predefinido (Rest. alarma exclusión rápida) \_\_\_\_\_\_\_\_\_\_\_\_\_\_\_\_\_\_\_\_\_\_\_\_\_\_\_\_\_\_\_\_\_\_\_\_\_\_\_

**[770] Alarma auxiliar** Valor predefinido (Alarma aux.)

\_\_\_\_\_\_\_\_\_\_\_\_\_\_\_\_\_\_\_\_\_\_\_\_\_\_\_\_\_\_\_\_\_\_\_\_\_\_\_ **[771] Restablecimiento de alarma auxiliar** Valor predefinido (Rest. alarma aux.)

**[772] Alarma de supervisión de expansor de zona** Valor predefinido (Alarma superv. expansor zona)

\_\_\_\_\_\_\_\_\_\_\_\_\_\_\_\_\_\_\_\_\_\_\_\_\_\_\_\_\_\_\_\_\_\_\_\_\_\_\_

\_\_\_\_\_\_\_\_\_\_\_\_\_\_\_\_\_\_\_\_\_\_\_\_\_\_\_\_\_\_\_\_\_\_\_\_\_\_\_

\_\_\_\_\_\_\_\_\_\_\_\_\_\_\_\_\_\_\_\_\_\_\_\_\_\_\_\_\_\_\_\_\_\_\_\_\_\_\_

\_\_\_\_\_\_\_\_\_\_\_\_\_\_\_\_\_\_\_\_\_\_\_\_\_\_\_\_\_\_\_\_\_\_\_\_\_\_\_

**[773] Restablecimiento de alarma de supervisión de expansor de zona** Valor predefinido (Rest. alarma superv. expansor zona)

**[774] Alarma de coacción** Valor predefinido (Alarma de coacción)

**[775] Etiqueta de cuenta** Valor predefinido (Sistema de seguridad)

\_\_\_\_\_\_\_\_\_\_\_\_\_\_\_\_\_\_\_\_\_\_\_\_\_\_\_\_\_\_\_\_\_\_\_\_\_\_\_ **[776] Manipulación general del sistema** Valor predefinido (Manipulación general del sistema) \_\_\_\_\_\_\_\_\_\_\_\_\_\_\_\_\_\_\_\_\_\_\_\_\_\_\_\_\_\_\_\_\_\_\_\_\_\_\_

**[777] Restablecimiento de manipulación general del sistema**

Valor predefinido (Rest.manipulación general del sistema) \_\_\_\_\_\_\_\_\_\_\_\_\_\_\_\_\_\_\_\_\_\_\_\_\_\_\_\_\_\_\_\_\_\_\_\_\_\_\_

**[778] Problema general del sistema** Valor predefinido (Manipulación general del sistema) \_\_\_\_\_\_\_\_\_\_\_\_\_\_\_\_\_\_\_\_\_\_\_\_\_\_\_\_\_\_\_\_\_\_\_\_\_\_\_

**[779] Restablecimiento general del sistema** Valor predefinido (Rest. general del sistema) \_\_\_\_\_\_\_\_\_\_\_\_\_\_\_\_\_\_\_\_\_\_\_\_\_\_\_\_\_\_\_\_\_\_\_\_\_\_\_

\_\_\_\_\_\_\_\_\_\_\_\_\_\_\_\_\_\_\_\_\_\_\_\_\_\_\_\_\_\_\_\_\_\_\_\_\_\_\_

\_\_\_\_\_\_\_\_\_\_\_\_\_\_\_\_\_\_\_\_\_\_\_\_\_\_\_\_\_\_\_\_\_\_\_\_\_\_\_

\_\_\_\_\_\_\_\_\_\_\_\_\_\_\_\_\_\_\_\_\_\_\_\_\_\_\_\_\_\_\_\_\_\_\_\_\_\_

**[780] Etiqueta de problema de alimentación de CA del panel** Valor predefinido (Problema de alimentación de CA)

**[781] Etiqueta de restablecimiento de alimentación de CA del panel** Valor predefinido (Rest. alimentación CA)

**[782] Problema de alimentación auxiliar del panel** Valor predefinido (Problema alimentación aux.)

**[783] Restablecimiento de energía auxiliar del panel**

Valor predefinido (Rest. alimentación aux.) \_\_\_\_\_\_\_\_\_\_\_\_\_\_\_\_\_\_\_\_\_\_\_\_\_\_\_\_\_\_\_\_\_\_\_\_\_\_\_

**[784] Problema de batería del panel** Valor predefinido (Problema de batería)

\_\_\_\_\_\_\_\_\_\_\_\_\_\_\_\_\_\_\_\_\_\_\_\_\_\_\_\_\_\_\_\_\_\_\_\_\_\_\_ **[785] Restablecimiento de batería de panel** Valor predefinido (Rest. problema de batería) \_\_\_\_\_\_\_\_\_\_\_\_\_\_\_\_\_\_\_\_\_\_\_\_\_\_\_\_\_\_\_\_\_\_\_\_\_\_\_

\_\_\_\_\_\_\_\_\_\_\_\_\_\_\_\_\_\_\_\_\_\_\_\_\_\_\_\_\_\_\_\_\_\_\_\_\_\_\_

**[786] Problema de circuito de timbre del panel** Valor predefinido (Probl. en circuito timbre)

**[787] Restablecimiento de circuito de timbre del panel**

Valor predefinido(Rest. circuito timbre)

\_\_\_\_\_\_\_\_\_\_\_\_\_\_\_\_\_\_\_\_\_\_\_\_\_\_\_\_\_\_\_\_\_\_\_\_\_\_\_ **[788] Problema de línea telefónica de panel** Valor predefinido (Fallo de línea telefónica) \_\_\_\_\_\_\_\_\_\_\_\_\_\_\_\_\_\_\_\_\_\_\_\_\_\_\_\_\_\_\_\_\_\_\_\_\_\_\_

**[789] Restablecimiento de línea telefónica de panel** Valor predefinido (Rest. línea telefónica)

**[790] Problema de fallo de comunicación** Valor predefinido (Problema de fallo de comunicación) \_\_\_\_\_\_\_\_\_\_\_\_\_\_\_\_\_\_\_\_\_\_\_\_\_\_\_\_\_\_\_\_\_\_\_\_\_\_\_

\_\_\_\_\_\_\_\_\_\_\_\_\_\_\_\_\_\_\_\_\_\_\_\_\_\_\_\_\_\_\_\_\_\_\_\_\_\_\_

\_\_\_\_\_\_\_\_\_\_\_\_\_\_\_\_\_\_\_\_\_\_\_\_\_\_\_\_\_\_\_\_\_\_\_\_\_\_\_

\_\_\_\_\_\_\_\_\_\_\_\_\_\_\_\_\_\_\_\_\_\_\_\_\_\_\_\_\_\_\_\_\_\_\_\_\_\_\_

\_\_\_\_\_\_\_\_\_\_\_\_\_\_\_\_\_\_\_\_\_\_\_\_\_\_\_\_\_\_\_\_\_\_\_\_\_\_\_

\_\_\_\_\_\_\_\_\_\_\_\_\_\_\_\_\_\_\_\_\_\_\_\_\_\_\_\_\_\_\_\_\_\_\_\_\_\_\_

\_\_\_\_\_\_\_\_\_\_\_\_\_\_\_\_\_\_\_\_\_\_\_\_\_\_\_\_\_\_\_\_\_\_\_\_\_\_\_

\_\_\_\_\_\_\_\_\_\_\_\_\_\_\_\_\_\_\_\_\_\_\_\_\_\_\_\_\_\_\_\_\_\_\_\_\_\_\_

**[791] Restablecimiento de fallo de comunicación** Valor predefinido (Rest. fallo de comunicación)

**[792] Problema de incendio** Valor predefinido (Problema de incendio)

**[793] Restablecimiento de problema de incendio** Valor predefinido (Rest. problema de incendio)

**[794] Manipulación de zona** Valor predefinido (Manipulación de zona)

**[795] Restablecimiento de manipulación de zona** Valor predefinido (Rest.manipulación de zona)

**[796] Fallo de zona** Valor predefinido (Fallo de zona)

**[797] Restablecimiento de fallo de zona** Valor predefinido (Rest. fallo de zona)

\_\_\_\_\_\_\_\_\_\_\_\_\_\_\_\_\_\_\_\_\_\_\_\_\_\_\_\_\_\_\_\_\_\_\_\_\_\_\_ **[798] Problema de comunicador alternativo** Valor predefinido (Problema comunicador alternativo) \_\_\_\_\_\_\_\_\_\_\_\_\_\_\_\_\_\_\_\_\_\_\_\_\_\_\_\_\_\_\_\_\_\_\_\_\_\_\_

\_\_\_\_\_\_\_\_\_\_\_\_\_\_\_\_\_\_\_\_\_\_\_\_\_\_\_\_\_\_\_\_\_\_\_\_\_\_\_

\_\_\_\_\_\_\_\_\_\_\_\_\_\_\_\_\_\_\_\_\_\_\_\_\_\_\_\_\_\_\_\_\_\_\_\_\_\_

\_\_\_\_\_\_\_\_\_\_\_\_\_\_\_\_\_\_\_\_\_\_\_\_\_\_\_\_\_\_\_\_\_\_\_\_\_\_\_

\_\_\_\_\_\_\_\_\_\_\_\_\_\_\_\_\_\_\_\_\_\_\_\_\_\_\_\_\_\_\_\_\_\_\_\_\_\_\_

**[799] Restablecimiento de comunicador alternativo** Valor predefinido (Rest. comunicador alternativo)

**[800] Problema de módulo** Valor predefinido (Problema de módulo)

**[801] Restablecimiento de problema de módulo** Valor predefinido (Rest. problema de módulo)

**[802] Problema de dispositivo inalámbrico/AML** Valor predefinido (Problema de dispositivo)

**[803] Restablecimiento de dispositivo inalámbrico/AML** Valor predefinido (Rest. problema de dispositivo)

\_\_\_\_\_\_\_\_\_\_\_\_\_\_\_\_\_\_\_\_\_\_\_\_\_\_\_\_\_\_\_\_\_\_\_\_\_\_\_

**[804] Desarmado por** Valor predefinido (Desarmado por)

\_\_\_\_\_\_\_\_\_\_\_\_\_\_\_\_\_\_\_\_\_\_\_\_\_\_\_\_\_\_\_\_\_\_\_\_\_\_\_

\_\_\_\_\_\_\_\_\_\_\_\_\_\_\_\_\_\_\_\_\_\_\_\_\_\_\_\_\_\_\_\_\_\_\_\_\_\_\_

\_\_\_\_\_\_\_\_\_\_\_\_\_\_\_\_\_\_\_\_\_\_\_\_\_\_\_\_\_\_\_\_\_\_\_\_\_\_\_

 $\overline{\phantom{a}}$  , and the set of the set of the set of the set of the set of the set of the set of the set of the set of the set of the set of the set of the set of the set of the set of the set of the set of the set of the s

 $\overline{\phantom{a}}$  , and the set of the set of the set of the set of the set of the set of the set of the set of the set of the set of the set of the set of the set of the set of the set of the set of the set of the set of the s

**[805] Armado por** Valor predefinido (Armado por)

**[806] Desarmado** Valor predefinido (Desarmado)

**[807] Armado** Valor predefinido (Armado)

**[808] Desarme automático** Valor predefinido (Desarme automático)

**[809] Armado automático** Valor predefinido (Armado automático)

 $\overline{\phantom{a}}$  , and the set of the set of the set of the set of the set of the set of the set of the set of the set of the set of the set of the set of the set of the set of the set of the set of the set of the set of the s **[810] Armado automático cancelado** Valor predefinido (Armado automático cancelado)  $\overline{\phantom{a}}$  , and the set of the set of the set of the set of the set of the set of the set of the set of the set of the set of the set of the set of the set of the set of the set of the set of the set of the set of the s

**[811] Apertura tardía** Valor predefinido (Apert. tardía)

**[812] Cierre tardío** Valor predefinido (Cierre tardío)

 $\overline{\phantom{a}}$  , and the set of the set of the set of the set of the set of the set of the set of the set of the set of the set of the set of the set of the set of the set of the set of the set of the set of the set of the s **[813] Desarmado después de alarma** Valor predefinido (Desarmado después de alarma)  $\overline{\phantom{a}}$  , and the set of the set of the set of the set of the set of the set of the set of the set of the set of the set of the set of the set of the set of the set of the set of the set of the set of the set of the s

 $\overline{\phantom{a}}$  , and the set of the set of the set of the set of the set of the set of the set of the set of the set of the set of the set of the set of the set of the set of the set of the set of the set of the set of the s

**[814] Alarma después de armado** Valor predefinido (Alarma después de armado)  $\overline{\phantom{a}}$  , and the set of the set of the set of the set of the set of the set of the set of the set of the set of the set of the set of the set of the set of the set of the set of the set of the set of the set of the s

**[815] Fallo de salida** Valor predefinido (Fallo de salida)

**[816] Arranque en frío** Valor predefinido (Arranque en frío)

 $\overline{\phantom{a}}$  , and the set of the set of the set of the set of the set of the set of the set of the set of the set of the set of the set of the set of the set of the set of the set of the set of the set of the set of the s **[817] Armado con zonas anuladas** Valor predefinido (Armado con zonas anuladas)  $\overline{\phantom{a}}$  , and the set of the set of the set of the set of the set of the set of the set of the set of the set of the set of the set of the set of the set of the set of the set of the set of the set of the set of the s

 $\overline{\phantom{a}}$  , and the set of the set of the set of the set of the set of the set of the set of the set of the set of the set of the set of the set of the set of the set of the set of the set of the set of the set of the s

 $\overline{\phantom{a}}$  , and the set of the set of the set of the set of the set of the set of the set of the set of the set of the set of the set of the set of the set of the set of the set of the set of the set of the set of the s

 $\overline{\phantom{a}}$  , and the set of the set of the set of the set of the set of the set of the set of the set of the set of the set of the set of the set of the set of the set of the set of the set of the set of the set of the s

 $\overline{\phantom{a}}$  , and the set of the set of the set of the set of the set of the set of the set of the set of the set of the set of the set of the set of the set of the set of the set of the set of the set of the set of the s

**[818] Zona anulada** Valor predefinido (Zona anulada)

**[819] Zona desanulada** Valor predefinido (Zona desanulada)

**[820] Robo verificado** Valor predefinido (Robo verificado)

**[821] Robo no verificado** Valor predefinido (Robo no verificado) **[822] Alarma cancelada** Valor predefinido (Alarma cancelada)

 $\overline{\phantom{a}}$  , and the set of the set of the set of the set of the set of the set of the set of the set of the set of the set of the set of the set of the set of the set of the set of the set of the set of the set of the s

 $\overline{\phantom{a}}$  , and the set of the set of the set of the set of the set of the set of the set of the set of the set of the set of the set of the set of the set of the set of the set of the set of the set of the set of the s

 $\overline{\phantom{a}}$  , and the set of the set of the set of the set of the set of the set of the set of the set of the set of the set of the set of the set of the set of the set of the set of the set of the set of the set of the s

 $\overline{\phantom{a}}$  , and the set of the set of the set of the set of the set of the set of the set of the set of the set of the set of the set of the set of the set of the set of the set of the set of the set of the set of the s

 $\overline{\phantom{a}}$  , and the set of the set of the set of the set of the set of the set of the set of the set of the set of the set of the set of the set of the set of the set of the set of the set of the set of the set of the s

**[823] Asalto verificado** Valor predefinido (Asalto verificado)

**[824] Inicio de prueba de paso** Valor predefinido (Inicio prueba de paso)

**[825] Fin de prueba de paso** Valor predefinido (Fin prueba de paso)

**[826] Prueba del sistema** Valor predefinido (Mensaje de prueba)

\_\_\_\_\_\_\_\_\_\_\_\_\_\_\_\_\_\_\_\_\_\_\_\_\_\_\_\_\_\_\_\_\_\_\_\_\_\_\_ **[827] Transmisión de prueba de diagnóstico** Valor predefinido (Prueba periódica) \_\_\_\_\_\_\_\_\_\_\_\_\_\_\_\_\_\_\_\_\_\_\_\_\_\_\_\_\_\_\_\_\_\_\_\_\_\_\_

**[828] Prueba periódica con problema** Valor predefinido (Prueba periódica con problema) \_\_\_\_\_\_\_\_\_\_\_\_\_\_\_\_\_\_\_\_\_\_\_\_\_\_\_\_\_\_\_\_\_\_\_\_\_\_\_

**[829] Iniciar programación remota DLS** Valor predefinido (Inicio programación remota)

\_\_\_\_\_\_\_\_\_\_\_\_\_\_\_\_\_\_\_\_\_\_\_\_\_\_\_\_\_\_\_\_\_\_\_\_\_\_\_ **[830] Terminar programación remota DLS** Valor predefinido (Fin programación remota) \_\_\_\_\_\_\_\_\_\_\_\_\_\_\_\_\_\_\_\_\_\_\_\_\_\_\_\_\_\_\_\_\_\_\_\_\_\_\_

**[831] Iniciar programación remota SA** Valor predefinido (Inicio programación remota)

\_\_\_\_\_\_\_\_\_\_\_\_\_\_\_\_\_\_\_\_\_\_\_\_\_\_\_\_\_\_\_\_\_\_\_\_\_\_\_ **[832] Terminar programación remota SA** Valor predefinido (Fin programación remota) \_\_\_\_\_\_\_\_\_\_\_\_\_\_\_\_\_\_\_\_\_\_\_\_\_\_\_\_\_\_\_\_\_\_\_\_\_\_\_

**[833] Entrar modo instalador** Valor predefinido (Inicio programación local)

**[834] Salir modo instalador** Valor predefinido (Fin programación local)

\_\_\_\_\_\_\_\_\_\_\_\_\_\_\_\_\_\_\_\_\_\_\_\_\_\_\_\_\_\_\_\_\_\_\_\_\_\_\_ **[835] Inicio de actualización del firmware** Valor predefinido (Inicio de la actualiz. firmware) \_\_\_\_\_\_\_\_\_\_\_\_\_\_\_\_\_\_\_\_\_\_\_\_\_\_\_\_\_\_\_\_\_\_\_\_\_\_\_

\_\_\_\_\_\_\_\_\_\_\_\_\_\_\_\_\_\_\_\_\_\_\_\_\_\_\_\_\_\_\_\_\_\_\_\_\_\_\_

**[836] Firmware actualizado con éxito** Valor predefinido (Firmware actualiz. con éxito) \_\_\_\_\_\_\_\_\_\_\_\_\_\_\_\_\_\_\_\_\_\_\_\_\_\_\_\_\_\_\_\_\_\_\_\_\_\_\_

**[837] Fallo al actualizar el firmware** Valor predefinido (Fallo al actualiz. firmware)

\_\_\_\_\_\_\_\_\_\_\_\_\_\_\_\_\_\_\_\_\_\_\_\_\_\_\_\_\_\_\_\_\_\_\_\_\_\_\_

\_\_\_\_\_\_\_\_\_\_\_\_\_\_\_\_\_\_\_\_\_\_\_\_\_\_\_\_\_\_\_\_\_\_\_\_\_\_\_

**[838] Inactividad** Valor predefinido (Inactividad) **[839] Bloqueo de teclado** Valor predefinido (Bloqueo de teclado)

\_\_\_\_\_\_\_\_\_\_\_\_\_\_\_\_\_\_\_\_\_\_\_\_\_\_\_\_\_\_\_\_\_\_\_\_\_\_\_ **[840] Registro de eventos 75% llena** Valor predefinido (Registro de eventos casi lleno) \_\_\_\_\_\_\_\_\_\_\_\_\_\_\_\_\_\_\_\_\_\_\_\_\_\_\_\_\_\_\_\_\_\_\_\_\_\_\_

**[841] Problema de FTC** Valor predefinido (Problema de fallo de comunicación) \_\_\_\_\_\_\_\_\_\_\_\_\_\_\_\_\_\_\_\_\_\_\_\_\_\_\_\_\_\_\_\_\_\_\_\_\_\_\_

**[842] Restablecimiento de FTC** Valor predefinido (Rest. fallo de comunicación) \_\_\_\_\_\_\_\_\_\_\_\_\_\_\_\_\_\_\_\_\_\_\_\_\_\_\_\_\_\_\_\_\_\_\_\_\_\_\_

**[843] Problema de ausencia de panel** Valor predefinido (Problema de comunicaciones del panel)

**[844] Restablecimiento de problema de ausencia de panel** Valor predefinido (Rest. comunicación panel)

\_\_\_\_\_\_\_\_\_\_\_\_\_\_\_\_\_\_\_\_\_\_\_\_\_\_\_\_\_\_\_\_\_\_\_\_\_\_\_ **[845] Reprogramación de módulo** Valor predefinido (Prog. comunicador actualizada)

\_\_\_\_\_\_\_\_\_\_\_\_\_\_\_\_\_\_\_\_\_\_\_\_\_\_\_\_\_\_\_\_\_\_\_\_\_\_\_

\_\_\_\_\_\_\_\_\_\_\_\_\_\_\_\_\_\_\_\_\_\_\_\_\_\_\_\_\_\_\_\_\_\_\_\_\_\_\_ **[846] Actualización de firmware** Valor predefinido (Prog. comunicador actualizada) \_\_\_\_\_\_\_\_\_\_\_\_\_\_\_\_\_\_\_\_\_\_\_\_\_\_\_\_\_\_\_\_\_\_\_\_\_\_\_

\_\_\_\_\_\_\_\_\_\_\_\_\_\_\_\_\_\_\_\_\_\_\_\_\_\_\_\_\_\_\_\_\_\_\_\_\_\_\_

\_\_\_\_\_\_\_\_\_\_\_\_\_\_\_\_\_\_\_\_\_\_\_\_\_\_\_\_\_\_\_\_\_\_\_\_\_\_\_

\_\_\_\_\_\_\_\_\_\_\_\_\_\_\_\_\_\_\_\_\_\_\_\_\_\_\_\_\_\_\_\_\_\_\_\_\_\_\_

\_\_\_\_\_\_\_\_\_\_\_\_\_\_\_\_\_\_\_\_\_\_\_\_\_\_\_\_\_\_\_\_\_\_\_\_\_\_\_

**[850] Módulo** Valor predefinido (Módulo)

**[851] Armado presente** Valor predefinido (Armado presente)

**[852] Armado ausente** Valor predefinido (Armado ausente)

**[853] Armado noche** Valor predefinido (Armado noche)

**[854] Desarmar** Valor predefinido (Desarmar)

\_\_\_\_\_\_\_\_\_\_\_\_\_\_\_\_\_\_\_\_\_\_\_\_\_\_\_\_\_\_\_\_\_\_\_\_\_\_\_ **[855] Activar instrucción de salida 1** Valor predefinido (Activar instrucción de salida 1) \_\_\_\_\_\_\_\_\_\_\_\_\_\_\_\_\_\_\_\_\_\_\_\_\_\_\_\_\_\_\_\_\_\_\_\_\_\_\_

**[856] Activar instrucción de salida 2** Valor predefinido (Activar instrucción de salida 2) \_\_\_\_\_\_\_\_\_\_\_\_\_\_\_\_\_\_\_\_\_\_\_\_\_\_\_\_\_\_\_\_\_\_\_\_\_\_\_

**[857] Activar instrucción de salida 3** Valor predefinido (Activar instrucción de salida 3) \_\_\_\_\_\_\_\_\_\_\_\_\_\_\_\_\_\_\_\_\_\_\_\_\_\_\_\_\_\_\_\_\_\_\_\_\_\_\_

**[858] Activar instrucción de salida 4** Valor predefinido (Activar instrucción de salida 4) \_\_\_\_\_\_\_\_\_\_\_\_\_\_\_\_\_\_\_\_\_\_\_\_\_\_\_\_\_\_\_\_\_\_\_\_\_\_\_ **[859] Desactivar instrucción de salida 1** Valor predefinido (Desactivar instrucción de salida 1) \_\_\_\_\_\_\_\_\_\_\_\_\_\_\_\_\_\_\_\_\_\_\_\_\_\_\_\_\_\_\_\_\_\_\_\_\_\_\_

**[860] Desactivar instrucción de salida 2** Valor predefinido (Desactivar instrucción de salida 2) \_\_\_\_\_\_\_\_\_\_\_\_\_\_\_\_\_\_\_\_\_\_\_\_\_\_\_\_\_\_\_\_\_\_\_\_\_\_\_

**[861] Desactivar instrucción de salida 3** Valor predefinido (Desactivar instrucción de salida 3) \_\_\_\_\_\_\_\_\_\_\_\_\_\_\_\_\_\_\_\_\_\_\_\_\_\_\_\_\_\_\_\_\_\_\_\_\_\_\_

**[862] Desactivar instrucción de salida 4** Valor predefinido (Desactivar instrucción de salida 4) \_\_\_\_\_\_\_\_\_\_\_\_\_\_\_\_\_\_\_\_\_\_\_\_\_\_\_\_\_\_\_\_\_\_\_\_\_\_\_

\_\_\_\_\_\_\_\_\_\_\_\_\_\_\_\_\_\_\_\_\_\_\_\_\_\_\_\_\_\_\_\_\_\_\_\_\_\_\_

\_\_\_\_\_\_\_\_\_\_\_\_\_\_\_\_\_\_\_\_\_\_\_\_\_\_\_\_\_\_\_\_\_\_\_\_\_\_\_

**[863] Anular** Valor predefinido (Anular)

**[864] Desanular** Valor predefinido (Desanular)

**[865] Petición de estado** Valor predefinido (Petición de estado)

\_\_\_\_\_\_\_\_\_\_\_\_\_\_\_\_\_\_\_\_\_\_\_\_\_\_\_\_\_\_\_\_\_\_\_\_\_\_\_ **[866] Petición de memoria de alarma** Valor predefinido (Petición de memoria de alarma) \_\_\_\_\_\_\_\_\_\_\_\_\_\_\_\_\_\_\_\_\_\_\_\_\_\_\_\_\_\_\_\_\_\_\_\_\_\_\_

\_\_\_\_\_\_\_\_\_\_\_\_\_\_\_\_\_\_\_\_\_\_\_\_\_\_\_\_\_\_\_\_\_\_\_\_\_\_\_

\_\_\_\_\_\_\_\_\_\_\_\_\_\_\_\_\_\_\_\_\_\_\_\_\_\_\_\_\_\_\_\_\_\_\_\_\_\_\_

\_\_\_\_\_\_\_\_\_\_\_\_\_\_\_\_\_\_\_\_\_\_\_\_\_\_\_\_\_\_\_\_\_\_\_\_\_\_\_

\_\_\_\_\_\_\_\_\_\_\_\_\_\_\_\_\_\_\_\_\_\_\_\_\_\_\_\_\_\_\_\_\_\_\_\_\_\_\_

\_\_\_\_\_\_\_\_\_\_\_\_\_\_\_\_\_\_\_\_\_\_\_\_\_\_\_\_\_\_\_\_\_\_\_\_\_\_\_

\_\_\_\_\_\_\_\_\_\_\_\_\_\_\_\_\_\_\_\_\_\_\_\_\_\_\_\_\_\_\_\_\_\_\_\_\_\_\_

 $\overline{\phantom{a}}$  , and the set of the set of the set of the set of the set of the set of the set of the set of the set of the set of the set of the set of the set of the set of the set of the set of the set of the set of the s

 $\overline{\phantom{a}}$  , and the set of the set of the set of the set of the set of the set of the set of the set of the set of the set of the set of the set of the set of the set of the set of the set of the set of the set of the s

 $\overline{\phantom{a}}$  , and the set of the set of the set of the set of the set of the set of the set of the set of the set of the set of the set of the set of the set of the set of the set of the set of the set of the set of the s

**[867] Ayuda** Valor predefinido (Ayuda)

**[868] Petición de saldo de prepago** Valor predefinido (Petición de saldo)

**[869] Mensaje de teclado** Valor predefinido (Mensaje de teclado)

**[870] Función realizada** Valor predefinido (Realizada)

**[871] Fallo de función** Valor predefinido (No realizada)

**[872] Instrucción no válida** Valor predefinido (Instrucción no válida)

**[873] Armado presente de sistema** Valor predefinido (Armado presente)

**[874] Armado ausente de sistema** Valor predefinido (Armado ausente)

**[875] Armado nocturno de sistema** Valor predefinido (Armado noche)

**[876] Desarmado listo de sistema** Valor predefinido (Desarmado listo)

**[877] Desarmado no listo de sistema** Valor predefinido (Desarmado no listo)

 $\overline{\phantom{a}}$  , and the set of the set of the set of the set of the set of the set of the set of the set of the set of the set of the set of the set of the set of the set of the set of the set of the set of the set of the s

 $\overline{\phantom{a}}$  , and the set of the set of the set of the set of the set of the set of the set of the set of the set of the set of the set of the set of the set of the set of the set of the set of the set of the set of the s

 $\overline{\phantom{a}}$  , and the set of the set of the set of the set of the set of the set of the set of the set of the set of the set of the set of the set of the set of the set of the set of the set of the set of the set of the s

 $\overline{\phantom{a}}$  , and the set of the set of the set of the set of the set of the set of the set of the set of the set of the set of the set of the set of the set of the set of the set of the set of the set of the set of the s

# **[878] Sistema en alarma** Valor predefinido (está en alarma)

**[879] Etiqueta de problema** Valor predefinido (Servicio necesario)

# **[880] Sin alarmas en memoria**

Valor predefinido (Sin alarmas en memoria)  $\overline{\phantom{a}}$  , and the set of the set of the set of the set of the set of the set of the set of the set of the set of the set of the set of the set of the set of the set of the set of the set of the set of the set of the s

# **[881] Saldo de prepago**

Valor predefinido (Balance de saldo)  $\overline{\phantom{a}}$  , and the set of the set of the set of the set of the set of the set of the set of the set of the set of the set of the set of the set of the set of the set of the set of the set of the set of the set of the s

# **[882] Mensaje de prepago**

Valor predefinido (\*123#)  $\overline{\phantom{a}}$  , and the set of the set of the set of the set of the set of the set of the set of the set of the set of the set of the set of the set of the set of the set of the set of the set of the set of the set of the s

# **[883] Código de respuesta**

Valor predefinido (Código de respuesta)

# $\overline{\phantom{a}}$  , and the set of the set of the set of the set of the set of the set of the set of the set of the set of the set of the set of the set of the set of the set of the set of the set of the set of the set of the s **Prueba de diagnóstico del receptor**

# **[901] Transmisión de prueba de diagnóstico**

![](_page_65_Picture_818.jpeg)

# **[902] Cargar plantilla de programación**

[1]Connect Alarm- Ethernet.

[2] Connect Alarm - Red móvil.

![](_page_65_Picture_819.jpeg)

# **Información del sistema (solo lectura)**

# **[971] Versión de EEPROM**

Valor predefinido (05400402)

**[972] Versión de idioma de teclado virtual**

**[976] Versión de archivo de configuración de radio**

**[977] Proveedor de redmóvil- CódigoMCC/MNC**

**[978] Tipo de red móvil**

![](_page_65_Picture_820.jpeg)

 WCDMA (3G) HSDPA (3G) 04 LTE (4G) LTE Avanzado (4G) CDMA (2G) EVDO (3G)

**[979] CSQ de red móvil**

- **[980] Códigos de restablecimiento de radio**
- **[981] Tipo de radio**
- **[982] Versión de firmware de radio**
- **[983] Sección de diagnóstico de actualización del firmware**
- **[984] Estado del comunicador**
- **[985] Estado de inicialización de la radio**
- **[986] Opciones de alternancia del sistema 4**

![](_page_65_Picture_821.jpeg)

**[987] Versión de idioma**

**[988] Dirección IP DNS 1**

![](_page_65_Picture_822.jpeg)

# **[996] Número de teléfono móvil**

\_\_\_\_\_\_\_\_\_\_\_\_\_\_\_\_\_\_\_\_\_\_\_\_\_\_\_\_\_\_\_\_\_\_\_\_

\_\_\_\_\_\_\_\_\_\_\_\_\_\_\_\_\_\_\_\_\_\_\_\_\_\_\_\_\_\_\_\_\_\_\_\_

Este número es necesario para las actualizaciones de DlS y firmware.

**[997] Número IMEI**

![](_page_65_Picture_823.jpeg)

# **Valores predefinidos de restablecimiento**

# **del sistema**

**[999] Valores predefinidos de software**

Valor predefinido (99) Las entradas válidas son 00 - Valores predefinidos 55 - Restablecer

![](_page_66_Picture_4.jpeg)

# **Garantía limitada**

DigitalSecurity Controls garantiza al comprador originalque durante un periodo de 12meses desde la fecha de compra el producto no presentará defectos materialeso de mano de obra bajo condiciones de uso normal. Durante el periodo de garantía, Digital Security Controlspodrá, a su entera discreción, repararo sustituir cualquierproducto defectuoso devuelto a fábrica, sin cargo alguno porlamano de obra o losmateriales.Cualquier repuesto o pieza reparada está garantizada porelresto de la garantía originalo noventa (90) días, lo que ocurra primero. Elcompradororiginaldeberá notificar de inmediato yporescrito a DigitalSecurityControlsen caso de observardefectosmaterialeso demano de obra, ydicho aviso porescrito deberá serrecibido en cualquier circunstancia antesde la finalización delperiodo de garantía.No hayninguna garantía para elsoftware, ytodoslosproductosde software se comercializan como licencia de usuario bajo lostérminosdelcontrato de licencia de software incluido con elproducto. Elcompradorasume toda responsabilidad por la apropiada selección, instalación, operación y mantenimiento de cualquier producto comprado a DSC. Los productos personalizados sólo poseen una garantía en la medida en que no funcionen en el momento de la entrega. En tales casos, DSC puede reemplazarlos o acreditarlos, a opción de DSC.

### **Garantía internacional**

La garantía para los dientes internacionales es la misma que para cualquier diente de Canadá y los Estados Unidos, con la excepción que Digital SecurityControlsLtd. no será responsable por cualquier costo aduanero, impuestoso VATque puedan seraplicados.

#### **Procedimiento de Garantía**

Para obtener servicio bajo esta garantía, devuelva el o losproductos en cuestión al punto de compra. Todos los distribuidores y vendedores autorizadosposeen un programa de garantía. Toda persona que devuelva productosa DigitalSecurityControlsdebe primero obtenerun número de autorización.DigitalSecurityControlsno aceptará ningún envío que no cuente con autorización previa.

#### **Condiciones que anulan la Garantía**

Esta garantía se aplica sólo a defectos en piezas y de mano de obra relacionados con el uso normal. No cubre:

- <sup>l</sup> Dañosproducidosdurante eltransporte o elmanejo.
- Dañosprovocadospor desastrestales como incendio, inundación, viento, terremoto o rayo.
- <sup>l</sup> Dañosprovocadospor causasajenasa DigitalSecurityControls, como una tensión excesiva, impactomecánico o dañosporagua.
- Daños provocados por el montaje, alteraciones o modificaciones no autorizados o por objetos extraños.
- Dañosprovocadosporperiféricos (salvo sidichosperiféricos han sido suministrados por Digital Security Controls).
- Defectos producidos por no suministrar un entorno de instalación adecuado para los productos.
- <sup>l</sup> Dañosprovocadosporeluso de losproductospara finesdistintosde losprevistos.
- Daños provocados por un mantenimiento incorrecto.
- Daños derivados de cualquierotro uso abusivo, maluso o aplicación incorrecta de los productos.

#### **Elementos que no cubre la Garantía**

Ademásde loselementosque anulan la Garantía, lossiguienteselementosno están cubiertosporla Garantía: (i)Losgastosde transporte alcentro de reparaciones; (ii) Los productos que no se identifiquen con la etiqueta de producto yel número de lote o de serie de DSC; (iii) Los productos desmontadoso reparadosde un modo que afecte negativamente alrendimiento o que impida una inspección o prueba adecuada para verificar cualquier reclamación de garantía. Lastarjetaso etiquetasde acceso devueltaspara su reemplazo bajo la garantía, serán acreditadaso reemplazadasa opción de DSC. Losproductosno cubiertosporesta garantía, o que ya no están cubiertosporla garantía debido a su antigüedad, uso inadecuado o daños, serán evaluados, y se proporcionará un presupuesto aproximado de reparación. No se realizará ninguna tarea de reparación hasta obtener un pedido de compra del Cliente yse emita un número de autorización de mercancía devuelta (RMA, Return Merchandise Authorisation) por parte del servicio de atención alcliente de DSC.

La responsabilidad de DigitalSecurityControlsporincapacidad para repararelproducto bajo esta garantía despuésde un número razonable de intentosserá limitada a un reemplazo del producto, como recurso exclusivo en caso de incumplimiento de la garantía. Bajo ninguna circunstancia Digital SecurityControlsserá responsable por cualquier daño especial, incidental o consecuente basado en elincumplimiento de la garantía, incumplimiento delcontrato, negligencia, responsabilidad estricta o cualquierotra teoría legal.Dichosdaños incluyen, entre otros, pérdida de ganancias, pérdida del producto o cualquierequipo relacionado con él, coste de capital, coste de sustitución o reemplazo de equipo, instalacioneso servicios, tiempo de inactividad, tiempo de loscompradores, reclamacionesde terceros, lo que incluye losclientes, ydañosa la propiedad. La legislación de algunasjurisdicciones limitan o prohíben la exención pordaños emergentes. Silasleyes de dicha jurisdicción son aplicablessobre cualquier reclamo poro en contra de DSC, laslimitaciones yrenuncias aquí contenidasserán lasde mayor alcance permitido porla ley. Algunosestados no permiten la exclusión o limitación de responsabilidad pordañosfortuitoso emergentes, porlo que esposible que la limitación anteriorno se aplique a su caso.

#### **Exclusión de Garantía**

Esta garantía contiene la garantía completa y sustituye a cualquier otra garantía, explícita o implícita (incluyendo todas las garantías implícitas de comerciabilidad o idoneidad para un fin específico) y a todas las otras obligaciones o responsabilidades por parte de Digital Security Controls. Digital Security Controls rechaza toda responsabilidad por, ni autoriza a ningún otro individuo que afirme actuar en su representación realizar una modificación o cambio de esta garantía, ni asume ninguna otra garantía o **responsabilidad relativa a este producto.**

Esta exclusión de garantías y garantía limitada está regida por la legislación de la provincia de Ontario, Canadá.

DigitalSecurityControls recomienda probar elsistema completo de forma periódica. No obstante, a pesar de realizar pruebasperiódicas, ydebido a, pero también porotrosmotivos, lamanipulación delictiva o porfalloseléctricos, esposible que este producto no ofrezca elrendimiento previsto.

#### **Bloqueo del instalador**

Todoslosproductosdevueltosa DSC que tengan habilitada la opción de bloqueo delinstalador ynomuestren ningún otro problema estarán sujetos a un cargo por servicio.

#### **Reparaciones fuera de garantía**

DigitalSecurityControls, a su entera discreción, reparará o reemplazará productos no cubiertosporla garantía devueltosa fábrica en conformidad con lassiguientescondiciones. Toda persona que devuelva productosa Digital SecurityControlsdebe primero obtener un número de autorización. Digital SecurityControlsno aceptará ningún envío que no cuente con autorización previa.

Losproductosque a juicio de Digital SecurityControls sean reparables serán reparadosy devueltos. Por cada unidad reparada se cobrará una tasa definida que DigitalSecurityControlshabrá determinado con anterioridad yque podrá serrevisada ocasionalmente.

Losproductosque DigitalSecurity Controlsdetermine que no son reparablesserán sustituidosporel producto equivalentemáscercano disponible en esemomento. Se cobrará elprecio actualdemercado delproducto de sustitución por cada unidad de reemplazo.

### **EULA**

IMPORTANTE– LEADETENIDAMENTE: elSoftware DSC comprado con o sin ProductosyComponentestienemarca registrada yesadquirido bajo los siguientes términos de licencia:

Este Acuerdo de Licencia de Usuario Final(End-UserLicense Agreement – "EULA")es un acuerdo legalentre Usted (la compañía, individuo o entidad que ha adquirido elSoftware ycualquierHardware relacionado) yDigitalSecurityControls, una división de Tyco SafetyProductsCanada Ltd. ("DSC"),

elfabricante de lossistemasde seguridad integradosyprogramadordelsoftware yde todoslosproductoso componentesrelacionados("HARDWARE")que usted ha adquirido.

Siel producto de software DSC ("PRODUCTODE SOFTWARE"o "SOFTWARE") necesita estar acompañado de HARDWAREy NO está acompañado de nuevo HARDWARE, usted no puede usar, copiarniinstalarelPRODUCTO DESOFTWARE. ElPRODUCTODE SOFTWAREincluye software ypuede incluir mediosasociados,materialesimpresosydocumentación "en línea"o electrónica.

Cualquier software provisto con elPRODUCTO DESOFTWAREque esté asociado a un acuerdo de licencia de usuario finalseparado eslicenciado a Usted bajo lostérminosde ese acuerdo de licencia.

Alinstalar, copiar, descargar, almacenar, accedero, de otromodo, usar elPRODUCTODESOFTWARE,Usted se somete incondicionalmente a loslímites de lostérminosde este EULA, incluso sieste EULA esunamodificación de cualquieracuerdo o contrato previo. Sino está de acuerdo con lostérminosde este EULA, DSC no podrá licenciarle el PRODUCTO DE SOFTWARE y Usted no tendrá el derecho de usarlo.

#### **LICENCIA DE PRODUCTO DE SOFTWARE**

ElPRODUCTODESOFTWAREestá protegido porlasleyes ylostratadosde derecho de autor, así como porotrasleyesytratadosde propiedad intelectual. ElPRODUCTODESOFTWAREse otorga bajo licencia, no se vende.

### **1. CONCESIÓN DE LICENCIA. Este EULA le concede los siguientes derechos:**

**Instalación y uso del software -**Para cada licencia que Usted adquiere,Usted puede instalartan sólo una copia delPRODUCTODESOFTWARE.

**Almacenamiento/uso en red -** ElPRODUCTO DE SOFTWARE no puede ser instalado, accedido, mostrado, ejecutado, compartido o usado al mismo tiempo desde diferentes ordenadores, incluyendo una estación de trabajo, terminalu otro dispositivo electrónico ("Dispositivo"). En otras palabras, si Usted tiene variasestacionesde trabajo,Usted tendrá que adquiriruna licencia para cada estación de trabajo donde usará elSOFTWARE.

**Copia de seguridad -**Usted puede tener copiasde seguridad delPRODUCTO DESOFTWARE, pero sólo puede teneruna copia porlicencia instalada en unmomento determinado.Usted puede usar la copia de seguridad solamente para propósitosde archivo. Excepto delmodo en que está expresamente previsto en este EULA,Usted no puede hacer copiasdelPRODUCTO DESOFTWAREde otromodo, incluyendo losmaterialesimpresosque acompañan al SOFTWARE.

#### 2.DESCRIPCIÓN DEOTROSDERECHOSYLIMITACIONES

**Limitaciones para la ingeniería inversa, descompilación y desmontado -** No puede realizar ingeniería inversa, descompilar o desmontar el PRODUCTODE SOFTWARE, excepto y solamente en la medida en que dicha actividad esté expresamente permitida por la ley aplicable, no obstante esta limitación.No puede realizar cambios ni modificaciones al Software, sin el permiso escrito de un oficial de DSC. No puede eliminar ningún aviso, marca o etiqueta patentada delProducto de Software.Deberá establecer medidasrazonablesque aseguren elcumplimiento de los términosycondicionesde este **EULA** 

**Separación de los componentes -** El PRODUCTO DESOFTWARE se licencia como un producto único. Sus partes componentesno pueden ser separadas para eluso en más de una unidad de HARDWARE.

**Producto único integrado -**Si adquirió este SOFTWARE con HARDWARE, entoncesel PRODUCTODESOFTWARE está licenciado con el HARDWARE como un producto único integrado. En este caso, el PRODUCTODESOFTWARE puede serusado solamente con el HARDWARE, taly como se establece másadelante en este EULA.

**Alquiler -**No puede alquilar, prestarniarrendarelPRODUCTODESOFTWARE.No puede ponerlo a disposición de tercerosnicolgarlo en un servidoro una página web.

**Transferencia de producto de software -**Usted puede transferirtodossusderechosbajo este EULAsólo como parte de una venta permanente o transferencia del HARDWARE, siempre que Usted no conserve copias y transfiera todo el PRODUCTO DE SOFTWARE (incluyendo todas las partes componentes, losmaterialesimpresosymediosycualquieractualización yeste EULA), siempre que elreceptoresté conforme con lostérminosde este EULA. Si el PRODUCTODESOFTWAREesuna actualización, cualquiertransferencia debe incluirtambién todaslasversionespreviasdelPRODUCTODESOFTWARE. **Terminación -**Sin prejuicio de otrosderechos, DSC puede anular este EULAsi Usted no cumple con lostérminosy condicionesde este EULA. En tal caso, usted debe destruirtodaslascopiasdelPRODUCTODESOFTWAREytodassuspartescomponentes.

**Marcas registradas -**Este EULAno le otorga ningún derecho en relación con ninguna de lasmarcasregistradasde DSC o de susproveedores. **3. DERECHOS DE AUTOR**

Todoslosderechosde título ypropiedad intelectualrelativosa este PRODUCTODESOFTWARE(incluyendo, pero no limitándose a todaslasimágenes, fotografías y textos incorporados al PRODUCTO DE SOFTWARE), los materiales impresos que lo acompañan, y todas las copias del PRODUCTO DE SOFTWARE, son propiedad de DSC o de susproveedores.Usted no puede copiarlosmaterialesimpresosque se adjuntan alPRODUCTODE SOFTWARE. Todo derecho de propiedad yde propiedad intelectual sobre o hacia los contenidos, a los cualesse puede acceder mediante el uso del PRODUCTO DE SOFTWARE, son propiedad delrespectivo propietario delcontenido yestán protegidosporlasleyesytratadospertinentesde derecho de autoru otrasleyes ytratadosde propiedad intelectual. Este EULAno le concede ningún derecho de usar talcontenido. Todoslos derechosno expresamente concedidos por este EULAestán reservadosa DSC ysusproveedores.

RESTRICCIONESDEEXPORTACIÓN – Usted se compromete a no exportaro reexportarelPRODUCTODESOFTWAREa ningún país, persona o entidad sujeta a lasrestriccionesde exportación de Canadá.

ELECCIÓN DELEY– Este Acuerdo de Licencia de Software se rige porlasleyesde la Provincia de Ontario,Canadá.

ARBITRAJE– Todas lasdisputasque surjan con relación a este Acuerdo estarán determinadas pormedio delarbitraje final yvinculante, de acuerdo con el Arbitration Act, ylaspartesacuerdan someterse a la decisión delárbitro. Ellugardelarbitraje será Toronto,Canadá, yelidioma delarbitraje será elinglés.

### **GARANTÍA LIMITADA**

**SIN GARANTÍA -** DSC PROVEE EL SOFTWARE "TAL COMO ESTÁ", SIN GARANTÍA. DSC NO GARANTIZA QUE EL SOFTWARE SATISFARÁ SUS NECESIDADESOQUETAL OPERACIÓN DEL SOFTWARESERÁININTERRUMPIDAOLIBREDEERRORES.

**CAMBIOS EN EL ENTORNO DE FUNCIONAMIENTO -** DSC declina toda responsabilidad porproblemas derivadosde cambiosen lascaracterísticas de funcionamiento del HARDWARE, o por problemas derivadosde la interacción entre el PRODUCTO DESOFTWARE y el SOFTWARE o HARDWARE NO CREADOSPOR DSC.

**LIMITACIÓN DE RESPONSABILIDAD, CUOTA DE RIESGO DE LA GARANTÍA -** EN CUALQUIER CASO, SI ALGUNA LEY IMPLICA GARANTÍAS O CONDICIONESNO ESTABLECIDAS EN ESTE ACUERDODE LICENCIA, TODA LA RESPONSABILIDAD DE DSC BAJO CUALQUIER DISPOSICIÓN DE ESTEACUERDO DE LICENCIA SE LIMITARÁ ALA MAYOR CANTIDAD YA PAGADA POR USTED PARA LICENCIAR EL PRODUCTO DE SOFTWARE Y CINCO DÓLARES CANADIENSES (CAD\$5,00). DEBIDO A QUE ALGUNAS JURISDICCIONES NO PERMITEN LA EXCLUSIÓN O LIMITACIÓN DE RESPONSABILIDAD POR DAÑOSEMERGENTESOCONTINGENTES, ESPOSIBLEQUELALIMITACIÓN ANTERIOR NOSEAPLIQUEAUSTED.

**EXENCIÓN DE LAS GARANTÍAS -**ESTAGARANTÍACONTIENELAGARANTÍACOMPLETAPREVALECERÁSOBRECUALQUIEROTRAGARANTÍA, SEA EXPRESA O IMPLÍCITA (INCLUYENDO TODAS LAS GARANTÍAS IMPLÍCITAS DE MERCANTIBILIDAD O IDONEIDAD PARA UN PROPÓSITO DETERMINADO) Y DE TODAS LAS OBLIGACIONES O RESPONSABILIDADES POR PARTE DE DSC. DSC NO CONCEDE OTRAS GARANTÍAS. DSC TAMPOCOACEPTANI AUTORIZAANINGUNAOTRAPERSONAQUEPRETENDA ACTUAR EN SU NOMBREPARAMODIFICAR ESTAGARANTÍANI PARA ASUMIR PARAELLANINGUNAOTRAGARANTÍAORESPONSABILIDAD RELATIVAAESTEPRODUCTODESOFTWARE.

**REPARACIÓN EXCLUSIVA Y LIMITACIÓN DE GARANTÍA -** EN NINGÚN CASO, DSC SERÁ RESPONSABLE DE CUALQUIER DAÑO ESPECIAL, IMPREVISTO O CONSECUENTE O DAÑOS INDIRECTOS BASADOS EN LA VULNEARACIÓN DE LA GARANTÍA, VULNEARACIÓN DEL CONTRATO, NEGLIGENCIA, RESPONSABILIDAD ESTRICTA O CUALQUIER OTRA TEORÍA LEGAL. DICHOS DAÑOS INCLUYEN, ENTRE OTROS, PÉRDIDA DE GANANCIAS, PÉRDIDADEL PRODUCTODESOFTWAREOCUALQUIER EQUIPORELACIONADOCON ÉL,COSTEDECAPITAL,COSTEDEEQUIPO DE SUSTITUCIÓNO REEMPLAZO, INSTALACIONES OSERVICIOS, TIEMPO DE INACTIVIDAD, TIEMPODE LOS COMPRADORES, RECLAMACIONES DE TERCEROS, INCLUYENDOCLIENTESYDAÑOSMATERIALES.

DSC recomienda que se pruebe todo elsistema completamente de modo regular. No obstante, a pesarde realizar pruebas periódicas, y debido a, pero también porotrosmotivos, lamanipulación delictiva o porfalloseléctricos, esposible que este PRODUCTODESOFTWAREno ofrezca elrendimiento previsto.

### **Información sobre normativas**

### **Declaración sobre modificaciones**

DigitalSecurityControlsno ha aprobado ningún cambio omodificación de este dispositivo porparte delusuario.Cualquier cambio omodificación podría anularla autorización delusuario paramanejarelequipo.*DigitalSecurityControlsn'approuve aucunemodification apportée à l'appareilpar l'utilisateur,* quelle qu'en soit la nature. Tout changement ou modification peuvent annuler le droit d'utilisation de l'appareil par l'utilisateur.

#### **Declaración sobre interferencias**

Este dispositivo cumple con la parte 15 de la o lasnormas RSSde equiposexentosde licencia de la FCC y del Ministerio de Industria de Canadá. El funcionamiento está sujeto a las dos condiciones siguientes: (1) este dispositivo no puede causar interferencias y (2) este dispositivo debe aceptar cualquierinterferencia, incluyendo aquellasque puedan provocarun funcionamiento no deseado deldispositivo.

Le présent appareil est conforme aux CNR d'Industrie Canada applicables aux appareils radio exempts de licence. L'exploitation est autorisée aux deux conditions suivantes: (1) l'appareil ne doit pasproduire de brouillage, et (2) l'utilisateur de l'appareil doit accepter tout brouillage radioélectrique *subi,même sile brouillage est susceptible d'en compromettre le fonctionnement.*

#### **Aviso sobre tecnología inalámbrica**

Este equipo cumple con los límites de exposición a radiación de la FCC e IC establecidos para un entorno no controlado. La antena se debe instalar y utilizara una distanciamínima de 20 cmentre la fuente de radiación y elcuerpo humano. Este transmisorno debe ser colocado junto a u operado conjuntamente con ninguna otra antena o transmisor.

.<br>Cet appareilest conforme aux limites d'exposition aux rayonnements de la IC pour un environnement non contrôlé. L'antenne doit être installé de façon à garderune distance minimale de 20 centimètres entre la source de rayonnements et votre corps. L'émetteurne doit pas être colocalisé ni fonctionner *conjointement avecà autre antenne ou autre émetteur.*

La ganancia de la antena debe serinferiora /Gain de l'antenne doit être ci-dessous:

![](_page_69_Picture_1786.jpeg)

### **Aviso de dispositivo digital de clase B de la FCC**

Este equipo ha sido probado ycumple con loslímitesde un dispositivo digitalClase A, de conformidad con elapartado 15 de lasnormasde la FCC. Estos límitesestán diseñadospara proporcionarprotección adecuada ante interferenciasperjudicialesen instalacionesdomésticas. Este equipo genera, utiliza ypuede irradiarenergía de radiofrecuencia y, sino se instala yutiliza de acuerdo con lasinstrucciones, puede causarinterferenciasperjudiciales en lascomunicaciones de radio. Sin embargo, no hay garantíasde que no se pueda produciruna interferencia en una instalación en particular. Si este equipo provoca interferenciasperjudicialespara la recepción de radio o televisión, lo cualse puede comprobarapagando yencendiendo elequipo, se recomienda que elusuario corrija la interferencia adoptando una omásde lasmedidasa continuación:

-Reoriente o reubique la antena receptora.

-Aumente la separación entre elequipo yelreceptor.

-Conecte elequipo a una toma de corriente en un circuito diferente alque elreceptorestá conectado.

-Solicite ayuda alproveedoro a un técnico de radio/TVcapacitado.

#### **CAN ICES-3 (B) / NMB-3 (B)**

#### **TL2803G(R)E -EU /3G2080(R)E- EU/TL280(R)E LE2080(R)/TL280LE(R)**

![](_page_69_Picture_1787.jpeg)

#### **Notas para instalaciones conformes a la norma EN50131-1:2006/A1:2009:**

LosmodelosTL2803G(R)E-EU/3G2080(R)E-EU/TL280(R)E/TL280LE-EU/LE2080-EU son un SPT tipo Y. Estemódulo semonta en un alojamiento CIEo PSy recibe alimentación desde una fuente de alimentación o CIEcompatible que satisface losrequisitos de la norma EN50131-6:2017 Tipo A para una aplicación de Grado 2, Clase II. Este producto no cuenta con partesreemplazables, ylas opcionesprogramablesde software son accesibles con elnivel3 (modo de instalador), sección [851]. El TL2803G(R)E-EU/3G2080(R)E-EU/TL280 (R)E/TL280LE-EU/LE2080-EU se conecta a paneles de controlde alarma DSC compatiblesutilizando la interfazserial patentada de DSC y elprotocolo PC-Link(también convertido a RS-422). El módulo opera enmodo de tránsito yconfirma la alarma para elpanelde controlcompatible despuésde haber recibido un acuse de recibo desde elreceptor de alarma compatible.

1. Elmódulo TL2803G(R)E-EU/3G2080(R)E-EU/TL280(R)E/TL280LE-EU/LE2080-EU es monitorizado porelcontrolde panel, yse programa usando elmenú de programación (\* 8, sección [851] en elpanel de control). La interfaz se conecta al busPC-Linkcomo ilustra eldiagrama incluido en este manual.

2. La ruta de redmóvilHSPA3G/LTEesinmune a camposde RFconducidosyradiadoscon nivelesde hasta 10 V/mconforme a laspruebasde la norma EN50130-4.

3. Elmódulo TL2803G(R)E-EU/3G2080(R)E-EU/TL280(R)E/TL280LE-EU/LE2080-EU cumple losnivelesde emisionesradiadaspara equipo de Clase Bsegún lasnormasEN61000-6-3/EN55022/CISPR32.

4. Elmódulo TL2803G(R)E-EU/3G2080(R)E-EU/TL280(R)E/ TL280LE-EU/LE2080-EU utiliza elcifrado AES128 yla supervisión por señalde control de funcionamiento para rutas de comunicación porred móvil HSPA3G LTE, y satisface los niveles de seguridad S2 según EN50136-2:2013. También emplea autenticación para cadamensaje intercambiado con elequipo receptor compatible en ARC ysatisface elnivel2 de seguridad de datos.

5. El módulo 3G2080 (R)E-EU/LE2080-EU solo posee una ruta de comunicación: La ruta de comunicación porred móvil LTEo HSPA3Gutiliza la red móvilpública LTEo 900/1800/2100MHz. La ruta de comunicación porredmóvilHSPA3G/LTEque se puede utilizarenmodo independiente combinado con un sistema de alarma DSC (modelos de panel de controlde alarma DSC compatibles:HS2128/064/032/016). La configuración de ATS admitida es: SP4.

6. Elmódulo TL280(R)Esolo posee una ruta de comunicación:Ruta de comunicación Ethernet porInternet. La ruta de comunicación que se puede utilizar en modo independiente en combinación con un sistema de alarma DSC (modelos de panel de control de alarma DSC compatibles: HS2128/064/032/016).

La configuración de ATSadmitida esSP4.

7. El módulo TL2803G(R)E-EU/TL280LE-EU posee dos rutasde comunicación: ruta de comunicación por redmóvil HSPA3G/LTEutilizando una red móvilpública 900/1800/2100MHzLTE yuna ruta de comunicación Ethernet por Internet. Lasrutas de comunicación se pueden utilizarenmodo independiente en combinación con un sistema de alarma DSC (modelos de panel de controlde alarma DSC compatibles: HS2128/064/032/016). La configuración de ATSadmitida esSP4 o DP3.

8. Se ha comprobado la conformidad de TL2803G(R)E-EU/3G2080(R)E-EU/TL280(R)E/ TL280LE-EU/LE2080-EU en combinación con lassiguientes normasaplicables: EN50136-1:2012 + A1:2018, EN50136-2:2013, EN50131-10:2014, configuración ATS: SP4,DP3

Para instalacionesconformesa EN50131-1:2006/A2:2017, lassiguientesopcionesde programación se pueden definir como se detalla. La señalde control de funcionamiento se debe ajustara 180 segundos.

![](_page_70_Picture_1598.jpeg)

# **DECLARACIÓN DE CONFORMIDAD SIMPLIFICADA DE LA UE**

Porla presente, Tyco Safety Products Canada Ltd declara que eltipo de equipo de radio cumple con la directiva 2014/53/EU. Eltexto completo de las declaracionesde conformidad de la UEpara losmodelosmencionadosa continuación están disponiblesen lassiguientesdirecciones:

TL2803G(R)E-EU -http://dsc.com/pdf/1605003

3G2080(R)E-EU -http://dsc.com/pdf/1605004

TL280LE-EU -http://dsc.com/pdf/2112001

LE2080-EU -http://dsc.com/pdf/2112002

### **Bandas de frecuencia de funcionamiento y potencia de radiofrecuencia máx. asociada transmitida:**

**NOTA:**Elreceptor compatible en la ubicación de ARC debe tener una ventana de supervisión programada a 180 segundos. TL2803G(R)E-EU/3G2080 (R) E-EU/TL280 (R) E/ TL280LE-EU/LE2080-EU han sido certificados por TELEFICATION en conformidad con los requisitos de las normas EN50131- 1:2006/A2:2017, EN50131-10:2014 para Grado 2,Clase II yCategoría C personalizada ATSEN50136-2:2013 según SP4 yDP3.

![](_page_70_Picture_1599.jpeg)

Punto de contacto único en Europa: Tyco SafetyProducts, Voltaweg 20, 6101XK, Echt, PaísesBajos

### **Requisitos de instalación UL/ULC**

NOTA: Para equipo utilizado en instalaciones protegidas y previsto para establecer comunicaciones por IP (hubs, routers, NIDs, Digital Subscriber Line (DSL),módemspor cable), esobligatorio contar con alimentación de respaldo las24 horas. En caso de no poderproporcionarse, esobligatorio contar con un canalde comunicación secundario (de respaldo).

**La programación del DNS (Domain Name Service) no está permitido para sistemas en el listado UL1610.**

### **Especificaciones técnicas**

La tensión de entrada del comunicador se puede suministrar desde un panel de control listado por Underwriters Laboratories/Underwriters Laboratories Canada (UL/ULC).

### **Notas para el uso de redes de datos de alta velocidad, privadas y corporativas:**

Se deben establecer políticas de acceso a la red yacceso aldominio para limitarelacceso no autorizado a la red, así como ataques por suplantación de identidad o denegación de servicio (DoS). Seleccione un proveedorde servicios de Internet (ISP) que posea sistemas/servidores redundantes, alimentación de respaldo, routerscon cortafuegosactivados, ymétodospara identificar yprotegerfrente a ataquesDoS(p. ej., por suplantación de identidad).

### **Notas para el uso de redes de datos por red móvil y conmutadas públicas:**

Loscanales de comunicación se deben proporcionarde manera que el comunicador restringa elacceso no autorizado, ya que de lo contrario se podría poneren peligro la seguridad. Elcomunicador se debe encontraren una zona protegida.

•Para aplicaciones**antirrobo y antiincendios de uso residencial ULC**, elmódulo **TL2803G(R)E/3G2080(R)E/TL280(R)E/LE2080(R)/TL280LE(R)** se puede utilizar como elcanalde comunicación principalbien porredmóvilo Ethernet, o como sistema de respaldo, en combinación con un transmisordigital de comunicación de alarma (DACT). Para cada canal, se debe habilitaruna prueba de transmisión cada 24 horas.

•Para aplicaciones **antirrobo y antiincendios de uso comercial ULC**, el módulo **TL2803G(R)E/3G2080(R)E/TL280(R)E/LE2080 (R)/TL280LE(R)** se puede utilizar como un módulo de comunicación pasivo con los siguientes niveles de seguridad:

- P1 (cada canalde red móvilo de Ethernet es independiente)
- <sup>l</sup> P2 (redmóvilyEthernet en configuración de respaldo, sección delpanel[851][005] opción de alternancia [5]DESACTIVADO).
- P3 (red móvily Ethernet en configuración redundante, sección delpanel [851] [005] opción de alternancia [5] ACTIVADO).

Elcomunicadortambién se puede utilizar como un sistema de comunicación activa con losniveles de seguridad A1-A4 (cada canal de red móvilo Ethernet son independienteso se combinan en una configuración de respaldo/redundante). Para sistemasde seguridad de línea activa, se debe activar elcifrado AES128 (en elreceptorde la estación demonitorización) yla frecuencia de la señalde controlde funcionamiento se debe ajustara 90 segundos (sección de panel [851] [004] = 005A/90). La ventana de supervisión delcentro receptor de señales (SRC) se debe programara un máximo de 180 (00B4/180) segundos.

**NOTA**: Elcifrado debe estaractivado para la comunicación pasiva en sistemasde controlde incendiosde uso comercialULC.

•Para aplicaciones**antirrobo y antiincendios de uso residencial UL**, elmódulo **TL2803G(R)E/3G2080R/TL280(R)E/LE2080(R)/TL280LE(R)** se puede utilizar como el canalde comunicación principal bien porred móvil o Ethernet, o como sistema de respaldo, en combinación con el DACT (se requiere una transmisión de prueba de 30 díaspara cada canal).

+Para aplicaciones antirrobo de uso comercial UL, el módulo TL2803G(R)E/3G2080R / TL280 (R)E / LE2080 (R) / TL280LE(R) se puede usar como un sistema de comunicación de línea de señalización dual(canalesde redmóvilyEthernet utilizadosen configuración redundante), seguridad de línea estándar yseguridad de línea cifrada.

•La señalde controlde funcionamiento debe estar activada (sección de panel [851][005] opción de alternancia [1] (Ethernet) y/o opción de alternancia [2] (redmóvil)debe estar ACTIVADO), opción de alternancia [3] (tipo de supervisión)debe estarACTIVADO, y la frecuencia de la señalde control de funcionamiento se debe ajustaren 135 (0087/135) segundas.Opción [004] = 0087. La ventana de supervisión de la estación de supervisión debe ser como máximo de 200 (00C8/200) segundos. Para sistemasde seguridad de línea cifrada, el cifrado AESde 128 bits debe estarhabilitado en el receptorde la estación demonitorización.

•Paramodelos de instalaciones**antirrobo de uso comercial UL**, elmódulo **TL2803G(R)E/3G2080(R)E/TL280 (R)E/LE2080(R)/TL280LE(R)** está listado como elmedio de comunicación principal(único) (la señalde controlde funcionamiento debe estar habilitada)o para eluso auxiliar(respaldo) en combinación con un marcador de línea de servicio telefónico convencional (POTS). Cuando se habilita la transmisión de señal de control de funcionamiento por red móvil o Ethernet, utilizando TL2803G(R)E/3G2080(R)E/TL280(R)Econ una unidad de control compatible listada para la seguridad de línea estándar/cifrada, puede proporcionarla seguridad de línea para elsistema de alarma a travésde la línea principal.

•Losmodelos **TL2803G(R)E/3G2080(R)E/TL280(R)E/LE2080(R)/TL280LE(R** son también aptos para eluso con una unidad de control compatible homologada para la transmisión de seguridad por línea dual cuando se utiliza con un transmisorDACT o una PSDN (Public Switched Data Network), donde la PSDN proporciona la seguridad de la línea, yes la línea principal. En este modo, se requiere que las señales de alarma se envíen de forma simultánea porlosdosmétodosde comunicación.
©2022 Tyco Security Products. Todos los derechos reservados. Soporte técnico: 1-800-387-3630 (Canadá y EE.UU.) o 905-760-3000 www.dsc.com

Las marcas comerciales, logotipos y marcas de servicio que aparecen en este documento están registrados en Estados Unidos (u otros países). Cualquier uso indebido de lasmarcas registradas está estrictamente prohibido y Tyco hará valer sus derechos de propiedad intelectual en toda la extensión de la ley, incluida la interposición de acciones judiciales cuando sea necesario. Todas las marcas comerciales que no son propiedad de Tyco son propiedad de sus respectivos dueños y se utilizan con permiso o al amparo de las leyes aplicables.

Las especificaciones y ofertas de productos están sujetas a cambios sin previo aviso. Los productos reales pueden variar con respecto a las fotografías. Algunos productos no incluyen todas las características. La disponibilidad varía según la región; consulte a su distribuidor.

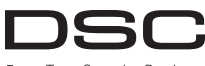

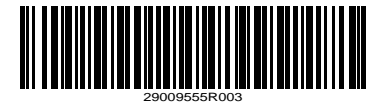

From Tyco Security Products